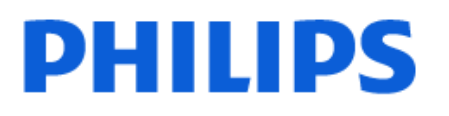

Television

*6808 Series*

# Нұсқаулық

43PFS6808

Register your product and get support at www.philips.com/TVsupport

# **Мазмұны**

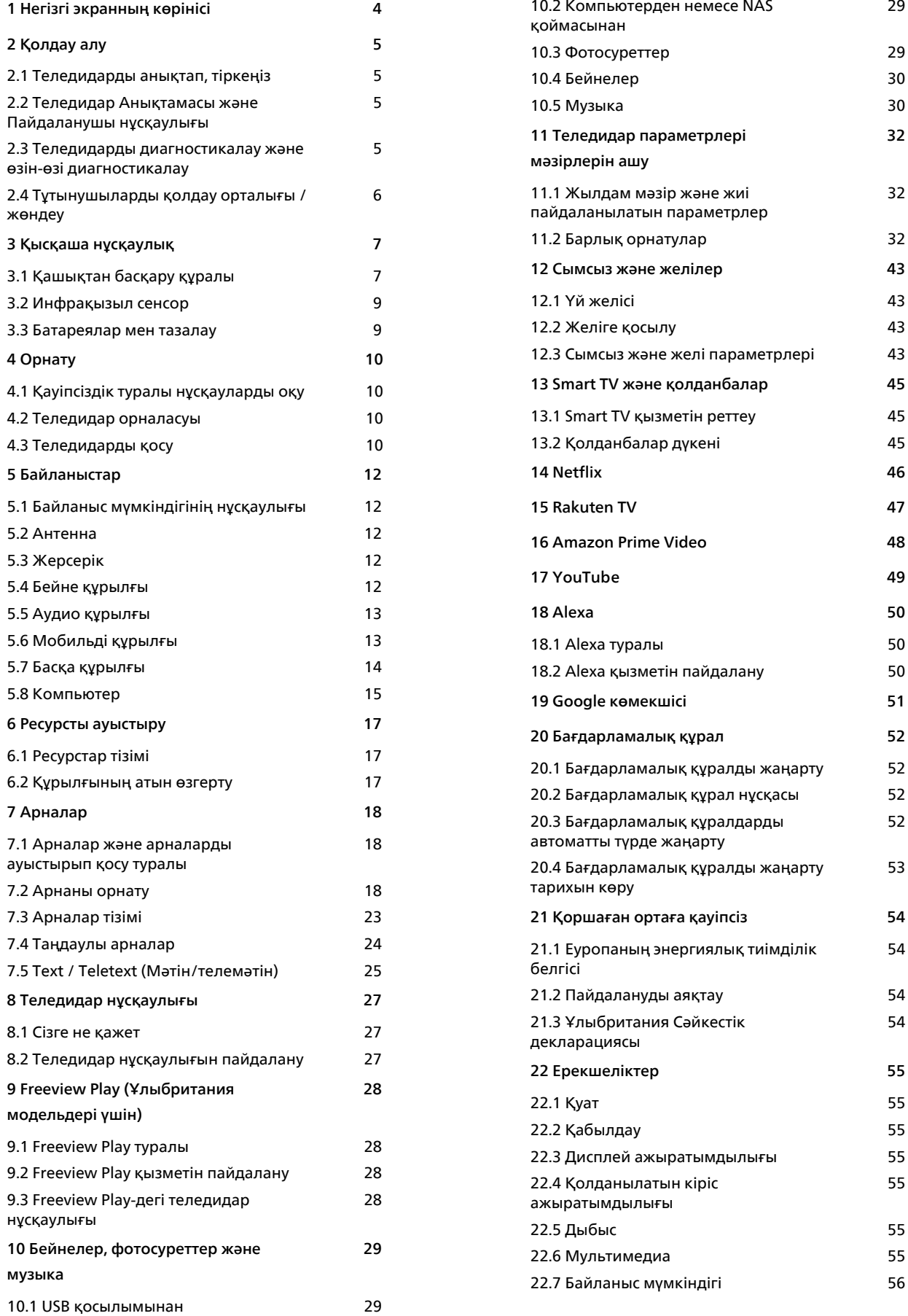

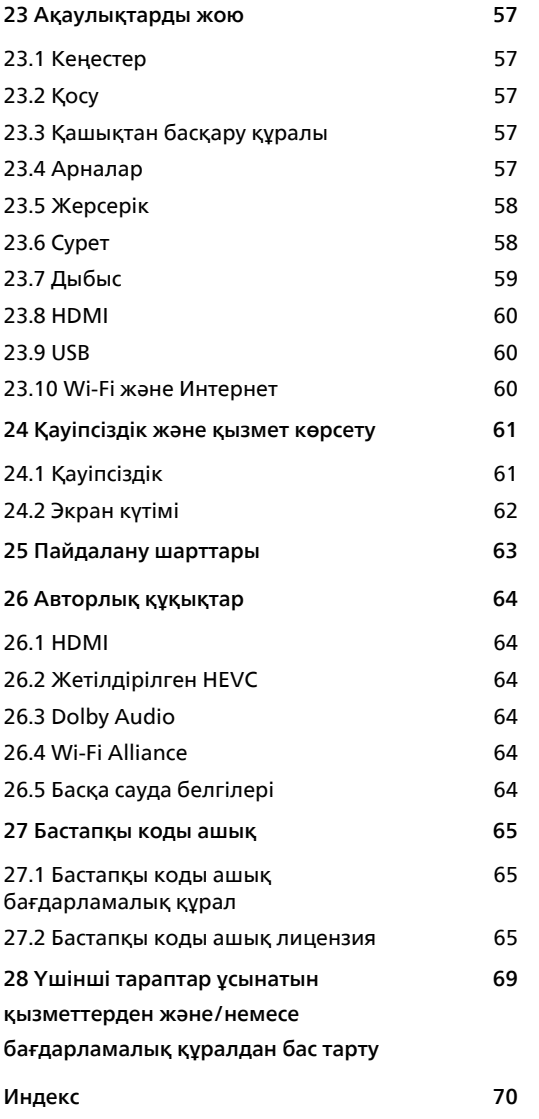

# **Негізгі экранның көрінісі**

<span id="page-3-0"></span>1

Smart TV артықшылықтарын толық пайдалану үшін теледидарды интернетке жалғаңыз. Негізгі экранға өту үшін қашықтан басқару құралындағы **(Home)** пернесін басыңыз. Смартфо немесе планшеттегідей, негізгі экран теледидардың орталығы болып табылады. Қолданбалардан және тікелей теледидардан ойын-сауық нұсқаларын шолу арқылы нені көру туралы негізгі экранда шешім қабылдауға болады.

Негізгі экран таңдаулы бағдарламалардан көптеген мазмұнды табуға мүмкіндік беретін қатарлар түрінде ұйымдастырылған. Қолданбалар негізгі экранда жеке қатарлар ретінде өз таңдауы бойынша ұсыныстамаларын (егер болса) таратуы мүмкін.

## **Негізгі экрандағы ерекшеліктер**

**Басты бет**, **Дүкен** және  **Іздеу** сияқты көптеген қойындылар арқылы сервистер мен танымал қолданбалардан фильмдер мен шоуларды таба аласыз. **Дүкен** қойындысы – фильмдерді онлайн режимде жалға алуға, жаңалықтарды оқуға, бейнелерді қарауға және музыка тыңдауға, сонымен қатар желідегі теледидарларға сәйкес келген кезде теледидар бағдарламаларын қарауға мүмкіндік беретін қолданбалар жиынтығы. Сондай-ақ,  **Іздеу** қойындысы арқылы іздеу үшін мәтін енгізу өрісін іске қосуға болады.

### **Менің мазмұным**

Таңдаулы қолданбаларыңыз бірінші қатарда орналасады. Бұл қатарда алдын ала орнатылған қолданбалар қамтылған. Бұл қолданбалардың реті мазмұн қызметінің жеткізушілерімен жасалған іскери келісімдерге сәйкес орнатылады. Бұл қатардан **Watch TV** (Теледидар қарау), **Sources** (Көздер), **Media** (Медиа) және тағы басқа қолданбаларды табуға болады.

## **Live TV**

Live TV қатары орнатылған арналардың қазір қосулы тұрған бағдарламаларын көрсетеді.

## **YouTube және Netflix**

Бұл қатарда ұсынылған жазылымдар немесе трендтегі YouTube және Netflix бейнелері қамтылады.

## **Негізгі экраннан параметрлерге кіру**

Жоғарғы оң жақ бұрыштағы белгіше арқылы **Барлық параметрлер** мәзіріне кіруге болады. Сондай-ақ, тікелей қашықтан басқару құралынан тікелей іске қосуға болатын **Жиі параметрлерді** және Philips TV мәзіріндегі жалпы параметрлері бар **Жылдам мәзірді** таба аласыз.

## **Теледидар нұсқаулығы**

Орнатылған теледидар арналарының теледидар нұсқаулығын ашу үшін  **Теледидар нұсқаулығы** параметрін таңдаңыз.

## **Көздер**

Осы теледидардағы көздерді қарау және өзгерту үшін **КӨЗДЕР** параметрін таңдаңыз.

# **Қолдау алу**

## <span id="page-4-1"></span>2.1

<span id="page-4-0"></span> $\overline{2}$ 

# **Теледидарды анықтап, тіркеңіз**

## **Теледидарды анықтаңыз - Теледидардың үлгі нөмірі және сериялық нөмірі**

<span id="page-4-3"></span>Теледидардың үлгі нөмірі және сериялық нөмірі сұралуы мүмкін. Бұл нөмірлерді ораманың немесе теледидардың артқы яки төменгі жағындағы жапсырмасында табуға болады.

## **Теледидарды тіркеңіз**

Теледидарды тіркеп, әртүрлі артықшылықтарды, соның ішінде толық қолдауды (жүктеулерді қоса), жаңа өнімдер туралы ақпарат алу, арнайы ұсыныстар мен жеңілдіктер, сыйлықтар ұтып алу және тіпті жаңа өнімдер туралы арнайы сауалнамаларға қатысу мүмкіндіктерін пайдаланыңыз.

[www.philips.com/TVsupport](http://www.philips.com/TVsupport) веб-сайтына өтіңіз

## <span id="page-4-2"></span> $2.2$

# **Теледидар Анықтамасы және Пайдаланушы нұсқаулығы**

## **(Басты бет) > Параметрлер > Анықтама**

Теледидарға диагностика жасау және ол туралы қосымша ақпарат алу үшін Анықтама функциясын пайдалануға болады.

• **Теледидар ақпараты - үлгі нөмірін, сериялық нөмірін және теледидардың бағдарламалық құрал нұсқасын қараңыз.**

• **Әдісі - Теледидарға арналарды орнату, сұрыптау, теледидардың бағдарламалық құралын жаңарту, сыртқы құрылғыларды қосу және Смарт функцияларын пайдалану туралы нұсқауларды қарауға болады.**

• **Теледидарды диагностикалау** - теледидарыңыздың жағдайын тексеру үшін теледидарды диагностикалау функциясын іске қосыңыз.

• **Өзін-өзі диагностикалау** - сурет, дыбыс, желі және басқа параметрлер жақсы күйде екенін тексеруге болады.

• **Бағдарламалық құралды жаңарту** - қолжетімді бағдарламалық құрал жаңартуларын тексеріңіз.

• **Пайдаланушы нұсқаулығы** - теледидар туралы ақпаратты пайдаланушы нұсқаулығынан оқыңыз.

• **Ақаулықтарды жою** - жиі қойылатын сұрақтар бойынша шешімді табыңыз.

• **Зауыттық параметрлер** - Бастапқы параметрлерді қайта орнатыңыз.

• **Теледидарды қайта орнату** - теледидарды қайта

орнатыңыз және орындалған теледидар орнатуын қайталап орындаңыз.

• **Байланыс ақпараты**: елдің немесе аймақтың телефон нөмірін немесе веб-мекенжайын көрсетеді.

\* Арналарды сұрыптау тек белгілі бір елдерде қолданылады.

\*\* Ambilight параметрі тек Ambilight функциясын қолдайтын үлгілерге арналған.

## $\overline{2}$

# **Теледидарды диагностикалау және өзін-өзі диагностикалау**

## **Теледидарды диагностикалау**

Теледидарыңыздың жағдайын тексеру үшін теледидарды диагностикалау сынағын іске қосуға болады. Диагностикалау соңында теледидардың біркелкі жұмысын жалғастыру үшін теледидар кэш жадын тазартады және пайдаланылмаған қолданбаларды жабады.

Теледидарды диагностикалау сынағын іске қосу үшін:

- **1 Quick Menu** (Жылдам мәзір) >  **Help** (Анықтама)
- > **TV diagnose** (Теледидарды диагностикалау) тармақтарын таңдап, **OK** түймесін басыңыз.

**2 -** Диагностикалау сынақтарының қатарын іске қосу үшін **Start** (Іске қосу) параметрін таңдаңыз.

**3 -** Сынақ аяқталғаннан кейін келесі элементтердің күйін көруге болады.

- Қуат
- Сурет
- Дыбыс
- Сыртқы құрылғыларды қосу
- Желі
- Теледидар тюнері
- Кэш жадын тазалау
- Қолданбалар

**4 -** Нәтижелер бетін жабу үшін **OK** (Жабу) тармағын таңдап, **TV diagnose** (Теледидарды диагностикалау) шеберіне оралыңыз.

**5 - Теледидарды диагностикалау** тармағынан шығу үшін  **Артқа** түймесін басыңыз, басқа диагностикалауды тексеру үшін **Өзін-өзі диагностикалау** тармағын таңдаңыз да, нәтижелер бетін қайтадан көру үшін **Нәтижелерді көру** параметрін таңдаңыз.

## **Өзін-өзі диагностикалау**

Өзін-өзі диагностикалау теледидардың конфигурацияларын тексеру арқылы теледидардың ақауларын жоюды орындауға көмектесе алады.

Өзін-өзі диагностикалауды іске қосу үшін:

**1 - В<sup>ё</sup> Quick Menu** (Жылдам мәзір) > **© Help** (Анықтама) > **Self-diagnose** (Өзін-өзі диагностикалау) тармақтарын таңдап, **OK** түймесін басыңыз.

**2 -** Конфигурацияларды тексеру үшін келесі элементтерді таңдаңыз.

• **Check the TV** (Теледидарды тексеру) - сурет, дыбыс және басқа параметрлер мүмкіндігінің жұмысын тексеруге болады.

• **Желіні тексеру** - желі байланысын тексеріңіз.

• **Қашықтан басқару құралын тексеру** - теледидардың бірге берілетін қашықтан басқару құралының жұмысын тексеру үшін сынақ жүргізіңіз.

• **Әлсіз сигналдар журналын көру** - сигнал күші әлсірегенде, автоматты түрде сақталған арналар санының тізімін көрсетіңіз.

• **Ішкі жадты оңтайландыру** - оңтайлы өнімділік үшін теледидардың ішкі қоймасындағы орынды босатыңыз.

<span id="page-5-0"></span> $2.4$ 

# **Тұтынушыларды қолдау орталығы / жөндеу**

Қолдау алу және жөндеу үшін еліңіздегі тұтынушыларды қолдау орталығының жедел желісіне қоңырау шалуға болады. Біздің қызмет көрсетуші инженерлеріміз қажет кезінде жөндеп береді.

Теледидармен келген құжатта телефон нөмірін табыңыз. Не болмаса, [www.philips.com/TVsupport](http://www.philips.com/TVsupport) веб-бетіне өтіп, қажет болса, еліңізді таңдаңыз.

## **Теледидардың үлгі мен сериялық нөмірі**

Теледидардың үлгі нөмірі және сериялық нөмірі сұралуы мүмкін. Бұл нөмірлерді ораманың немесе теледидардың артқы яки төменгі жағындағы жапсырмасында табуға болады.

## **Ескерту**

Теледидарды өзіңіз жөндеуге әрекет жасамаңыз. Бұл ауыр жарақаттануға әкелуі, теледидарды жөнделмейтіндей бүлдіруі немесе кепілдіктің күшін жоюы мүмкін.

# <span id="page-6-0"></span>**Қысқаша нұсқаулық**

## <span id="page-6-1"></span>3.1

# **Қашықтан басқару құралы**

## **Түймелерге шолу**

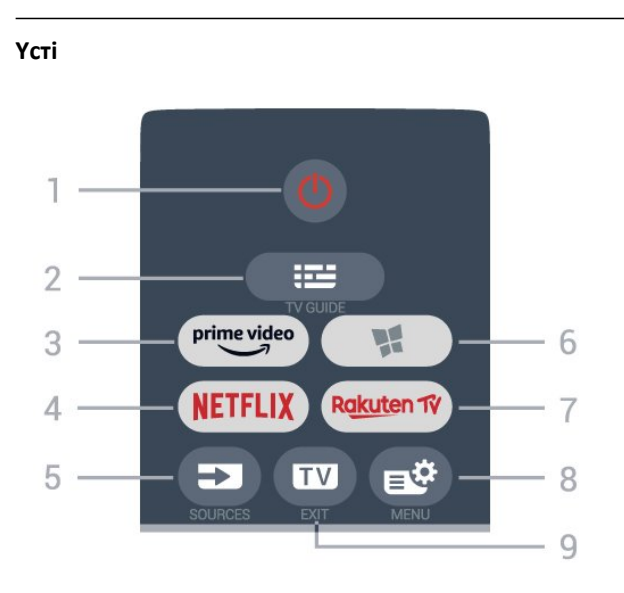

## **1** - **Күту режимі** / **Қосу**

Теледидарды қосады немесе қайтадан күту режиміне қайтарады.

## **2** -  **Теледидар нұсқаулығы**

Теледидар нұсқаулығын ашады немесе жабады.

 $3 - \frac{prime \cdot$ 

Amazon **prime video** қолданбасын іске қосады.

## 4 - <mark>Netflix</mark>

Netflix қолданбасын тікелей ашады. Қосулы немесе күту режиміндегі теледидар.

• Егер Netflix мүшелік жазылымы болса, осы теледидарда Netflix мүмкіндігін пайдалануға болады. Теледидар интернетке қосылған болуы керек.

• Netflix қолданбасын ашу үшін NETFLIX түймесін басыңыз. Netflix қолданбасын күту режиміндегі теледидардан тікелей ашуға болады. www.netflix.com

## **5** - **SOURCES**

Көздер мәзірін ашады немесе жабады.

## **6** -  **Сақтау**

Қолданбалардан немесе негізгі экраннан **Сақтау** қойындысын ашады.

## 7 - Rakuten TV

**Rakuten TV** қолданбасын іске қосады.

## **8** - **Жылдам мәзір/МӘЗІР**

Жылдам мәзірді әдеттегі теледидар функцияларының көмегімен ашады. Ойын сигналы анықталған және ойын режимі қосылған кезде, ойынды басқару жолағын көрсету үшін **МӘЗІР** пернесін басып тұрыңыз.

## **9** -  **- EXIT**

Теледидарды көру режиміне қайта ауыстырады немесе интерактивті теледидар қолданбасын тоқтатады.

## **Жоғарғы (Ұлыбритания модельдері үшін)**

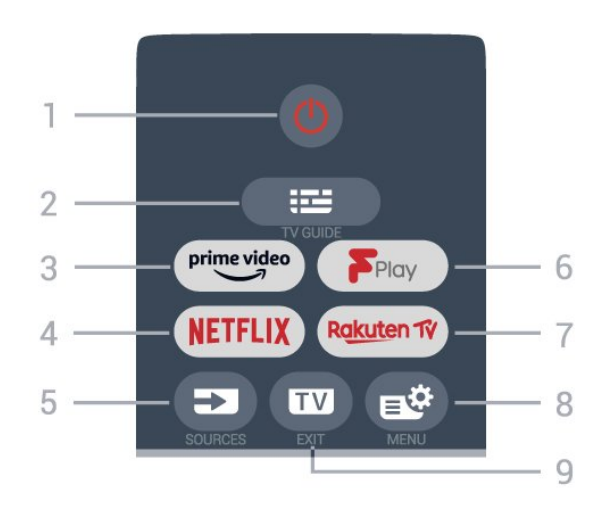

## **1** - **Күту режимі** / **Қосу**

Теледидарды қосады немесе қайтадан күту режиміне қайтарады.

## **2** -  **Теледидар нұсқаулығы**

Теледидар нұсқаулығын ашады немесе жабады.

## $3 - \frac{prime \cdot 1}{2}$

Amazon **prime video** қолданбасын іске қосады.

## 4 - <mark>Netflix</mark>

Netflix қолданбасын тікелей ашады. Қосулы немесе күту режиміндегі теледидар.

• Егер Netflix мүшелік жазылымы болса, осы теледидарда Netflix мүмкіндігін пайдалануға болады. Теледидар интернетке қосылған болуы керек.

• Netflix қолданбасын ашу үшін NETFLIX түймесін басыңыз. Netflix қолданбасын күту режиміндегі теледидардан тікелей ашуға болады. www.netflix.com

## **5** - **SOURCES**

Көздер мәзірін ашады немесе жабады.

## **6** - **Freeview Play**

**Freeview Play** қолданбасын іске қосады.

## 7 - Rakuten TV

**Rakuten TV** қолданбасын іске қосады.

## **8** - **Жылдам мәзір/МӘЗІР**

Жылдам мәзірді әдеттегі теледидар функцияларының көмегімен ашады. Ойын сигналы анықталған және ойын режимі қосылған кезде, ойынды басқару жолағын көрсету үшін **МӘЗІР** пернесін басып тұрыңыз.

## **9** -  **- EXIT**

Теледидарды көру режиміне қайта ауыстырады немесе интерактивті теледидар қолданбасын тоқтатады.

#### **Ортасы**

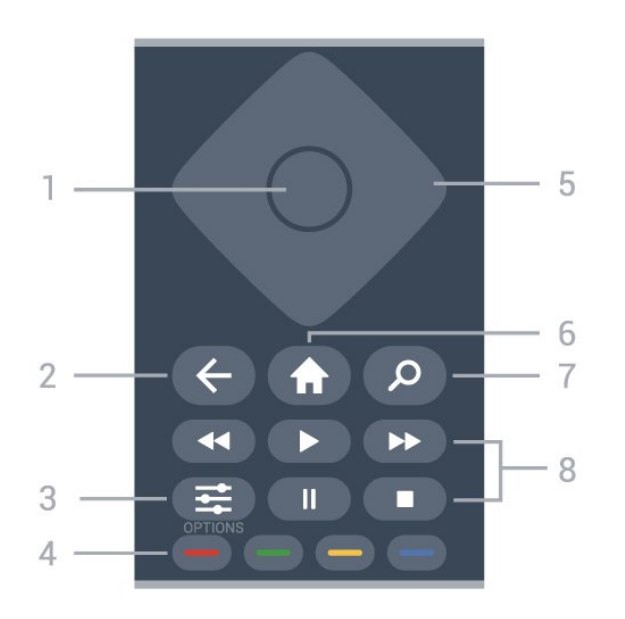

### **1** - **OK пернесі**

Таңдауды немесе параметрді растайды. Теледидар көру кезінде арналар тізімін ашу.

## **2** -  **Артқа**

Өзіңіз таңдаған алдыңғы арнаға қайта ауыстырады. Алдыңғы мәзірге қайтарады.

Алдыңғы Қолданба/интернет бетіне қайтарады.

## **3** -  **OPTIONS**

«Опциялар» мәзірін ашады немесе жабады.

### **4** - **Түсті пернелер**

Опцияларды тікелей таңдау. Көк түйме , **Help** (Анықтама) тармағын ашады.

#### **5** - **Көрсеткі / шарлау пернелері**

Жоғары, төмен, солға немесе оңға жылжиды.

## **6** -  **Home**

«Басты бет» мәзірін ашады.

## **7** -  **Іздеу**

Басты экранда **Іздеу** қойындысын ашады.

## **8** - **Playback**

- Ойнатуға арналған.
- Кідірту II ойнатуды кідіртеді
- Тоқтату ойнатуды тоқтатады
- К. айн. артқа айналдырады
- Алға айналдыру > алға айналдырады

## **Асты**

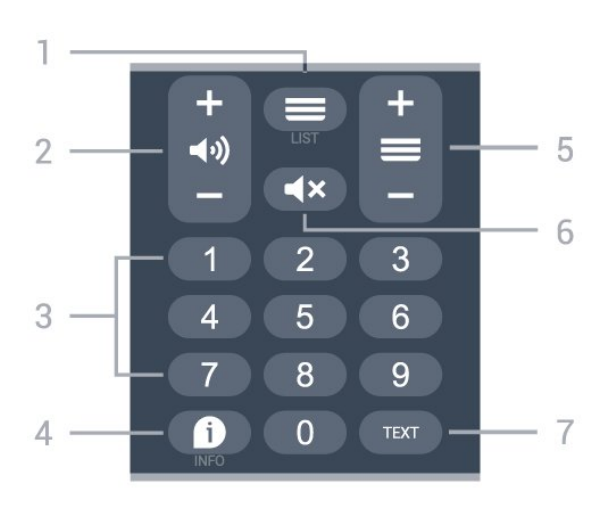

#### **1** - **Арналар тізімі**

Арналар тізімін ашады.

## **2** -  **Дыбыс көлемі**

Дыбыс деңгейін реттеу үшін **+** немесе **-** түймесін басыңыз.

**3** - Сан пернелері Арнаны тікелей таңдайды.

#### **4** -  **INFO**

Бағдарлама туралы ақпаратты ашады немесе жабады.

#### **5** - **Арна**

Арналар тізімінде келесі немесе алдыңғы арнаға ауыстыру үшін **+** немесе **-** түймесін басыңыз. Мәтінде/телемәтінде келесі немесе алдыңғы бетті ашады.

#### **6** - **Дыбысты өшіру**

Дыбысты өшіреді немесе оны қалпына келтіреді.

### **7** - **TEXT**

Мәтінді/телемәтінді ашады немесе жабады.

## **Төменгі (Ұлыбритания модельдері үшін)**

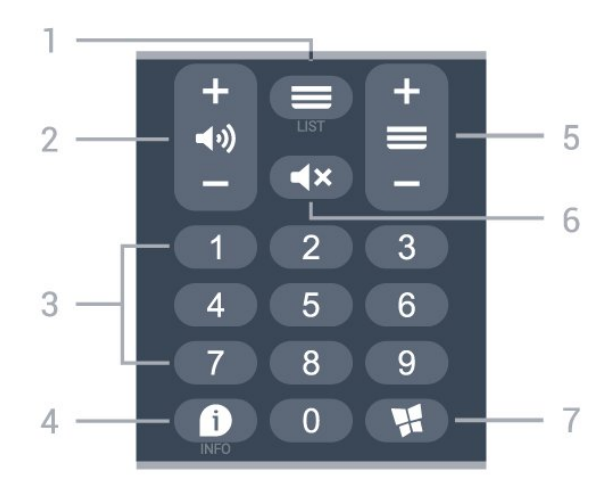

## **1** - **Арналар тізімі**

Арналар тізімін ашады.

#### **2** -  **Дыбыс көлемі**

Дыбыс деңгейін реттеу үшін **+** немесе **-** түймесін басыңыз.

**3** - Сан пернелері

Арнаны тікелей таңдайды.

## **4** -  **INFO**

Бағдарлама туралы ақпаратты ашады немесе жабады.

## **5** - **Арна**

Арналар тізімінде келесі немесе алдыңғы арнаға ауыстыру үшін **+** немесе **-** түймесін басыңыз. Мәтінде/телемәтінде келесі немесе алдыңғы бетті ашады.

## **6** - **Дыбысты өшіру**

Дыбысты өшіреді немесе оны қалпына келтіреді.

## **7** -  **Сақтау**

Қолданбалардан немесе негізгі экраннан **Сақтау** қойындысын ашады.

# <span id="page-8-0"></span>3.2

## **Инфрақызыл сенсор**

Теледидар пәрмендер жіберу үшін ИҚ (инфрақызыл) сәулелерді пайдаланатын қашықтан басқару құралдарынан пәрмендерді ала алады. Мұндай қашықтан басқару құралын пайдалансаңыз, қашықтан басқару құралын теледидардың алдыңғы жағындағы инфрақызыл сенсорға бағыттаңыз.

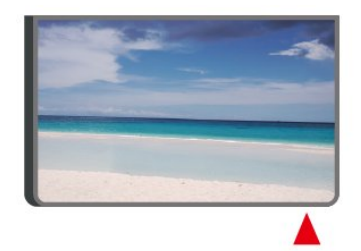

## **Ескерту**

Теледидардың инфрақызыл сенсорының алдыңғы жағына ешбір зат қоймаңыз, оның инфрақызыл сенсорды блоктауы мүмкін.

## <span id="page-8-1"></span>3.3 **Батареялар мен тазалау**

## **Батареяларды алмастыру**

Қашықтан басқару құралының батареялары туралы толық ақпарат алу үшін өнім бумасындағы **Жылдам бастау нұсқаулығы** құжатын қараңыз.

Егер теледидар қашықтан басқару құралындағы пернені басқанда реакция бермесе, батареялар қуаты таусылған болуы мүмкін.

Батареяларды ауыстыру үшін қашықтан басқару құралының артындағы батареялар бөлімін ашыңыз.

**1 -** Батарея есігін көрсеткі көрсететін бағытта сырғытыңыз.

**2 -** Ескі батареяларды жаңаларымен алмастырыңыз. Батареялардың + және - жақтары дұрыс орнатылғанына көз жеткізіңіз.

**3 -** Батарея есігін орнына салыңыз және шырт еткенше артқа сырғытыңыз.

• Қашықтан басқару құралын ұзақ уақыт бойы пайдаланбағанда батареяларды шығарып алыңыз.

• Ескі батареяларды пайдалану соңындағы нұсқауларға сай қоқысқа қауіпсіз тастаңыз.

Қосымша ақпарат үшін **Анықтама** ішінен **Кілтсөздер** опциясын таңдап, **Пайдалануды аяқтау** деп іздеңіз.

## **Тазалау**

Қашықтан басқару құралы сырылмайтын бетке қойылады.

Қашықтан басқару құралын тазалау үшін жұмсақ әрі дымқыл шүберекті қолданыңыз. Теледидар мен қашықтан басқару құралына спирт, химиялық заттар немесе тұрмыстық тазалағыштар сияқты заттарды қолданбаңыз.

# **Орнату**

<span id="page-9-1"></span>4.1

<span id="page-9-0"></span> $\overline{A}$ 

# **Қауіпсіздік туралы нұсқауларды оқу**

Теледидарды бірінші рет пайдаланбай тұрып қауіпсіздік туралы нұсқауларды оқып шығыңыз.

**Анықт.** > **Пайдаланушы нұсқаулығы** ішіндегі нұсқауларды оқу үшін  **Keywords** (Кілтсөздер) түрлі түсті пернесін басып, **Safety and Care** (Қауіпсіздік және қызмет көрсету) деп іздеңіз.

## <span id="page-9-2"></span>4.2

## **Теледидар орналасуы**

## **Орналастыру бойынша кеңестер**

• Теледидарды экранына жарық тікелей түспейтін жерге орналастырыңыз.

• Теледидарды көрудің ең қолайлы қашықтығы экран диагоналінің 2-5 еселік өлшеміне тең. Отырған кезде көз экранның орта тұсымен бір деңгейде болуы тиіс.

• Қабырғаға орнатылған соң, теледидарды қабырғадан 15 см қашығырақ орналастырыңыз.

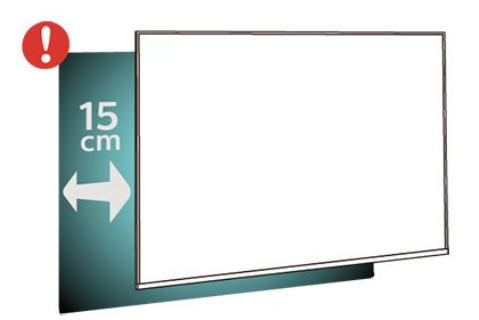

## **Ескертпе**.

Теледидарды шаң шығатын жерлерден, мысалы, пештерден алыс ұстаңыз. Шаң теледидар ішіне түспеуі үшін, оны шаңнан жиі тазартып тұру ұсынылады.

## **Теледидар тірегі**

Теледидар тірегін орнату туралы нұсқауларды теледидармен бірге берілген Жұмысты бастаудың қысқаша нұсқаулығынан табуға болады. Осы нұсқаулықты жоғалтып алсаңыз, оны [www.philips.com/TVsupport](http://www.philips.com/TVsupport) сайтынан жүктеп алуға болады.

<span id="page-9-3"></span>Жүктеп алынатын **Жұмысты бастаудың қысқаша нұсқаулығын** теледидардың үлгі нөмірі арқылы іздеңіз.

## **Қабырғаға орнату**

Сондай-ақ, теледидар қабырға кронштейнімен (бөлек сатылады) бірге орнату үшін дайындалған.

Қабырғаға орнату өлшемі артқы қаптамалардың әр түрлеріне байланысты басқаша болуы мүмкін; Теледидарға қандай өлшем қолданылатынын көру үшін өнім бумасындағы **Жылдам бастау нұсқаулығы** құжатын қараңыз.

Қабырға кронштейнін сатып алған кезде қабырғаға орнатудың төмендегідей өлшемін пайдаланыңыз.

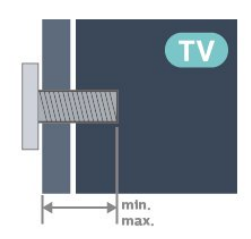

• 24PHS6808

**75x75, M4 (мин.: 8 мм, макс: 10 мм)**

• 32PHS6808

**100x100, M4 (мин.: 8 мм, макс: 10 мм)**

• 43PFS6808

**100x100, M6 (мин.: 8 мм, макс: 11 мм)**

## **Ескертпе**

32 дюймдік үлгі үшін үлкенірек орнату тақтасы немесе кронштейн қуат қосқышына кедергі жасамайтынын тексеріңіз. 135 мм x 135 мм-ден кішірек орнату тақтасын пайдалану ұсынылады.

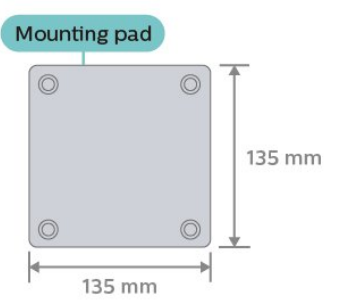

## **Абайлаңыз**

Теледидарды қабырғаға орнату үшін, арнайы тәжірибе қажет және оны тек білікті мамандар орындауы керек. Теледидарды қабырғаға орнату олардың салмағына сәйкес қауіпсіздік стандарттарына сай болуы керек. Сонымен қатар теледидарды орналастырмас бұрын, сақтық шараларын да оқып шығыңыз.

TP Vision Europe B.V. компаниясы қате орнатылғанына немесе апатқа не жарақаттануға әкелген қандай да бір орнатуға жауапты болмайды.

# **Теледидарды қосу**

## **Қуат кабелін жалғау**

• Қуат кабелін теледидардың артындағы **POWER** коннекторына жалғаңыз.

• Қуат кабелінің коннекторға мықтап кіргізілгенін тексеріңіз.

• Розеткадағы қуат ашасына кез келген уақытта қол жеткізуге болатынын тексеріңіз.

• Қуат кабелін суырғанда әрқашан ашаны тартыңыз, ешқашан кабельді тартпаңыз.

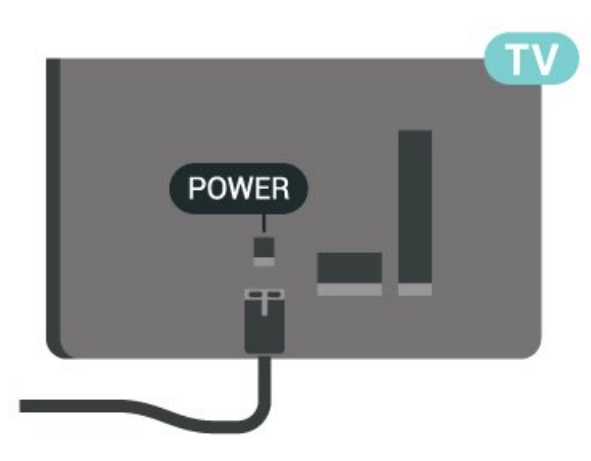

Бұл теледидар күту режимінде электр қуатын өте аз пайдаланғанымен, теледидарды ұзақ уақыт пайдаланбайтын болсаңыз, қуат үнемдеу үшін электр сымын ажыратып қойыңыз.

## **Қосу немесе күту режимі**

Теледидарды қоспас бұрын, теледидардың артқы жағындағы **POWER** коннекторына желі қуатын жалғағаныңызды тексеріңіз.

## **Қосу**

Теледидардың төменгі жағындағы кішкентай джойстик пернесін басыңыз.

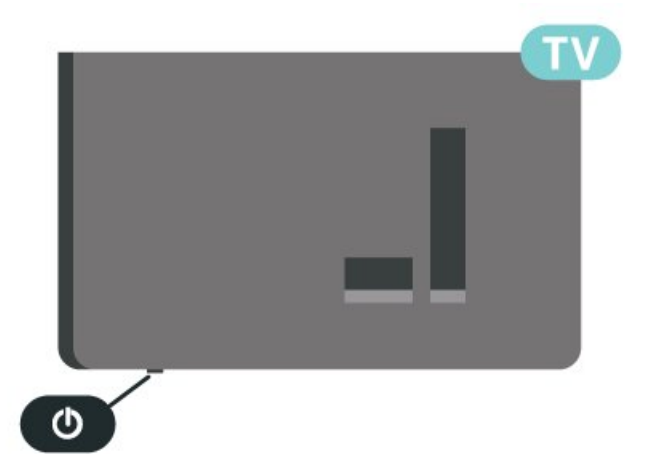

## **Күту режиміне ауыстыру**

Теледидарды күту режиміне ауыстыру үшін қашықтан басқару құралындағы Ф түймесін басыңыз. Сондай-ақ теледидардың астындағы кішкентай джойстик пернесін басуға болады.

Күту режимінде теледидар ток көзіне қосылып тұр, бірақ өте аз қуат тұтынады.

Теледидарды толығымен өшіру үшін қуат ашасын ажыратыңыз.

Қуат ашасын ажыратқан кезде әрқашан сымнан емес, қуат ашасынан тартыңыз. Ашаға, қуат кабеліне және розеткаға әрдайым қолыңыз жететініне көз жеткізіңіз.

4.3

# **Байланыстар**

<span id="page-11-1"></span>5.1

<span id="page-11-0"></span>5

# **Байланыс мүмкіндігінің нұсқаулығы**

Құрылғыны теледидарға әрқашан жоғары сапалы қосылыммен жалғаңыз. Сондай-ақ, сурет пен дыбыстың жақсы тасымалдануын қамтамасыз ету үшін жоғары сапалы кабельдерді пайдаланыңыз.

Құрылғыны жалғаған кезде, теледидар оның түрін анықтайды және әр құрылғыға дұрыс түр атауын береді. Қаласаңыз, түр атауын өзгертуге болады. Құрылғыға дұрыс түр атауы берілсе, Sources (Көздер) мәзірінде осы құрылғыға ауысқан кезде, теледидар ыңғайлы теледидар параметрлеріне автоматты түрде ауысады.

## <span id="page-11-2"></span>5.2

## **Антенна**

<span id="page-11-4"></span>Антенна ашасын теледидардың артындағы **Antenna** ұясына мықтап қосыңыз.

Жеке антеннаңызды жалғауға немесе антенна сигналына антенна тарату жүйесінен қосылуға болады. IEC Coax 75 Ohm RF антенна қосқышын пайдаланыңыз.

Бұл антенна байланысын DVB-T және DVB-C кіріс сигналдары үшін пайдаланыңыз.

<span id="page-11-3"></span>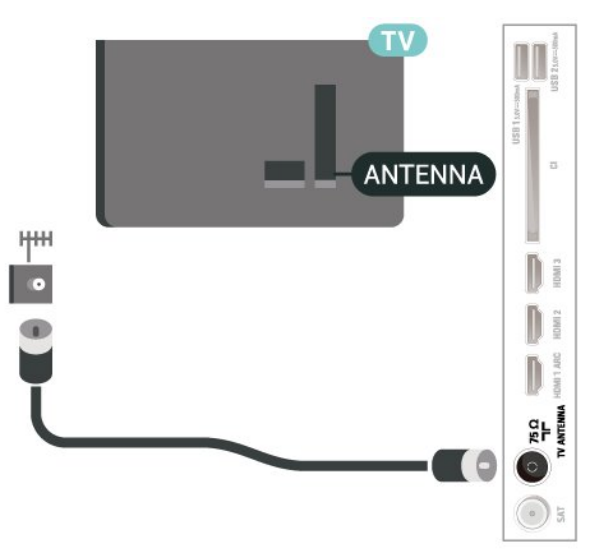

## 5.3 **Жерсерік**

Теледидардың артындағы **SAT** жерсерік қосылымына жерсеріктің F түріне жататын қосқышты бекітіңіз.

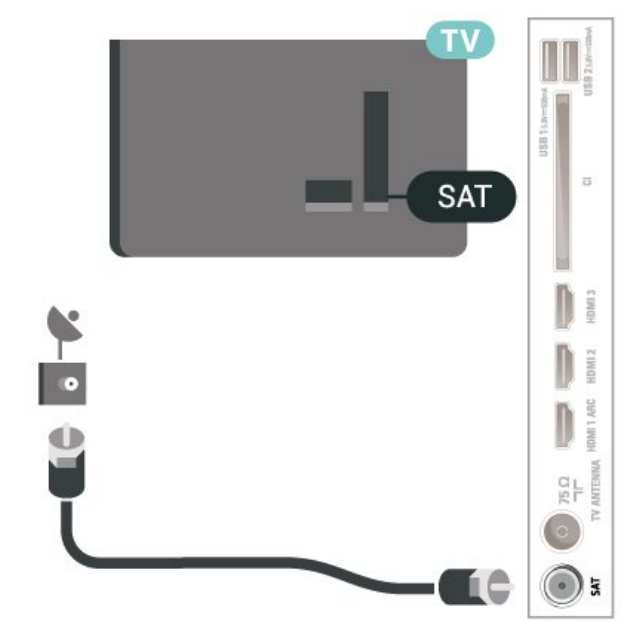

## 5.4

## **Бейне құрылғы**

## **HDMI**

HDMI қосылымының көрінісі мен дыбыс сапасы ең жақсы.

Ең жақсы сигнал сапасын алу үшін жылдамдығы жоғары HDMI кабелін пайдаланыңыз және 5 метрден ұзын HDMI кабелін қолданбаңыз, сонымен бірге кез келген HDMI қосылымдарының бірінде HDR қолдайтын құрылғыларды жалғаңыз.

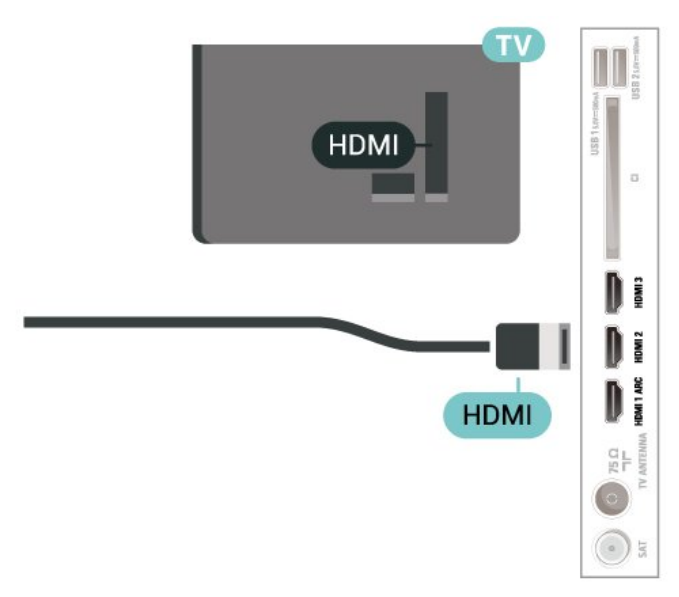

**Көшіруден қорғау**

HDMI порттарында HDCP (жоғары өткізу мүмкіндігі бар сандық мазмұнды қорғау) мүмкіндігі бар. HDCP — DVD немесе Blu-ray дискілерінен мазмұнның көшірілуін болдырмайтын қорғау сигналы. DRM (сандық құқықтарды басқару) деп те аталады.

<span id="page-12-0"></span>5.5

# **Аудио құрылғы**

## **HDMI ARC**

Теледидардағы **HDMI 1** қосылымында **HDMI ARC** (Дыбысты қайтару арнасы) бар.

Егер құрылғыда да, әдетте үй кинотеатры жүйесінде (HTS), HDMI ARC қосылымы болса, оны осы теледидардағы HDMI ұяларының кез келгеніне жалғаңыз. HDMI ARC ұясымен теледидар суретінің дыбысын HTS жүйесіне жіберетін сыртқы дыбыс кабелін жалғаудың қажеті жоқ. HDMI ARC ұяшығы екі сигналды біріктіреді.

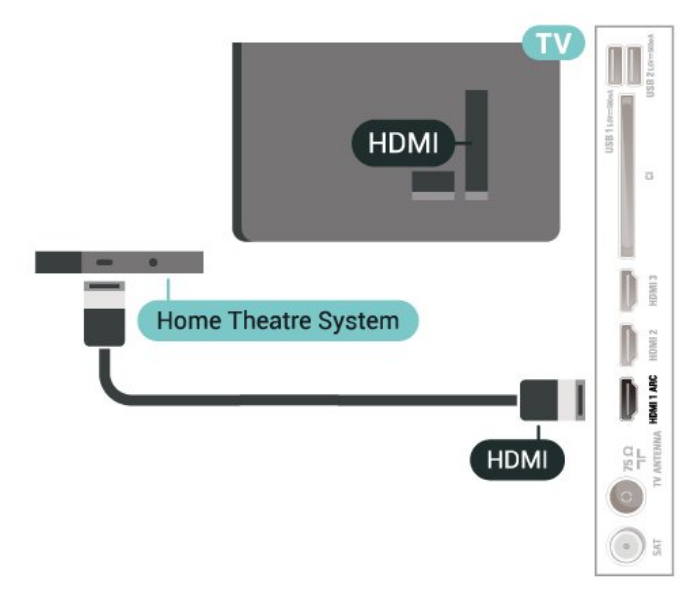

## **Сандық дыбыс шығысы - оптикалық**

Дыбыс шығысы - оптикалық — жоғары сапалы дыбыс қосылымы.

<span id="page-12-1"></span>Бұл оптикалық қосылым 5.1 аудио арналарын тасымалдайды. Құрылғыңызда, әдетте үй кинотеатры жүйесінде (HTS) HDMI ARC ұялары болмаса, осы қосылымды HTS жүйесінде «Дыбыс шығысы - оптикалық» қосылымымен пайдалануға болады. «Дыбыс шығысы оптикалық» қосылымы дыбысты теледидардан HTS бейнесіне жібереді.

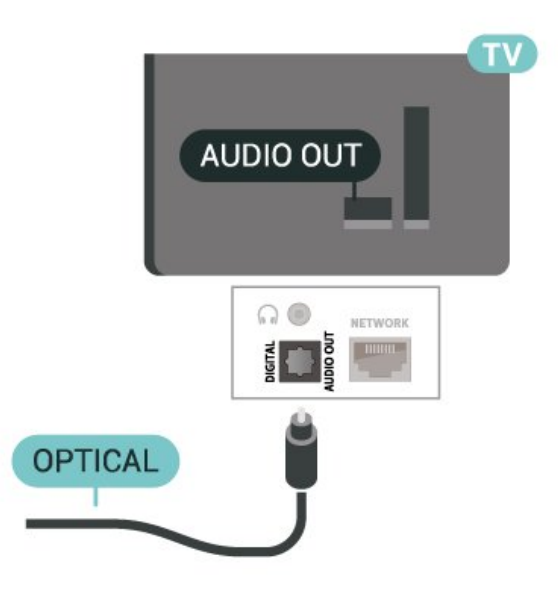

## **Құлақаспап**

Құлақаспап жинағын теледидардың бүйір бөлігіндегі байланысына жалғаңыз. Байланыс — 3,5 мм шағын ұя. Құлақаспаптың дыбыс деңгейін бөлек реттеуге болады.

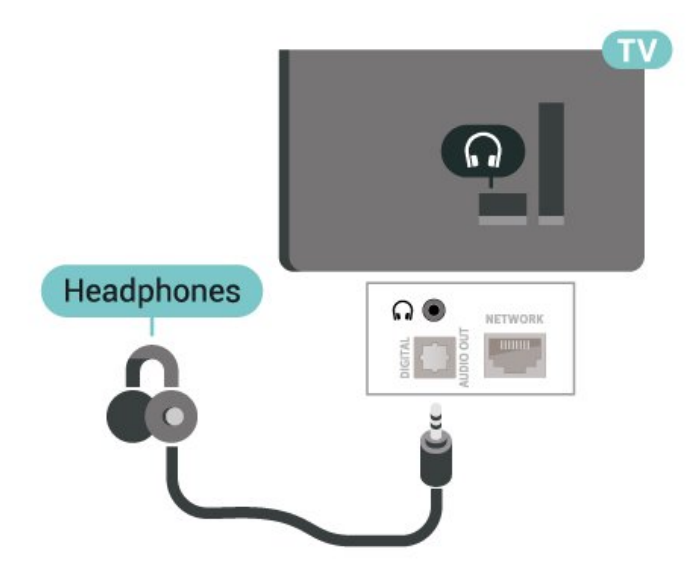

## 5.6

# **Мобильді құрылғы**

## **Экранды қосарлау**

## **Экранды қосарлау туралы**

Экранды қосарлауы бар теледидарда мобильді құрылғыдан фотосуреттерді көруге немесе музыка мен бейнелерді ойнатуға болады. Мобильді құрылғы мен теледидар әдетте бір бөлмеде болатын ауқымда болуы қажет.

#### **Экранды қосарлау функциясын пайдалану**

**Экранды қосарлау функциясын қосу**

 **SOURCES** > **Экранды қосарлау** түймесін басыңыз

## **Экранды теледидарда бөлісу**

**1 -** Мобильді құрылғыңызда Экранды қосарлау мүмкіндігін іске қосыңыз.

**2 -** Мобильді құрылғыңызда теледидарды таңдаңыз. (Бұл теледидар үлгі атауы түрінде көрсетіледі)

**3 -** Мобильді құрылғыңызда теледидар атауын таңдаңыз. Жалғаған соң Экранды қосарлау функциясын пайдалана аласыз.

#### **Бөлісуді тоқтату**

Экранды теледидармен немесе мобильді құрылғымен бөлісуді тоқтатуға болады.

#### **Құрылғыдан**

Экранды қосарлау қызметін іске қосу үшін пайдаланылатын қолданбамен байланысты үзіп, құрылғының экранын теледидардан көруді тоқтатуға болады. Теледидар қайтадан соңғы таңдалған бағдарламаға қосылады.

#### **Теледидардан**

Құрылғының экранын теледидардан көруді тоқтату. . .

• теледидар таратылымын көру үшін **EXIT** пернесін басыңыз

• теледидарда басқа әрекетті бастау үшін **(Home)** (Басты бет) түймесін басыңыз

• «Ресурстар» мәзірін ашу және жалғанған құрылғыны таңдау үшін **II SOURCES** пернесін басыңыз.

### <span id="page-13-0"></span>**Құрылғыны блоктау**

Құрылғыдан алғаш рет қосылу тапсырысын алғанда, құрылғыны блоктауға болады. Бұл құрылғыдан келген сұрау және келешекте болатын оның барлық сұраулары еленбейтін болады.

Құрылғыны блоктау…

**Block…** (Блоктау...) опциясын таңдап, **OK** түймесін басыңыз.

## **Барлық құрылғыларды блоктан шығару**

Барлық бұрын қосылған және блокталған құрылғылар Экранды қосарлау қосылымының тізімінде сақталады. Бұл тізімді өшірсе, блок қойылған барлық құрылғылар блоктан шығарылады.

Барлық блокталған құрылғыларды блоктан шығару үшін…

 **(Басты бет)**> **Параметрлер** > **Сымсыз байланыс және желілер** > **Сымды байланыс немесе Wi-Fi** > **Экранды қосарлау қосылымдарын қалпына келтіру**.

#### **Бұрын қосылған құрылғыны блоктау**

Бұрын қосылған құрылғыны блоктау үшін, алдымен Экранды қосарлау байланыстарының тізімін өшіру керек. Бұл тізімді өшіргенде, қайтадан әр құрылғы үшін байланысты растау немесе блоктау керек болады.

### **Экранды қосарлау байланыстарын қалпына келтіру**

Бұрын қосылған барлық құрылғылар Экранды қосарлау қосылымының тізімінде сақталады.

Барлық жалғанған Экранды қосарлау құрылғыларын жою:

 **(Басты бет)**> **Параметрлер** > **Сымсыз байланыс желілері** > **Сымды байланыс немесе Wi-Fi** > **Экранды қосарлау қосылымдарын қалпына келтіру**.

#### **Экраннан кешігіп көрсету**

Экранды Экранды қосарлау арқылы бөліскендегі кешігу уақыты әдетте 1 секундты құрайды. Өңдеу қуаты төменірек ескі құрылғыларды қолданғанда, бұл уақыт ұзағырақ болуы мүмкін.

## **Қолданбалар - Philips TV теледидарын қашықтан басқару қолданбасы**

Смартфондағы немесе планшеттегі жаңа **Philips TV Remote App** қолданбасы — жаңа теле досыңыз.

Таңдаулы қолданбалар дүкенінен бүгін Philips TV теледидарын қашықтан басқару қолданбасын сатып алыңыз.

Philips TV теледидарын қашықтан басқару қолданбасы iOS және Android жүйелері үшін қолжетімді және тегін беріледі.

## 5.7

## **Басқа құрылғы**

## **Смарт карталы CAM - CI+**

#### **CI+ туралы ақпарат**

Бұл теледидар CI+ шартты кіру үшін дайын.

CI+ мүмкіндігімен аймағыңыздағы сандық теледидар операторлары ұсынатын фильмдер мен спорт сияқты ажыратымдылығы жоғары бағдарламаларды қарауға болады. Бұл бағдарламаларды теледидар операторы шифрланған және алдын ала төленген CI+ модулімен шифрынан ашады.

Үздік бағдарламаларына жазылған кезде, сандық теледидар операторлары CI+ модулін (шартты кіру модулі - CAM) және онымен бірге жүретін смарт картаны береді.

Бұл бағдарламалардың көшіруден қорғау деңгейі жоғары.

Шарттар мен ережелері бойынша қосымша ақпарат алу үшін сандық теледидар операторына хабарласыңыз.

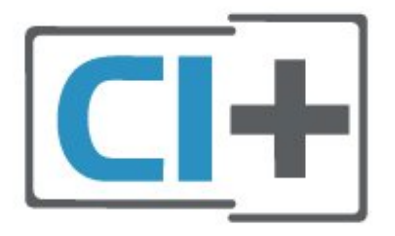

## **Смарт карта**

Үздік бағдарламаларына жазылған кезде, сандық теледидар операторлары CI+ модулін (шартты кіру модулі - CAM) және онымен бірге жүретін смарт картаны береді.

Смарт картаны CAM модуліне енгізіңіз. Оператор ұсынған нұсқаулықты қараңыз.

CAM модулін теледидарға енгізу үшін…

1. Дұрыс салу әдісін көру үшін CAM модулінен қараңыз. Дұрыс салынбаса, CAM мен теледидар зақымдалуы мүмкін.

2. Теледидарға CAM модулінің алдыңғы жағын өзіңізге қаратып, CAM модулін **COMMON INTERFACE** ұясына мұқият енгізіңіз.

3. CAM модулін кіргенше салыңыз. Оны ұяда қалдырыңыз.

Теледидарды қосқан кезде, CAM іске қосылуы бірнеше минут уақыт алады. CAM модулі енгізіліп, жазылым ақылары төленсе (жазылым әдістері әртүрлі болуы мүмкін), CAM смарт картасы қолдау көрсететін шифрланған арналарды қарай аласыз.

CAM модулі мен смарт карта арнайы теледидарыңызға арналған. CAM модулін алып тастасаңыз, CAM смарт картасы қолдау көрсететін шифрланған арналарды бұдан былай қарай аласыз.

<span id="page-14-0"></span>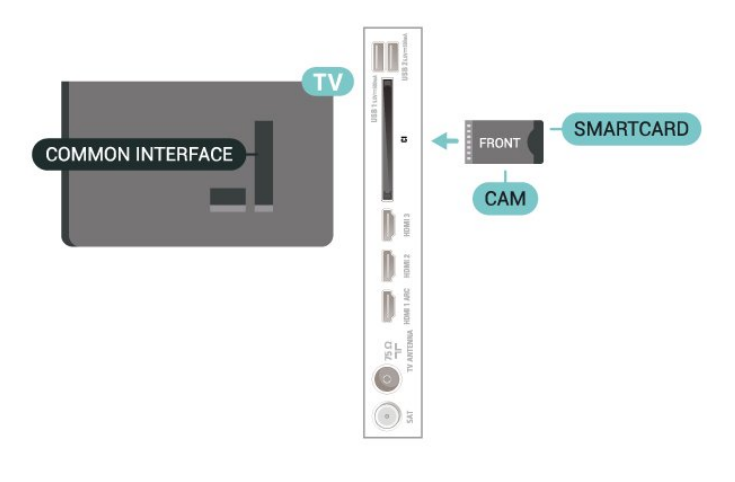

## **Құпия сөздер мен PIN кодтарын орнату**

Кейбір CAM модульдерінің арналарын қарау үшін PIN кодын енгізу қажет. CAM модуліне PIN кодын орнатсаңыз, теледидарды құлыптан ашуға пайдаланылатын кодты қолдануға кеңес береміз.

CAM модуліне PIN кодын орнату үшін…

- 1.  **SOURCES** пернесін басыңыз.
- 2. CAM модулін пайдаланатын арна түрін таңдаңыз.
- 3.  **OPTIONS** түймесін басып, **Common Interface** (Жалпы интерфейс) опциясын таңдаңыз.

4. CAM модулінің теледидар операторын таңдаңыз. Келесі терезелер теледидар операторынан келеді. PIN код параметрін іздеу үшін экрандағы нұсқауды орындаңыз.

## **USB жад құрылғысы**

Қосылған USB жад құрылғысынан суреттерді көруге немесе музыканы және бейнені ойнатуға болады. Теледидар қосылып тұрғанда теледидардағы **USB** қосылымдарының біреуіне USB жад құрылғысын жалғаңыз.

Теледидар жад құрылғысын анықтап, оның мазмұнын көрсететін тізімді ашады.

Мазмұн тізімі автоматты түрде пайда

болмаса,  **SOURCES** опциясын таңдап, **USB** түймесін басыңыз.

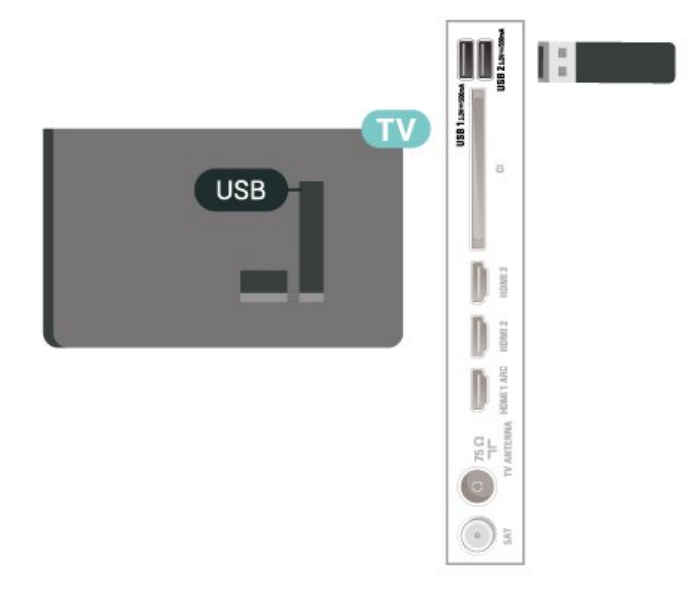

USB жад құрылғысынан контентті көру немесе ойнату туралы қосымша ақпарат алу үшін **Help** (Анықтама) бөлімінде түрлі түсті  **Keywords** (Кілтсөздер) түймесін басып, **Photos, Videos and Music** (Фотосуреттер, бейнелер және музыка) деп іздеңіз.

# **Компьютер**

5.8

Компьютерді теледидарға жалғап, теледидарды компьютер мониторы ретінде қолдануға болады. Компьютерді теледидарға жалғау үшін, HDMI кабелін пайдаланыңыз.

# **Ресурсты ауыстыру**

## <span id="page-16-1"></span> $6.1$

<span id="page-16-0"></span>6

# **Ресурстар тізімі**

• «Ресурстар» мәзірін ашу үшін **II SOURCES** пернесін басыңыз.

• Жалғанған құрылғығыға ауысу үшін **Көрсеткі / шарлау** пернелерінің көмегімен құрылғыны таңдап, **OK** түймесін басыңыз.

• Көріп отырған жалғанған құрылғы туралы техникалық ақпарат алу үшін  **OPTIONS пернесін басып, Құрылғы ақпараты параметрін таңдаңыз.**

• Құрылғыға ауыспастан ресурстар мәзірін жабу үшін  $\Box$ **SOURCES** пернесін қайта басыңыз.

## <span id="page-16-2"></span>6.2

# **Құрылғының атын өзгерту**

## **(Басты бет)** > **Параметрлер** > **Жалпы параметрлер** > **Кіріс көздерін өзгерту** > **Көз**

**1 -** Құрылғы белгішелерінің бірін таңдаңыз, алдын ала орнатылған аты теру жолағында көрсетіледі, соны таңдаңыз.

**2 -** Экрандағы пернетақтаны ашу үшін **Атауын өзгерту** параметрін таңдаңыз.

**3 -** Таңбаларды таңдау үшін шарлау пернелерін пайдаланыңыз.

**4 -** Өзгертуді аяқтаған кезде **Жабу** пәрменін таңдаңыз.

# **Арналар**

## <span id="page-17-1"></span>7.1

<span id="page-17-0"></span>7

# **Арналар және арналарды ауыстырып қосу туралы**

## **Теледидар арналарын көру**

• **100 түймесін басыңыз. Теледидар соңғы көрген** теледидар арнасына реттейді.

•  **(Басты бет)** > **ТД > Арналар** пернесін басып, **OK** пернесін басыңыз.

• Арналарды ауыстыру үшін **+** немесе **-** түймесін басыңыз.

• Арна нөмірін білсеңіз, сан пернелерімен нөмірін теріңіз. Арналарды ауыстыру үшін нөмірді енгізген соң **OK** түймесін басыңыз.

• Бұрын реттелген арнаға қайта оралу үшін  $\leftarrow$  Артқа түймесін басыңыз.

## **Арналар тізімінен арнаға ауысу үшін**

• Теледидар арнасын көріп отырған кезде, арналар

тізімдерін ашу үшін **OK** пернесін басыңыз.

• Арналар тізімінде арналардан тұратын бірнеше бет болуы мүмкін. Келесі немесе алдыңғы бетті қарау

үшін **+** немесе **-** түймесін басыңыз.

• Арналарды ауыстырмай, арналар тізімдерін жою үшін

 **Артқа** немесе  **EXIT** түймесін басыңыз.

## **Арна белгішелері**

Арналар тізімін Арнаны автоматты түрде жаңартудан кейін жаңадан табылған арналар (жұлдыз) түрінде белгіленеді.

Арнаны құлыптау үшін, ол  $\bigoplus$  (құлыптау) ретінде белгіленеді.

## **Радио арналары**

Сандық таратылым қолжетімді болса, орнату кезінде сандық радиостанция орнатылады. Радио арнасына теледидар арнасына ұқсас ауысуға болады.

Бұл теледидарда сандық теледидардың DVB стандарты қабылданады. Теледидар толығымен стандартты талаптарға сәйкес емес сандық теледидардың кейбір операторларымен дұрыс істемеуі мүмкін.

## <span id="page-17-2"></span>7.2

# **Арнаны орнату**

## **Антенна және кабельді**

**Арналар мен арна параметрлерін қолмен іздеу**

## **Арналарды іздеу**

**Арналарды жаңарту**

 **(Басты бет)** > **Параметрлер** > **Арналарды орнату** > **Антеннаны/кабельді орнату** > **Арналарды іздеу**

**1 - Start now** (Қазір іске қосу) опциясын таңдап, **OK** түймесін басыңыз.

**2 -** Жаңа сандық арналарды қосу үшін **Арналарды жаңарту** опциясын таңдаңыз.

**3 - Start** (Іске қосу) опциясын таңдап, арналарды жаңарту үшін **OK** түймесін басыңыз. Бұл бірнеше минут алуы мүмкін.

## **Жылдам қайта орнату**

 **(Басты бет)** > **Параметрлер** > **Арналарды орнату** > **Антеннаны/Кабельді орнату** > **Арналарды іздеу**

**1 - Start now** (Қазір іске қосу) опциясын таңдап, **OK** түймесін басыңыз.

**2 -** Барлық арналарды қайтадан әдепкі мәндермен орнату үшін **Жылдам қайта орнату** опциясын таңдаңыз.

**3 - Start** (Іске қосу) опциясын таңдап, арналарды жаңарту үшін **OK** түймесін басыңыз. Бұл бірнеше минут алуы мүмкін.

## **Күрделі қайта орнату**

 **(Басты бет)** > **Параметрлер** > **Арналарды орнату** > **Антеннаны/Кабельді орнату** > **Арналарды іздеу**

**1 - Start now** (Қазір іске қосу) опциясын таңдап, **OK** түймесін басыңыз.

**2 -** Әрбір қадамнан өтіп, толық орнатуды орындау үшін **Күрделі қайта орнату** опциясын таңдаңыз.

**3 - Start** (Іске қосу) опциясын таңдап, арналарды жаңарту үшін **OK** түймесін басыңыз. Бұл бірнеше минут алуы мүмкін.

## **Арна параметрлері**

## **(Басты бет)** > **Параметрлер** > **Арналарды орнату** > **Антеннаны/Кабельді орнату** > **Арналарды іздеу** > **Қосымша қайта орнату**

**1 - Start now** (Қазір іске қосу) опциясын таңдап, **OK** түймесін басыңыз.

**2 -** Әрбір қадамнан өтіп, толық орнатуды орындау үшін **Күрделі қайта орнату** опциясын таңдаңыз.

- **3 Start** (Іске қосу) опциясын таңдап, **OK** түймесін басыңыз.
- **4** Ағымдағы елді таңдап, **OK** түймесін басыңыз.

**5 - Antenna (DVB-T)** (Антенна) немесе **Cable (DVB-C)** (Кабель) опциясын таңдап, қайта орнату керек бір элементті таңдаңыз.

**6 - Сандық және аналогтық арналар**, **Тек сандық арналар** немесе **Тек аналогтық арналар** опциясын таңдаңыз.

**7 - Settings (Орнатулар)** пәрменін таңдап, **OK** түймесін басыңыз.

**8 -** Қайта орнату үшін **Reset (Қайта орнату)** немесе баптауды аяқтағаннан кейін **Done** (Дайын) түймесін басыңыз.

## **Жиілік б-ша тексеру**

Арналарды іздеу әдісін таңдаңыз.

• **Жылдам**: жылдамырақ әдісін таңдап, еліңізде көптеген кабельдік провайдерлер пайдаланатын алдын ала анықталған параметрлерді пайдалануға болады.

• **Толық**: егер бұл ешқандай арналардың орнатылмауын немесе кейбір арналардың жоқ болуын тудырса, кеңейтілген **Толық** әдісін таңдауға болады. Бұл әдіс арналарды іздеп, орнату үшін шамалы уақыт алады.

• **Қосымша**: Арналарды іздеу үшін нақты желі жиілігінің мәнін алсаңыз, **Advanced** (Қосымша) опциясын таңдаңыз.

## **Жиілік қадамының өлшемі**

Теледидар арналарды **8 МГц** қадамымен іздейді. Егер бұл ешқандай арналардың орнатылмауына немесе кейбір арналардың көрінбей қалуына себеп болса, кішірек **1 МГц** қадамымен іздеуге болады. 1 МГц қадамдарды пайдалану арналарды іздеп, орнатуға біраз уақыт алады.

## **Желі жиілігі режимі**

Арналарды іздеу үшін **Жиілік б-ша тексеру** ішінде **Жылдам** әдісін пайдаланғыңыз келсе, **Автоматты** опциясын таңдаңыз. Теледидар еліңізде көптеген кабельдік провайдерлер пайдаланатын алдын ала анықталған желі жиілігінің бірін (немесе HC - үй арнасын) пайдаланады.

Арналарды іздеу үшін нақты желі жиілігінің мәнін алсаңыз, **Қолмен** опциясын таңдаңыз.

## **Желі жиілігі**

**Желі жиілігі режимі Қолмен** мәніне орнатылғанда, осы жерге кабельдік провайдерден алынған желі жиілігінің мәнін енгізуге болады. Мәнді енгізу үшін сан пернелерін пайдаланыңыз.

### **Желі идентификаторы**

Кабель провайдері берген желі нөмірін енгізіңіз.

## **Таңбалық жылдамдық режимі**

Кабельдік провайдер ТД арналарын орнату үшін нақты **таңбалық жылдамдық** мәнін бермесе, **Таңбалық жылдамдық режимі** параметрін **Автоматты** күйінде қалдырыңыз.

Егер арнайы таңбалық жылдамдық мәнін алсаңыз, **Қолмен** параметрін таңдаңыз.

## **Таңбалық жылдамдық**

**Таңбалық жылдамдық режимі** параметрін **Қолмен** күйіне орнатумен сандық пернелер арқылы таңбалық жылдамдық мәнін енгізуге болады.

## **Шектеусіз / шифрланған**

Теледидар қызметтерін төлеу үшін жазылымыңыз және CAM - шартты кіру модулі болса, **Шектеусіз + шифрланған** опциясын таңдаңыз. Теледидар арналарына немесе қызметтеріне төлеу үшін жазылмасаңыз, **Free channels only (Тек тегін арналар)** опциясын таңдауға болады.

## **Арналарды автоматты түрде іздеу**

## **(Басты бет)** > **Параметрлер** > **Арналарды орнату** > **Антеннаны/Кабельді орнату** > **Арнаны автоматты түрде жаңарту**

Сандық арналар қабылданған жағдайда, теледидарды тізімді жаңа арналармен автоматты түрде жаңартатын етіп орнатуға болады.

Болмаса, арнаны жаңартуды өзіңіз бастауға болады.

## **Арнаны автоматты түрде жаңарту**

Бір күні таңғы сағат 6-да теледидар арналарды жаңартып, жаңа арналарды сақтайды. Жаңа арналар барлық арналар ішінде сақталады, бірақ жаңа арналар тізімінде де болады. Бос арналар жойылады.

Жаңа арналар табылған уақытта немесе арналар жаңартылса не жойылса, теледидар қосылған кезде хабар көрсетіледі. Арналарды автоматты жаңарту үшін теледидар күту режимінде болуы керек.

## **Арнаны жаңарту хабары**

## **(Басты бет)** > **Параметрлер** > **Арналарды орнату** > **Антеннаны/Кабельді орнату** > **Арнаны жаңарту хабары**

Жаңа арналар табылған кезде немесе арналар жаңартылса немесе жойылса, теледидар қосылған кезде хабар көрсетіледі. Әр арна жаңартылған соң осы хабардың пайда болуын болдырмау үшін оны өшіруге болады.

## **Сандық: қабылдауды тексеру**

## **(Басты бет)** > **Параметрлер** > **Арналарды орнату**  > **Антеннаны/Кабельді орнату** > **Сандық: қабылдау сынағы**

Осы арнаға сандық жиілік көрсетіледі. Егер қабылдау сапасы нашар болса, қабылдауды жақсарту үшін антеннаны басқа жерге қоюыңызға болады. Осы жиіліктің сигнал сапасын қайта тексеру үшін, **Іздеу** опциясын таңдап, **OK** түймешігін басыңыз.

Арнайы сандық жиілікке кіру үшін, қашықтан басқару құралындағы сандық пернелерді пайдаланыңыз. Бұған қосымша, жиілікті таңдап, көрсеткілерді  $\zeta$  және  $\zeta$ түймелерімен бір санға қойыңыз да, санды  $\blacktriangle$  және  $\blacktriangledown$ түймесімен өзгертіңіз. Жиілікті тексеру үшін **Search** (Іздеу) опциясын таңдап, **OK** түймесін басыңыз.

### **Аналогты: Қолмен орнату**

## (Басты бет) **> Параметрлер > Арналарды орнату > Антеннаны/Кабельді орнату** > **Аналогтық: қолдан орнату**

Аналогтық телеарналарды бір-бірлеп қолмен орнатуға болады.

### • **Жүйе**

Теледидар жүйесін орнату үшін **Жүйе** опциясын таңдаңыз.

Еліңізді немесе өзіңіз тұратын дүние бөлігін таңдап, **OK** түймесін басыңыз.

## • **Арнаны іздеу**

Арнаны табу үшін, **Арнаны іздеу** опциясын таңдап, **OK** түймесін басыңыз. Арнаны табу үшін жиілікті енгізуге немесе теледидарда арнаны іздеуге болады. Арнаны автоматты түрде іздеу үшін **OK** түймесін басып, **Search** (Іздеу) опциясын таңдап, **OK** түймесін басыңыз. Табылған арна экранда көрсетіледі және қабылдау нашар болса, **Search** (Іздеу) түймесін қайта басыңыз. Арнаны сақтағыңыз келсе, **Done** (Дайын) тармағын таңдап, **OK** түймесін басыңыз.

## • **Дәл реттеу**

Арнаны дәл реттеу үшін **Дәл реттеу** опциясын таңдап, **OK** түймесін басыңыз. Арнаны  $\blacktriangle$  немесе  $\blacktriangledown$  арқылы дәл реттеуге болады.

Табылған арнаны сақтағыңыз келсе, **Дайын** опциясын таңдап, **OK** түймешігін басыңыз.

### • **Сақтау**

Арнаны ағымдағы арна нөміріне немесе жаңа арна нөмірі етіп сақтауға болады.

**Сақтау** параметрін таңдап, **OK** түймесін басыңыз. Жаңа арна нөмірі қысқаша түрде көрсетіледі.

Қол жетімді аналогтық телеарналардың барлығын тапқанша осы қадамдарды қайталай беруге болады.

## **Жерсерік**

**Жерсерік және Жерсерік параметрлерін іздеңіз**

## **(Басты бет)** > **Параметрлер** > **Арналарды орнату** > **Жерсерікті орнату** > **Жерсерікті іздеу**

**Барлық арналарды қайта орнату**

## **(Басты бет) > Параметрлер > Арналарды орнату > Жерсерікті орнату** > **Жерсерікті іздеу** > **Арналарды қайта орнату**

• Орнатқыңыз келетін арналар тобын таңдаңыз. • Жерсерік операторлары тегін арналарды (ашық) жинақтайтын арна бумаларын және елге сәйкес сұрыптауды ұсына алады. Кейбір жерсеріктер жазылым бумаларын ұсынады - ақша төленетін арналар жиыны.

### **Байланыс түрі**

Орнатқыңыз келетін жерсерік санын таңдаңыз. Теледидар тиісті байланыс түрін автоматты түрде орнатады.

• **4 жерсерікке дейін** - осы теледидарда 4 жерсерікке дейін (4 LNB) орнатуға болады. Орнатудың басында орнатқыңыз келетін жерсеріктердің нақты санын таңдаңыз. Бұл орнатуды жылдамдатады.

• **Unicable** – антенна табағын теледидарға жалғау үшін Unicable жүйесін пайдалануға болады. Орнатуды бастаған кезде 1 немесе 2 жерсерік үшін бір кабель жүйесін таңдауға болады.

## **LNB параметрлері**

Кейбір елдерде бастапқы транспондер мен әрбір LNB параметрлерін реттеуге болады. Қалыпты орнату сәтсіз болған кезде, осы параметрлерді ғана пайдаланыңыз немесе өзгертіңіз. Егер стандартты емес жерсерік жабдық болса, стандартты параметрлерді қабылдамау үшін осы параметрлерді пайдалануға болады. Кейбір провайдерлер осында енгізуге болатын кейбір транспондерді немесе LNB мәндерін беруі мүмкін.

• Әмбебап немесе Циркулярлы - ТШБ үшін жалпы түрі, әдетте ТШБ үшін осы түрді таңдауға болады.

• Төмен LO жиілігі / Жоғары LO жиілігі - Жергілікті осциллятор жиіліктері стандартты мәндерге қойылған. Басқа мәндерді қажет ететін ерекше жабдықты пайдаланған жағдайда ғана мәндерді реттеңіз.

- 22 кГц үн әдепкі, үн Авто мәніне қойылған.
- ТШБ қуаты әдепкі, ТШБ қуаты Қосу мәніне қойылған.

### **Арналарды автоматты түрде іздеу**

## **(Басты бет)** > **Параметрлер** > **Арналарды орнату** > **Жерсерікті орнату** > **Арнаны автоматты түрде жаңарту**

Сандық арналар қабылданған жағдайда, теледидарды тізімді жаңа арналармен автоматты түрде жаңартатын етіп орнатуға болады.

Болмаса, арнаны жаңартуды өзіңіз бастауға болады.

### **Арнаны автоматты түрде жаңарту**

Бір күні таңғы сағат 6-да теледидар арналарды жаңартып, жаңа арналарды сақтайды. Жаңа арналар барлық арналар ішінде сақталады, бірақ жаңа арналар тізімінде де болады. Бос арналар жойылады.

Жаңа арналар табылған уақытта немесе арналар жаңартылса не жойылса, теледидар қосылған кезде хабар көрсетіледі. Арналарды автоматты жаңарту үшін теледидар күту режимінде болуы керек.

\* Тек **Жерсерік арналарының тізімі Сұрыпталған бумадан** мәніне қойылғанда қолданылады

### **Арнаны жаңарту хабары**

## **(Басты бет)** > **Параметрлер** > **Арналарды орнату** > **Жерсерікті орнату** > **Арнаны жаңарту хабары**

Жаңа арналар табылған кезде немесе арналар жаңартылса немесе жойылса, теледидар қосылған кезде хабар көрсетіледі. Әр арна жаңартылған соң осы хабардың пайда болуын болдырмау үшін оны өшіруге болады.

#### **Автоматты түрде жаңарту опциясы**

#### **(Басты бет)** > **Параметрлер** > **Арналарды**

**орнату** > **Жерсерікті орнату** > **Автоматты түрде жаңарту нұсқасы**

Автоматты түрде жаңартқыңыз келмесе, жерсерікті таңдау қанат белгісін алып тастаңыз.

\* Тек **Жерсерік арналарының тізімі Сұрыпталған бумадан** мәніне қойылғанда қолданылады

## **Қолмен орнату**

## (Басты бет) **> Параметрлер > Арналарды орнату > Жерсерікті орнату** > **Қолдан орнату**

Жерсерікті қолмен орнатыңыз.

- LNB Жаңа арналар қосылатын LNB таңдаңыз.
- Поляризация қажетті поляризацияны таңдаңыз.
- Берілу жылдамдығы режимі таңбалық жылдамдықты енгізу үшін (Қолмен) опциясын таңдаңыз.
- Жиілік транспондер жиілігін енгізіңіз.
- Іздеу транспондерді іздеңіз.

#### **Жерсерік CAM модульдері**

Жерсерік арналарын көру үшін CAM – смарт картасы бар шартты кіру модулін – пайдалансаңыз, теледидарға енгізілген CAM арқылы жерсерікті орнатуға кеңес береміз.

Кейбір CAM модульдері арналардың шифрын алу үшін пайдаланылады.

CAM модульдері (CI+ 1.3 оператор профилімен) теледидардағы барлық жерсерік арналарын өздері орната алады. CAM сізді оның жерсеріктері мен арналарын орнатуға шақырады. Бұл CAM модульдері арналарды орнатып және шифрын ашып қана қоймай, арнаны тұрақты жаңартып отырады.

## **Арналар тізімін көшіру**

#### **Кіріспе**

**Арналар тізімінің көшірмесі** және **Жерсерік тізімінің көшірмесі** дилерлер мен сарапшы пайдаланушыларға арналған.

**Арналар тізімінің көшірмесі**/**Жерсерік тізімінің көшірмесі** мүмкіндігі арқылы бір теледидарда орнатылған арналарды ұқсас деңгейлі басқа Philips теледидарына көшіруге болады. Алдын ала анықталған арналар тізімін теледидарға жүктеу арқылы уақыт алатын арна іздеу жұмысын орындамауға болады.

#### **Шарттар**

• Екі теледидардың да өндірілген жылы бірдей.

• Екі теледидардың да жабдық түрі бірдей. Теледидардың артқы жағындағы түр тақтайшасындағы көрсетілген

теледидар түрін тексеріңіз.

- Екі теледидардың да бағдарламалық құрал нұсқасы үйлесімді.
- Кемінде 1 ГБ жад бар USB жад құрылғысын пайдаланыңыз.

## **Арналар тізімін көшіру, арналар тізімінің нұсқасын тексеру**

## **Арналар тізімін USB флеш жадына көшіріңіз**

Арналар тізімін көшіру үшін…

**1 -** Теледидарды қосыңыз. Бұл теледидарда арналар орнатылуы қажет.

**2 -** USB жады құрылғысын **USB 2**\* портына жалғаңыз.

**3 - (Басты бет)** > **Параметрлер** > **Арналар** > **Арналар тізімінің көшірмесі** немесе **Жерсерік тізімінің көшірмесі**, одан кейін **OK** түймесін басыңыз.

**4 - Copy to USB** (USB құрылғысына көшіру) тармағын таңдап, **OK** түймесін басыңыз.

**5 -** Көшіріп болғаннан кейін USB флэш-жадын ажыратыңыз.

Енді көшірілген арналар тізімін басқа Philips теледидарына жүктеуге болады.

\* Ескертпе: **USB 2** деген таңбасы бар USB порты ғана арналар тізімін көшіру үшін қолданылады.

#### **Арналар тізімінің нұсқасын тексеру**

 **(басты бет)** > **Параметрлер** > **Арналар** > **Арналар тізімінің көшірмесі** немесе **Жерсерік тізімінің көшірмесі** > **Ағымдағы нұсқа**

### **Арналар тізімін жүктеу**

#### **Орнатылмаған теледидарлар үшін**

Теледидардың орнатылған-орнатылмағанына байланысты арналар тізімін жүктеудің басқа әдісін пайдалануыңыз керек.

## **Әлі орнатылмаған теледидарға**

**1 -** Орнатуды бастау үшін қуат ашасын жалғап, тіл мен елді таңдаңыз. Арналарды іздемей өтуге болады. Орнатуды аяқтаңыз.

**2 -** Екінші теледидардың арналар тізімі бар USB жад құрылғысын жалғаңыз.

**3 -** Арналар тізімін жүктеп салуды бастау үшін **(Басты бет)** > **Параметрлер** > **Арналар** > **Арналар тізімінің көшірмесі** немесе **Жерсерік тізімінің**

**көшірмесі** > **Теледидарға көшіру** тармақтарын таңдап, **OK** түймесін басыңыз. Қажет болған жағдайда PIN кодын енгізіңіз.

**4 -** Арналар тізімі теледидарға сәтті көшірілгенде теледидар хабар береді. USB жад құрылғысын ажыратыңыз.

## **Орнатылған теледидарлар үшін**

Теледидардың орнатылған-орнатылмағанына байланысты арналар тізімін жүктеудің басқа әдісін пайдалануыңыз керек.

## **Бұрыннан орнатылған теледидарға**

**1 -** Теледидардың ел параметрін тексеріңіз. (Осы параметрді тексеру үшін **Арналарды қайта орнату** тарауын қараңыз. Ел параметріне жеткенше осы процедураны бастаңыз. Орнатудан бас тарту үшін **Артқа** түймесін басыңыз.)

Егер ел дұрыс болса, 2-қадамға өтіңіз.

Егер ел дұрыс болмаса, қайта орнатуды бастау керек. **Арналарды қайта орнату** тарауын қарап, орнатуды бастаңыз. Дұрыс елді таңдап, арналарды іздемей өтіңіз. Орнатуды аяқтаңыз. Аяқтаған кезде 2-қадаммен жалғастырыңыз.

**2 -** Екінші теледидардың арналар тізімі бар USB жад құрылғысын жалғаңыз.

**3 -** Арналар тізімін жүктеп салуды бастау үшін **(Басты бет)** > **Параметрлер** > **Арналар** > **Арналар тізімінің көшірмесі** немесе **Жерсерік тізімінің**

**көшірмесі** > **Теледидарға көшіру** тармақтарын таңдап, **OK** түймесін басыңыз. Қажет болған жағдайда PIN кодын енгізіңіз.

**4 -** Арналар тізімі теледидарға сәтті көшірілгенде теледидар хабар береді. USB жад құрылғысын ажыратыңыз.

## **Арна параметрлері**

## **Параметрлерді ашу**

Арнаны қараған кезде, кейбір параметрлерді реттеуге болады.

Көріп жатқан арнаның түріне немесе жасалған теледидар параметрлеріне байланысты, кейбір опцияларды қолдануға болады.

Опциялар мәзірін ашу үшін…

1 - Арнаны көріп жатқанда, **COPTIONS** түймесін басыңыз. **2 -** Жабу үшін **OPTIONS** түймесін қайта басыңыз.

#### **Бағдарлама туралы ақпарат**

Қарап отырған бағдарламаның ақпаратын көру үшін **Programme info (Бағдарлама туралы ақпарат)** опциясын таңдаңыз.

Таңдалған бағдарламаның мәліметтерін шақыру үшін…

**1 -** Арнаға бұрыңыз.

**2 -** Бағдарлама туралы ақпаратты ашу немесе жабу үшін  **INFO**түймесін басыңыз.

**3 -** Немесе ағдарлама туралы ақпаратты ашу үшін **НҰСҚАЛАР** түймесін басып, **Бағдарлама туралы ақпарат** тармағын таңдап, **OK** түймесін басуға болады. **4 -** Бағдарлама туралы ақпаратты жабу үшін ← Артка пернесін басыңыз.

## **Субтитрлер**

Субтитрді қосу үшін **OPTIONS** пернесін басып, **Subtitles (Субтитр)** опциясын таңдаңыз.

Субтитрлерді **Subtitle on** (Субтитр қосу) немесе **Subtitle off** (Субтитр өшіру) опциясымен ауыстыруға болады. Болмаса, **Automatic** (Автоматты) күйін таңдауға болады.

## **Автоматты**

Егер тіл ақпарат сандық тарату бөлігі болса және таратылған бағдарлама өз тіліңізде болмаса (тіл теледидарда орнатылады), теледидар субтитрлерді қалаулы субтитр тілдерінде автоматты түрде көрсетіледі. Сонымен қатар, осы субтитр тілдерінің бірі таратылым бөлігі болуы қажет.

**Subtitle language** (Субтитр тілі) ішінде қажетті субтитр тілдерін таңдауға болады.

## **Субтитр тілі**

Егер қалаулы субтитр тілдерінің ешқайсысы қолжетімді болмаса, қолжетімді басқа субтитр тілін таңдауға болады. Егер субтитр тілдері қолжетімді болмаса, бұл опцияны таңдау мүмкін емес.

Анықт. ішіндегі ақпаратты оқу үшін **- Keywords** (Кілтсөздер) түрлі түсті пернесін басып, **Субтитр тілі** деп іздеңіз.

## **Дыбыс тілі**

Егер қалаған дыбыс тілдерінің ешқайсысы қолжетімді болмаса, қолжетімді басқа дыбыс тілін таңдауға болады. Егер дыбыс тілдері қолжетімді болмаса, осы опцияны таңдау мүмкін емес.

Анықт. ішіндегі ақпаратты оқу үшін **- Keywords** (Кілтсөздер) түрлі түсті пернесін басып, **Аудио тіл** деп іздеңіз.

## **Қосарлы I-II**

Аудио сигналда екі аудио тілі болып, бірақ біреуінің не екеуінің де тілі көрсетілмесе, осы параметр қолжетімді болады.

## **Жалпы интерфейс**

CAM алдын ала төленген үздік мазмұн таратса, жеткізуші параметрлерін осы опциямен орнатуға болады.

## **Моно / Стерео**

Аналогтық арна дыбысын моно не стерео күйіне ауыстыруға болады.

Моно немесе стерео күйіне ауыстыру үшін…

Аналогтық арнаға баптаңыз.

## **1 - OPTIONS** түймесін басып, **Mono/Stereo**

 (Моно/Стерео) опциясын таңдап, (оң жақ) түймесін басыңыз.

**2 - Mono** (Моно) немесе **Stereo** (Стерео) тармағын таңдап, **OK** түймесін басыңыз.

**3 -** Қажет болса, мәзірді жабу үшін (солға) түймесін қайталап басыңыз.

## **Арна туралы ақпарат**

Арнадағы техникалық ақпаратты қарау үшін **Статус** опциясын таңдаңыз.

Таңдалған арна туралы мәліметті келтіру үшін…

## **1 -** Арнаға бұрыңыз.

**2 -** Арна туралы ақпаратты ашу үшін **НҰСҚАЛАР** түймесін басып, **Арна туралы ақпарат** тармағын таңдаңыз да, **OK** түймесін басыңыз.

**3 -** Бағдарлама туралы ақпаратты жабу үшін НҰСҚАЛАР тармағын қайтадан басыңыз немесе ← Артқа түймесін басыңыз.

## **Осы арнадағы HbbTV**

Нақты арналарда HbbTV беттеріне кірмеу үшін тек осы арнаға HbbTV беттерін құрсаулай аласыз.

- **1** HbbTV беттері блокталатын арнаға реттеңіз.
- **2 OPTIONS** түймесін басып, **Осы арнадағы**

Н**bbTV** опциясын таңдаңыз да,  $\lambda$  (оңға) түймесін басыңыз.

- **3 Өшіру** опциясын таңдап, **OK** түймесін басыңыз.
- **4 Бір қадамға артқа қайту үшін ≤ (сол жақ) түймесін**
- немесе мәзірді жабу үшін **Артқа** түймесін басыңыз.

Теледидарда толығымен HbbTV құлыптау үшін:

 **(Басты бет)** > **Параметрлер** > **Арналар** > **HbbTV параметрлері** > **HbbTV**> **Өшіру**

## **Әмбебап қол жеткізу**

Тек **Әмбебап қол жеткізу** параметрі **Қосу** мәніне қойылғанда қолданылады.

## **(Басты бет)** > **Параметрлер** > **Әмбебап қол жеткізу** > **Әмбебап қол жеткізу** > **Қосу**.

<span id="page-22-0"></span>Анықт. ішіндегі ақпаратты оқу үшін **— Keywords** (Кілтсөздер) түрлі түсті пернесін басып, **Әмбебап қол жеткізу** деп іздеңіз.

## 7.3

## **Арналар тізімі**

## **Арналар тізімін ашу**

Ағымдағы арналар тізімін ашу үшін…

**1 -** Телеарнаға ауыстыру үшін түймесін басыңыз.

**2 -** Интербелсенді қызмет болмаса, арналар тізімін ашу үшін **OK** түймесін басыңыз немесе **Арналар тізімі** тармағын таңдаңыз.

**3 - OPTIONS** > **Арналар тізімін таңдау** түймесін басыңыз.

- **4** Көргіңіз келген бір арналар тізімін таңдаңыз.
- **5 -** Арналар тізімін жабу үшін **← Артқа** түймесін басыңыз.

Барлық арналар тізімінде көрсетілетін арналар жанрлары бойынша беріледі\*. Мысалы: Премиумдық, Премиумдық жаңалықтар, Премиумдық жергілікті, Балалар, Спорт, т.б. «Премиумдық» жанры 3%-дан жоғары нарық үлесі бар хабар тарату арналары болып табылады.

\* Ескертпе. Жанры бойынша берілген функция тек Германияға қолданылады.

## **Арналар тізімінің опциялары**

## **Параметр мәзірін ашу**

Арналар тізімінің параметрлер мәзірін ашу үшін:

- Телеарнаға ауыстыру үшін **ил** түймесін басыңыз.
- Арналар тізімін ашу үшін  **Әрналар тізімі** түймесін басыңыз.
- $\equiv$  **OPTIONS** түймесін басып, параметрлердің бірін таңдаңыз.
- Арналар тізімін жабу үшін  $\leftarrow$  Артқа түймесін басыңыз.

## **Арнаның атауын өзгерту**

- **1** Телеарнаға ауыстыру үшін түймесін басыңыз.
- **2** Арналар тізімін ашу үшін **Арналар тізімі** түймесін басыңыз...
- **3** Атын өзгерткіңіз келген бір арнаны таңдаңыз.
- **4 Экрандағы пернетақтаны ашу үшін = НҰСҚАЛАР** > **Арнаның атын өзгерту** тармағын таңдап, **OK** түймесін
- басыңыз.
- **5** Таңбаларды таңдау үшін шарлау пернелерін пайдаланыңыз.
- **6** Өзгертуді аяқтағаннан кейін, **Енгізу** опциясын таңдаңыз.
- **7** Арналар тізімін жабу үшін ← Артқа түймесін басыңыз.

\* Ескертпе. UK Freeview Play іске қосылған кезде жұмыс істемейді.

## **Арна сүзгісін таңдау**

**1 -** Телеарнаға ауыстыру үшін түймесін басыңыз.

**2 -** Арналар тізімін ашу үшін **Арналар тізімі** түймесін басыңыз.

**3 - OPTIONS** > **Digital/analogue (Сандық/аналогтық)**, **Free/scrambled (Шектеусіз/шифрланған)** тармағын басыңыз

**4 -** Арналар тізімінде көрсетілетін бір арна үйлесімін таңдаңыз.

#### **Таңдаулы арналар тізімін жасау немесе өңдеу**

## > **OK** >  **НҰСҚАЛАР** > **Таңдаулылар тізімін жасау**

Арналар тізімін таңдап, таңдаулы арналар тізіміне қосу үшін **OK** түймесін басыңыз, болғаннан кейін **Дайын** түймесін басыңыз.

## $\overline{w}$  > OK >  $\overline{w}$  НҰСҚАЛАР > Таңдаулыларды өңдеу

<span id="page-23-0"></span>Арналар тізімін таңдап, таңдаулы арналар тізіміне қосу немесе одан өшіру үшін **OK** түймесін басыңыз, болғаннан кейін **Done (Дайын)** түймесін басыңыз.

#### **Арна ауқымын таңдау**

#### > **OK** >  **НҰСҚАЛАР** > **Арналар ауқымын таңдау**

Арналар тізімінен арналар ауқымын таңдаңыз. Ауқымның басталатын тұсын белгілеу үшін **OK** түймесін басыңыз, ал ауқымды таңдауды аяқтау үшін **OK** түймесін қайтадан басыңыз. Таңдалған арналар тізімі таңдаулылар ретінде таңбаланады.

### **Арналар тізімін таңдау**

### > **OK** >  **НҰСҚАЛАР** > **Арналар тізімін таңдау**

Арналардың әр түрлі санаттары бойынша сұрыпталған арналар тізімдерінің бірін таңдаңыз.

### **Арналарды іздеу**

### > **OK** >  **НҰСҚАЛАР** > **Арнаны іздеу**

Ұзын арналар тізімін табу үшін арнаны іздеуге болады. Іздеу әліпби бойынша орналасқан нәтижемен сәйкес келетін атауды қайтарады.

**1 -** Телеарнаға ауыстыру үшін түймесін басыңыз. **2 -** Арналар тізімін ашу үшін **Арналар тізімі** түймесін басыңыз.

**3 - Экрандағы пернетақтаны ашу үшін 三 НҰСҚАЛАР** >

**Арнаны іздеу** тармағын таңдап, **OK** түймесін басыңыз. **4 -** Таңбаны таңдау үшін жылжу пернелерін

- пайдаланыңыз, одан кейін **OK** түймесін басыңыз.
- **5** Енгізуді аяқтаған кезде **Енгізу** пернесін басыңыз.
- **6** Арналар тізімін жабу үшін  **Артқа** түймесін басыңыз.

#### **Арнаны құлыптау немесе құлпын ашу**

## > **OK** >  **НҰСҚАЛАР** > **Арнаны құлыптау**, **Арнаның құлпын ағыту**

Балалардың арнаны қарауына тыйым салу үшін, оны құлыптауға болады. Құлыпталған арнаны қарау үшін алдымен 4 таңбалы **Child Lock** (Балалардан қорғау құлпы) PIN кодын енгізу қажет. Бағдарламаларды жалғанған құрылғылардан құлыптай алмайсыз.

Құлыптаулы арна — арналар логотиптерінің жанында **ф** белгісі болады.

#### **Таңдаулылар тізімін жою**

## > **OK** >  **НҰСҚАЛАР** > **Таңдаулылар тізімін жою**

Бар таңдаулылар тізімін жою үшін **Иә** тармағын таңдаңыз.

7.4

## **Таңдаулы арналар**

## **Таңдаулы арналар туралы ақпарат**

Тек қарау керек арналарды сақтайтын таңдаулы арналар тізімін жасауға болады. Таңдалған таңдаулы арналар тізімімен арналар бойынша ауыстыру кезінде тек таңдаулы арналарды көресіз.

## **Таңдаулылар тізімін жасау**

**1 -** Теледидар арнасын қарап отырған кезде арналар

- тізімін ашу үшін **Арналар тізімі** тармағын басыңыз.
- **2** Арнаны таңдап, таңдаулы ретінде белгілеу
- үшін **Таңдаулылар ретінде белгілеу** түймесін басыңыз.
- **3** Таңдалған арнаға белгісі қойылады.
- **4** Аяқтау үшін  **Артқа** түймесін басыңыз. Арналар таңдаулылар тізіміне қосылады.

## **Арнаны таңдаулылар тізімінен жою**

Арнаны таңдаулылар тізімінен жою үшін бар арнаны таңдап, таңдаулы деген белгіні алып тастау үшін **Сүйікті деген белгіні алып тас** түймесін басыңыз.

## **Арналарды қайта реттеу**

Таңдаулы арналар тізіміндегі арналардың ретін – орнын өзгертуге болады (тек белгілі елдерде қолжетімді).

- **1** Теледидар арнасын қарап отырған кезде **OK**
- >  **НҰСҚАЛАР** > **Арналар тізімін таңдау** түймелерін басыңыз.
- **2 Антенна таңдаулысы**, **Кабель таңдаулысы** немесе

**Жерсерік таңдаулысы\*** параметрін таңдап, <a> пернесін басыңыз.

**3 - Арналар ретін өзгерту** параметрін, сосын қайта реттегіңіз келген арнаны таңдап, **OK** түймесін басыңыз. **4 -** Бөлектелген арнаны **Шарлау пернелерін** басып басқа орынға жылжытып, **OK** пернесін басыңыз. **5 -** Аяқталғаннан кейін **Дайын** түймесін басыңыз.

\* Жерсерік арнасын тек xxPxSxxxx теледидар модельдерінен іздеуге болады.

## **Теледидар нұсқаулығындағы таңдаулылар тізімі**

Теледидар нұсқаулығын таңдаулылар тізімі үшін жалғауға болады.

**1 -** Теледидар арнасын қарап отырған кезде **OK** >  **НҰСҚАЛАР** > **Арналар тізімін таңдау** түймелерін басыңыз.

**2 - Антенна таңдаулысы**, **Кабель таңдаулысы** немесе **Жерсерік таңдаулысы\*** параметрін таңдап, **OK** пернесін басыңыз.

**3 -** Ашу үшін  **TV GUIDE** түймесін басыңыз.

Теледидар нұсқаулығымен таңдаулы арналардың ағымдағы және жоспарланған теледидар бағдарламаларының тізімін көруге болады. Таңдаулы арналармен бірге хабар таратушының әдепкі тізімінен ең көп көрілетін бірінші 3 арна таңдаулы арналардан кейін қосылады. Таңдаулылар тізімін қосу үшін, осы арналарды сол тізімге қосуыңыз қажет («Теледидар нұсқаулығы» тармағын қараңыз).

Теледидар нұсқаулығының әр бетінде таңдаулы арналар тізіміне енгізілген «Сіз білесіз бе» торы бар. «Сіз білдіңіз бе» арнасы сіздің теледидарды пайдалану жолын жақсартуыңыз үшін пайдалы кеңестер береді.

\* Жерсерік арнасын тек xxPxSxxxx теледидар модельдерінен іздеуге болады.

## <span id="page-24-0"></span>7.5

# **Text / Teletext (Мәтін/телемәтін)**

## **Мәтіндегі субтитр**

Аналогтық арнаға реттесеңіз, әр арна үшін субтитрлерді қолмен қолжетімді етуіңіз қажет.

**1 -** Арнаға ауысып, «Мәтін» бетін ашу үшін **TEXT** түймесін басыңыз.

**2 -** Субтитрлердің бет нөмірін енгізіңіз, әдетте **888** болады. **3 -** «Мәтін» бетін жабу үшін **TEXT** түймесін қайтадан басыңыз.

Осы аналогтық арнаны көріп отырғанда «Субтитр» мәзірінде **Қосу** мәнін таңдаған болсаңыз, бар болса, субтитрлер көрсетіледі.

Арнаның аналогтық немесе сандық екенін білгіңіз келсе, арнаға өтіп,  **INFO** түймесін басыңыз.

## **Мәтін беттері**

Мәтін/Телемәтін функциясын ашу үшін телеарналарды көріп отырған кезде **TEXT** түймесін басыңыз. Мәтінді жабу үшін, **TEXT** түймесін қайта басыңыз.

## **Мәтін бетін таңдаңыз**

Бетті таңдау. . .

- **1** Бет нөмірін санды түймелермен енгізіңіз.
- **2** Шарлау үшін көрсеткі пернелерін пайдаланыңыз.

**3 -** Экранның төменгі жағындағы түспен кодталған

тақырыпты таңдау үшін, түсті түйменің біреуін басыңыз.

## **Мәтіннің ішкі беттері**

Телемәтін бетінің нөмірінде бірнеше ішкі бет болуы мүмкін. Ішкі бет нөмірлері негізгі бет нөмірінің жанындағы жолақта көрсетіледі.

Ішкі бетті таңдау үшін < немесе > опциясын таңдаңыз.

## **T.O.P. Мәтін беттері**

Кейбір тарату станциялары T.O.P. мәтіні.

T.O.P. терезесі ашылады. Телемәтіндегі беттерді ашу үшін  $\pm$  **OPTIONS** түймесін басып. **Т.O.P. overview** (Т.О.Р. шолуы) опциясын таңдаңыз.

\* Арналар теледидардың ішкі тюнеріне тікелей орнатылғанда және құрылғы теледидар режимінде болғанда ғана телемәтінді ашуға болады. Телеприставканы пайдаланып жатса, телемәтін теледидар арқылы ашылмайды. Мұндай жағдайда орнына телеприставканың телемәтіні қолданылады.

## **Мәтін опциялары**

Мәтін/телемәтін тармағында келесіні таңдау үшін **OPTIONS** түймесін басыңыз…

• **Бетті қатыру**

Ішкі беттерді автоматты түрде бұруды тоқтату.

## • **Қос экранды / Толық экран**

Телеарнаны және мәтінді бір-бірінің жанында көрсетеді.

• **T.O.P. шолуы**

T.O.P. Text (T.O.P. мәтіні) терезесін ашу.

• **Ұлғайту**

Ыңғайлы оқу үшін Мәтін бетін үлкейтеді.

• **Көрсету**

Беттегі жасырын ақпаратты көрсетеді.

• **Тіл**

Мәтін дұрыс көрсету үшін пайдаланатын таңбалар тобын ауыстырады.

## • **Телемәтін 2,5**

Қосымша түстер мен жақсырақ графика үшін «Телемәтін 2,5» опциясын іске қосады.

## **Мәтін параметрлерін орнату**

## **Телемәтін тілі**

Кейбір сандық телестанциялары бірнеше Телемәтін тілін қамтамасыз етеді.

## **Телемәтін параметрінің тілін орнату**

 **(Басты бет)** > **Параметрлер** > **Аймақ пен тіл** > **Тіл** > **Негізгі телемәтін**, **Көмекші телемәтін**

## **Телемәтін 2.5**

Бар болса, Телемәтін 2.5 қызметінің қосымша түстері бар және оның графикасы жақсы болады. «Телемәтін 2.5» стандартты зауытты параметр ретінде іске қосылады. «Телемәтін 2.5» опциясын өшіру үшін…

**1 - TEXT** түймесін басыңыз.

**2 -** Мәтін/Телемәтін арқылы экранда ашып, **OPTIONS** түймесін басыңыз.

**3 - Телемәтін 2,5** > **Өшіру** тармағын таңдаңыз.

**4 -** Қажет болса, мәзірді жабу үшін (солға) түймесін қайталап басыңыз.

# <span id="page-26-0"></span>**Теледидар нұсқаулығы**

<span id="page-26-1"></span>8.1

# **Сізге не қажет**

Теледидар нұсқаулығымен арналардың ағымдағы және жоспарланған теледидар бағдарламаларының тізімін көруге болады. Теледидар нұсқаулығы ақпаратының (деректерінің) берілген жеріне байланысты аналогтық және сандық арналар немесе тек сандық арналар көрсетіледі. Теледидар нұсқаулығы ақпаратын барлық арналар ұсына бермейді.

Теледидар теледидарда орнатылған арналар үшін теледидар нұсқаулығының мәліметтерін жинай алады (мысалы, Теледидар қарау опциясымен қарайтын арналар). Сандық қабылдағыштан көрілген арналардың теледидар нұсқаулығы мәліметтерін жинау мүмкін емес.

<span id="page-26-2"></span>8.2

# **Теледидар нұсқаулығын пайдалану**

## **Теледидар нұсқаулығын ашу**

Теледидар нұсқаулығын ашу үшін **TV GUIDE** пернесін басыңыз.

Жабу үшін **<b>ES TV GUIDE** пернесін қайтадан басыңыз.

Теледидар нұсқаулығын бірінші рет ашқанда бағдарлама ақпараты үшін теледидар барлық телеарналарды тексереді. Оған бірнеше минут кетуі мүмкін. Теледидар нұсқаулығының деректері теледидарда сақталады.

## **Бағдарламаға дәлдеу**

## **Бағдарламаға ауысу**

• Теледидар нұсқаулығынан ағымдағы бағдарламаға ауысуға болады.

• Бағдарламаны таңдау үшін көрсеткі пернелерді пайдаланып бағдарлама атауын бөлектеңіз.

• Сол күні кейінге жоспарланған бағдарламаларды қарау үшін оңға жылжыңыз.

• Бағдарламаға (арнаға) ауысу үшін, бағдарламаны таңдап, **OK** түймесін басыңыз.

## **Бағдарлама мәліметтерін қарау**

Таңдалған бағдарламаның мәліметтерін шақыру үшін  **INFO** пернесін басыңыз.

## **Теледидар нұсқаулығын жаңарту**

Ең соңғы бағдарламалар туралы ақпаратты көру үшін теледидар нұсқаулығын жаңартуға болады.

Теледидар нұсқаулығын жаңарту үшін  **НҰСҚАЛАР** түймесін басып, **Теледидар нұсқаулығын жаңарту** тармағын таңдаңыз\*. Жаңартуды аяқтау үшін шамалы уақыт кетуі мүмкін.

\* Ескертпе. UK Freeview Play іске қосылған кезде жұмыс істемейді.

## **Күнді өзгерту**

Теледидар нұсқаулығының ақпараты хабар таратушыдан келсе, келесі күндердің біріндегі кестені көру үшін **Бір арна жоғары** пернесін басыңыз. Алдыңғы күнге оралу үшін **Бір арна төмен** пернесін басыңыз.

Болмаса,  **OPTIONS** түймесін басып, **Change day (Күнді өзгерту)** пәрменін таңдауыңызға болады.

## **Жанр бойынша іздеу**

Ақпарат қол жетімді болса, жоспарланған бағдарламаларды фильмдер, спорт, т. б. сияқты жанр бойынша іздеуге болады.

Бағдарламаларды жанр бойынша іздеу үшін  **OPTIONS** пернесін басып, **Жанр бойынша іздеу** тармағын таңдаңыз\*. Жанрды таңдап, **OK** түймесін басыңыз. Табылған бағдарламалар тізімі пайда болады.

\* Ескертпе. UK Freeview Play іске қосылған кезде жұмыс істемейді.

# <span id="page-27-3"></span>**Freeview Play (Ұлыбритания модельдері үшін)**

## <span id="page-27-1"></span> $\frac{1}{9.1}$

<span id="page-27-0"></span> $\overline{9}$ 

# **Freeview Play туралы**

**Freeview Play\*** қызметін пайдалану үшін теледидарыңызды алдымен интернетке қосуыңыз керек.

Freeview Play қызметі мына мүмкіндіктерді ұсынады:

• Соңғы жеті күн ішінде өткізіп алған теледидар бағдарламаларын көру.

• Онлайн теледидарды және талап бойынша, қолданбаға кірмей, бір жерден теледидар нұсқаулығы опциясынан Freeview Play бағдарламаларын іздеуге болады.

• 70-тан астам стандартты арналарды және 15-ке дейін HD арналарын көру.

• BBC iPlayer, ITV Hub, All 4, Demand 5, BBC NEWS және BBC SPORT сияқты талап бойынша ұсынылатын қызметтерді пайдаланыңыз.

• Келісімшарттар жасалмайды және ай сайынғы төлемақы алынбайды.

Толық ақпаратты https://www.freeview.co.uk веб-сайтынан қараңыз

\* Freeview Play тек Ұлыбритания модельдері үшін қолданылады.

<span id="page-27-2"></span> $\overline{9.2}$ 

# **Freeview Play қызметін пайдалану**

**Freeview Play**\* қызметін ашу үшін…

**1 -** Басты мәзірді ашу үшін (Басты бет) пернесін басыңыз.

**2 -** Қолжетімді Freeview ойнатқыштарын (қолданбалар) жалпы шолу үшін  $\blacktriangleright$  (оң) пернесін басыңыз немесе Freeview Play бетін енгізу үшін **Explore Freeview Play** параметрін таңдаңыз.

**3 -** Арналарды іздеу үшін  **Іздеу** пернесін басуға немесе жоғарғы оң жақтағы іздеу тақтасында кілтсөзді енгізуге болады.

**4 -** Нақты жанрды таңдау бойынша бағдарлама түрлерін сұрыптау үшін теледидар нұсқаулығындағы **Ұсыныс** пернесін басуға болады.

**5 -** Таңдалған бағдарлама туралың толық мәліметті көру үшін бағдарламаны тңдап, **Эпизодтар туралы ақпарат** түймесін басыңыз.

**6 -** Көруді бастау үшін бір бағдарламаны таңдап, **OK** түймесін басыңыз.

**7 -** Жабу үшін **Артқа** түймесін басыңыз.

\* Freeview Play тек Ұлыбритания модельдері үшін қолданылады.

 $9.3$ 

# **Freeview Play-дегі теледидар нұсқаулығы**

**Freeview Play**\* іске қосылған кезде **TV GUIDE** теледидар нұсқаулығын аша алады, қайтадан жабу үшін  **TV GUIDE** түймесін қайтадан басыңыз.

## **Күнді өзгерту**

Теледидар нұсқаулығының ақпараты хабар таратушыдан келсе, келесі күндердің біріндегі кестені көру үшін **Бір арна жоғары** пернесін басыңыз. Алдыңғы күнге оралу үшін **Бір арна төмен** пернесін басыңыз.

Болмаса,  **OPTIONS** түймесін басып, **Change day (Күнді өзгерту)** пәрменін таңдауыңызға болады.

## **Арнайы мүмкіндіктер параметрлері**

Теледидар нұсқаулығында  **OPTIONS** және бағдарламаларды сұрыптау параметрлерін реттеу үшін **Арнайы мүмкіндіктер параметрлері** тармағын таңдаңыз:

- Дыбыстық сипаттамасы бар бағдарламаларды ғана көрсету
- Субтитрлері бар бағдарламаларды ғана көрсету
- Ишарат тілі бар бағдарламаларды ғана көрсету

## **Құпиялық параметрлері**

Теледидар нұсқаулығында  **OPTIONS** түймесін басып, құпиялық саясатының шарттарын қарау үшін **Құпиялық параметрлері** тармағын таңдаңыз. Құпиялық саясатын қабылдамай, **Freeview Play** параметрін ажыратуды таңдауға; немесе құпиялық саясатының шарттарын қабылдап, **Freeview Play** параметрін қосуды таңдауға болады.

\* Freeview Play тек Ұлыбритания модельдері үшін қолданылады.

# <span id="page-28-0"></span>**Бейнелер, фотосуреттер және музыка**

## <span id="page-28-1"></span>10.1

## **USB қосылымынан**

Жалғанған USB жад құрылғысынан немесе USB қатты дискісінен фотосуреттерді көруге немесе музыка мен бейнелерді ойнатуға болады.

Теледидар қосулы кезде USB жад құрылғысын немесе USB қатты дискісін USB қосылымдарының біріне жалғаңыз.

**SOURCES** пернесін басыңыз да, <sup>2</sup> USB бөлімін таңдаңыз. USB қатты дискінде реттелген қалта құрылымындағы файлдарды шолуға болады.

<span id="page-28-2"></span>10.2

# **Компьютерден немесе NAS қоймасынан**

Компьютерден немесе үй желісіндегі NAS (Желіге тіркелген қоймадан) фотосуреттерді көруге немесе музыканы және бейнелерді ойнатуға болады.

Теледидар және компьютер немесе NAS бірдей үй желісінде болуы қажет. Компьютерде немесе NAS қоймасында медиа сервер бағдарламалық құралын орнату қажет. Медиа сервер файлдарды теледидармен ортақ пайдалануға реттелуі қажет. Теледидар файлдар мен қалталарды медиа сервер арқылы жасалғандай немесе компьютерде не NAS қоймасында құрастырылғандай көрсетеді.

Теледидар компьютерден немесе NAS жүйесінен келетін бейне ағындарындағы субтитрлерді қолдамайды.

Медиа сервер файлдарды іздеуге қолдау көрсетсе, іздеу өрісі қолжетімді.

Файлдарды компьютерде шолып ойнату…

**1 - SOURCES** түймесін басып, **Желі** параметрін таңдаңыз, одан кейін **OK** түймесін басыңыз.

**2 -** Құрылғы жалғанғаннан кейін, **Желі құрылғысы** элементінің атауы жалғанған құрылғының атауына ауысады.

**3 -** Файлдарды шолуға және ойнатуға болады.

<span id="page-28-3"></span>**4 -** Бейнелерді, фотосуреттерді және музыканы ойнатуды тоқтату үшін **EXIT** түймесін басыңыз.

## 10.3

## **Фотосуреттер**

## **Фотосуретті көру**

**1 - SOURCES** түймесін басып, **USB** параметрін таңдаңыз, содан соң **OK** түймесін басыңыз.

**2 - USB флэш құрылғысы** тармағын таңдаңыз, одан кейін қажетті USB құрылғысын таңдаңыз.

**3 - Фотосурет** тармағын таңдаңыз, фотосуреттеріңізді күн, ай және жыл бойынша шолу үшін **Сұрыптау** тармағын басуыңызға болады.

**4 -** Фотосуреттердің бірін таңдап, таңдалған фотосуретті қарау үшін **OK** түймесін басыңыз.

• Фотосуреттерді көру үшін мәзір жолағынан **Photos** (Фотосуреттер) тармағын, кейін фотосурет нобайын таңдап, **OK** пернесін басыңыз.

• Егер бір қалтада бірнеше фотосурет бар болса, фотосуретті таңдаңыз, одан кейін осы қалтадағы бүкіл фотосуреттердің слайд көрсетілімін бастау үшін  **Slide show** (Слайдшоу) параметрін таңдаңыз.

• Фотосуретті қарап, төмендегіні көрсету үшін  **INFO** түймесін басыңыз:

Орындау жолағы, Ойнату басқару тақтасы, (Қалтадағы алдыңғы фотосуретке өту),  $\blacktriangleright$  (Қалтадағы келесі фотосуретке өту), (Слайд-шоуды ойнатуды бастау), II (Ойнатуды кідірту), - (Слайд-шоуды бастау), (Фотосуретті бұру)

Фотосурет файлын қарау кезінде келесілер үшін = **OPTIONS** мәзірін басыңыз:

## **Кездейсоқ ретпен ойнату қосулы, Кездейсоқ ретпен ойнату өшірулі**

Суреттерді ретпен немесе кездейсоқ ретпен көресіз.

## **Қайталау, Бір рет ойнату**

Суреттерді қайталап немесе тек бір рет көресіз.

## **Музыканы тоқтату**

Егер музыка ойнатылып жатса, музыканы тоқтатыңыз.

**Слайдшоу жылдамдығы** Слайдшоудың жылдамдығын орнатыңыз.

## **Слайдшоу өтуі**

Бір суреттер келесісіне өтуді орнатасыз.

## **Фотосурет параметрлері**

Фотосурет файлдарын шолу кезінде келесілер үшін **OPTIONS** мәзірін басыңыз:

## **Тізім/Нобайлар**

Фотосуреттерді тізім көрінісімен немесе нобай көрінісімен көріңіз.

## **Кездейсоқ ретпен ойнату қосулы, Кездейсоқ ретпен ойнату өшірулі**

Суреттерді ретпен немесе кездейсоқ ретпен көресіз.

**Қайталау, Бір рет ойнату** Суреттерді қайталап немесе тек бір рет көресіз.

**Музыканы тоқтату** Егер музыка ойнатылып жатса, музыканы тоқтатыңыз.

**Слайдшоу жылдамдығы** Слайдшоудың жылдамдығын орнатыңыз.

**Слайдшоу өтуі** Бір суреттер келесісіне өтуді орнатасыз.

## <span id="page-29-0"></span>10.4

## **Бейнелер**

## **Бейнелерді ойнату**

Бейнені теледидарда ойнату…

**I Videos** (Бейнелер) бөлімін таңдап, файл атауын таңдаңыз, содан соң **OK** түймесін басыңыз.

• Бейнені кідірту үшін **OK** түймесін басыңыз. Жалғастыру үшін **OK** түймесін қайтадан басыңыз.

• Кері айналдыру немесе алға айналдыру

үшін пернесін пернесін басыңыз. 2x, 4x, 8x, 16x, 32x есе тездету үшін пернелерді бірнеше рет басыңыз.

• Қалтадағы келесі бейнеге өту үшін кідірту

мақсатында **OK** түймесін басып, экрандағы белгішесін, одан кейін **OK** түймесін басыңыз.

• Бейнені ойнатуды тоқтату үшін (Тоқтату) түймесін басыңыз.

• Қалтаға кері өту үшін • пернесін басыңыз.

## **Бейне қалтасын ашу**

**1 - SOURCES** түймесін басып, **USB** параметрін таңдаңыз, содан соң **OK** түймесін басыңыз.

<span id="page-29-1"></span>**2 - USB флэш құрылғысы** тармағын таңдаңыз, одан кейін қажетті USB құрылғысын таңдаңыз.

**3 - Videos** (Бейнелер) опциясын таңдап, бейнелердің бірін таңдаңыз, содан соң таңдалған бейнені ойнату үшін **OK** түймесін басуға болады.

• Файл ақпаратын көрсету үшін бейнені

таңдап,  **INFO** пернесін басыңыз.

• Бейнені ойнатып, төмендегіні көрсету

үшін  **INFO** пернесін басыңыз:

Орындау жолағы, Ойнату басқару тақтасы, (Қалтадағы алдыңғы бейнеге өтү), ► (Қалтадағы келесі бейнеге

өту), (Ойнату), (К. айн.), (Алға

айналдыру), (Ойнатуды кідірту), (Барлығын ойнату/Біреуін ойнату), (Кездейсоқ ретпен ойнату қосулы/Кездейсоқ ретпен ойнату өшірулі)

Бейнені ойнату барысында келесі әрекеттерді орындау үшін **OPTIONS** түймесін басыңыз…

## **Субтитр**

Қолжетімді субтитрді көрсетіп, **Қосу**, **Ажыратулы** немесе **Дыбыс өшірілгенде қосу** опциясын таңдаңыз.

## **Субтитр тілі**

Егер қолжетімді болса, субтитрлер тілін таңдаңыз.

## **Таңбалар жиыны**

Егер сыртқы субтитр қолжетімді болса, таңбалар жиынын таңдаңыз.

**Аудио тілі**

Егер қолжетімді болса, аудио тілін таңдаңыз.

## **Күй**

Бейнефайлдың ақпаратын қараңыз.

**Қайталау, Бір рет ойнату** Бейнелерді қайтадан немесе бір рет ойнатады.

## **Субтитр параметрлері**

Егер опциялар қолжетімді болса, Субтитрдің қаріп өлшемі, Субтитрлер түсі, Субтитрлер орны және Уақытты синхрондаудағы ауытқу мәнін орнатыңыз.

## **Бейне параметрлері**

Бейне файлдарды шолу кезінде келесілер үшін **OPTIONS** мәзірін басыңыз:

**Тізім/Нобайлар** Бейне файлдарын тізім көрінісімен немесе нобай көрінісімен көріңіз.

## **Субтитр**

Қолжетімді субтитрді көрсетіп, **Қосу**, **Ажыратулы** немесе **Дыбыс өшірілгенде қосу** опциясын таңдаңыз.

**Кездейсоқ ретпен ойнату қосулы, Кездейсоқ ретпен ойнату өшірулі** Суреттерді ретпен немесе кездейсоқ ретпен көресіз.

**Қайталау, Бір рет ойнату** Бейнелерді қайтадан немесе бір рет ойнатады.

## 10.5

## **Музыка**

## **Музыканы ойнату**

Музыка қалтасын ашу

**1 - SOURCES** түймесін басып, **USB** параметрін таңдаңыз, содан соң **OK** түймесін басыңыз.

**2 - USB флэш құрылғысы** тармағын таңдап, қажетті USB құрылғысын таңдау үшін (оң жақ) түймесін басыңыз. **3 - Music** (Музыка) опциясын таңдап, музыканың бірін таңдаңыз, содан соң таңдалған музыканы ойнату үшін **OK** түймесін басыңыз.

• Музыканы таңдап, файл ақпаратын көрсету үшін  **INFO** пернесін басыңыз.

• Музыканы ойнатып, төмендегіні көрсету үшін  **INFO** түймесін басыңыз:

Орындау жолағы, Ойнату басқару тақтасы, (Қалтадағы алдыңғы бейнеге өтү),  $\blacktriangleright$  (Қалтадағы келесі бейнеге

өту), (Ойнату), (К. айн.), (Алға айналдыру), II (Ойнатуды кідірту), • (Барлығын

ойнату/Біреуін ойнату)

Музыканы ойнату барысында келесі әрекеттерді орындау үшін **OPTIONS** түймесін басыңыз…

## **Қайталау, Бір рет ойнату**

Әндерді қайталап немесе бір рет ойнатады.

## **Музыка параметрлері**

Музыка файлдарын шолу кезінде келесілер үшін **ОПЦИЯЛАР** мәзірін басыңыз:

**Кездейсоқ ретпен ойнату қосулы, Кездейсоқ ретпен ойнату өшірулі** Суреттерді ретпен немесе кездейсоқ ретпен көресіз.

**Қайталау, Бір рет ойнату** Әндерді қайталап немесе бір рет ойнатады.

# **Теледидар параметрлері мәзірлерін ашу**

## <span id="page-31-2"></span><span id="page-31-1"></span>11.1

<span id="page-31-0"></span>11

# **Жылдам мәзір және жиі пайдаланылатын параметрлер**

**Жылдам мәзір** параметрін табу үшін қашықтан басқару құралында **Жылдам мәзір/МӘЗІР** пернесін басып, одан кейін **Жиі пайдаланылатын параметрлер** тармағын таңдау үшін (сол жақ) көрсеткілерін басыңыз.

## **Жылдам мәзір:**

• **Анықтама** - диагностика өткізіп, теледидарыңыз туралы толық ақпаратты алыңыз.

• **Арналарды орнату** - Арналарды жаңартыңыз немесе толықтай жаңа арналарды орнатуды бастаңыз.

• **Бағдарламалық құралды жаңарту** – Теледидарды жаңарту үшін теледидардың жаңарақ бағдарламалық құралы бар-жоғын тексеріңіз.

• **Теледидар қарау** – теледидарды қарауға қайта оралады.

• **Теледидар нұсқаулығы** – теледидар нұсқаулығын ашады.

- **Арналар** арналар тізімін ашады.
- **Көздер** Көздер мәзірін ашады.

• **Медиа** – USB құрылғысынан немесе желіден файлдарды ойнату үшін медиа файл ойнатқышын іске қосады.

• **Demo Me** – демо файлдарды басқарады.

## **Жиі пайдаланылатын параметрлер:**

• **Сурет мәнері** - тамаша сурет көрінісі үшін алдын ала орнатылған сурет мәнерлерінің бірін таңдаңыз.

• **Сурет пішімі** - экранға сәйкес келетін алдын ала орнатылған сурет пішінінің бірін таңдаңыз.

• **Дыбыс мәнері** - тамаша дыбыс параметрлері үшін алдын ала орнатылған дыбыс мәнерлерінің бірін таңдаңыз.

• **EasyLink 2.0** – HDMI дыбыс жүйесімен үйлесімді EasyLink 2.0 параметрлерін басқарады және реттейді.

• **Дыбыс шығыс** - теледидарды дыбысты теледидарда немесе дыбыстық жүйеде ойнатуға реттеу.

• **Wireless and networks (Сымсыз және желілер)** - үй желісіне қосылыңыз немесе желі параметрлерін реттеңіз. • **Экран өшірулі** - Егер теледидарда тек музыка

тыңдасаңыз, теледидар экранын өшіре аласыз.

• **Ұйқы таймері** - теледидарды алдын ала орнатылған уақыттан кейін күту режиміне автоматты түрде ауысуға реттеу.

• **All settings (Барлық орнатулар)** - барлық орнатулар мәзірін қарау.

## **Барлық орнатулар мәзірі:**

Қашықтан басқару құралында **(Басты бет)** пернесін басу Негізгі экранға қайтарады. Негізгі экранның жоғарғы оң жақ бұрышындағы параметрлер белгішесі арқылы **Параметрлер** мәзіріне қол жеткізуге болады.

## 11.2

## **Барлық орнатулар**

## **Сурет параметрлері**

## **Сурет мәнері**

## **Мәнерді таңдау**

Суретті оңай реттеу үшін, алдын ала орнатылған сурет мәнерін таңдауға болады.

Қолданыстағы келесі нұсқаға ауыстыру үшін **(Басты бет)** > **Параметрлер** > **Сурет** > **Сурет мәнері тармақтарын таңдап, OK түймесін басыңыз.**

Қолжетімді сурет мәнерлері:

• **Personal (Жеке)** - бірінші бастау кезінде орнатылған сурет параметрлері

- **Vivid (Жарқын)** күндізгі жарықта көруге ыңғайлы
- **Natural** (Табиғи) табиғи сурет параметрлері
- **ECO** ең энергиялық ыңғайлы параметр
- **Movie** (Фильм) фильмдерді көруге ыңғайлы
- **Game** (Ойын) ойнауға ыңғайлы\*
- **Monitor (Монитор)** компьютер мониторы үшін ыңғайлы

\* Сурет мәнері — ойын кейбір бейне көздері үшін қолжетімді болмайды.

## **Мәнерді реттеу**

Сурет параметрлерін **Түсі**, **Контраст** немесе **Айқындылық** сияқты ағымдағы таңдалған сурет мәнерінде реттеуге және сақтауға болады.

## **Мәнерді қалпына келтіру**

Мәнерді бастапқы қалпына келтіру үшін **(Басты бет)** > **Параметрлер** > **Сурет** > **Сурет мәнері** тармақтарына өтіп, **Мәнерді қайтару** түймесін басыңыз.

**Түс, контраст, айқындық, қара түс деңгейі**

## **Сурет түсін реттеу**

## **(Басты бет)** > **Параметрлер** > **Сурет** > **Түсі**

Суреттің түс қанықтығы мәнін реттеу үшін > (оң жақ) немесе (сол жақ) меңзерлерін басыңыз.

## **Суреттің контраст деңгейін реттеу**

## **(Басты бет)** > **Параметрлер** > **Сурет** > **Артқы жарық контрасты**

Суреттің контраст мәнін реттеу үшін (Оң жақ) немесе (Сол жақ) меңзерлерді басыңыз.

Қуаттың тұтынылуын азайту үшін, контраст мәнін азайтуға болады.

## **Суреттің айқындылық деңгейін реттеу**

## **(Басты бет)** > **Параметрлер** > **Сурет** > **Айқындық**

Суреттің айқындық мәнін реттеу үшін (Оң жақ) немесе (Сол жақ) меңзерлерді басыңыз.

## **Суреттің қара түс деңгейін реттеу**

## **(Басты бет)** > **Параметрлер** > **Сурет** > **Қара деңгей**

Суреттің сигналының қара түс деңгейін реттеу үшін (Оң жақ) немесе (Сол жақ) меңзерлерді басыңыз.

**Ескертпе**: қара түс деңгейін көрсетілген мәннен (50) тым алшақ орнату төменірек контраст мәнін береді.

## **Маман режимінің сурет параметрлері**

**Түс параметрлері**

 **(Басты бет) > Параметрлер > Сурет > Маман режимінің параметрлері**

## **Түсті жақсарту үшін реттеу**

 **(Басты бет)** > **Параметрлер** > **Сурет** >**Маман режимінің параметрлері** > **Түсті жақсарту**

Түс қарқындылығының деңгейін және бөлшектерді ашық түстермен орнату үшін, **Ең жоғары, Орташа,** немесе **Ең төмен** тармағын таңдаңыз.

**Ескертпе.** Dolby Vision сигналы анықталған кезде қолжетімді емес.

## **Алдын ала орнатылған түс температурасын таңдау**

 **(Басты бет)** > **Параметрлер** > **Сурет** > **Маман режимінің параметрлері** > **Түс температурасы**

Қажетті түс температурасын орнату үшін **Қалыпты, Жылы,** немесе **Салқын** тармағын таңдаңыз.

### **Түс температурасын бейімдеу**

 **(Басты бет)** > **Параметрлер** > **Сурет** > **Маман режимінің параметрлері** > **Түс температурасын бейімдеу**

Түс температурасын өзіңіз бейімдеу үшін, Түс температурасы мәзірінен бейімдеу тармағын

таңдаңыз. Мәнді реттеу үшін  $\blacktriangleright$  (оң жақ) немесе  $\blacktriangleleft$  (сол жақ) меңзерлерді басыңыз.

## **Ақ нүктені туралау**

## **(Басты бет)** > **Параметрлер** > **Сурет** > **Маман режимінің параметрлері** > **Ақ нүктені туралау**

Сурет үшін таңдалған түс температурасының негізінде ақ нүктені туралау мүмкіндігін реттеңіз. Мәнді реттеу үшін (оң жақ) немесе (сол жақ) меңзерлерді басыңыз, мәнді ысыру үшін **Ысыру** түймесін басыңыз.

## **Контраст параметрлері**

## **Контраст режимдері**

## **(Басты бет)** > **Параметрлер** > **Сурет** > **Маман режимінің параметрлері** > **Контраст режимі**

Теледидарды автоматты түрде контрасты азайтатын етіп орнату мақсатында қуатты жақсы тұтыну үшін, электр қуатын жақсы пайдалану үшін немесе жақсы сурет нәтижесіне қол жеткізу үшін **Қалыпты**, **Сурет үшін оңтайландырылған**, **Қуат үнемдеу үшін оңтайландырылған** опциясын таңдаңыз, не болмаса реттеуді ажырату үшін **Ажыратулы** опциясын таңдаңыз.

## **Динамикалық контраст**

## **(Басты бет)** > **Параметрлер** > **Сурет** > **Маман режимінің параметрлері** > **Динамикалық контраст**

Теледидар суреттің күңгірт, орталық және ашық аумақтарында кішігірім элементтерді автоматты түрде жақсартатын деңгейді орнату үшін **Ең жоғары**, **Орташа** немесе **Ең төмен** опциясын таңдаңыз.

### **Бейне контрасты, Гамма**

### **Бейне контрасты**

## **(Басты бет)** > **Параметрлер** > **Сурет** > **Маман режимінің параметрлері** > **Бейне контрасты**

Бейне контраст деңгейін реттеу үшін > (оң жақ) немесе (сол жақ) меңзерлерді басыңыз.

### **Гамма**

## **(Басты бет)** > **Параметрлер** > **Сурет** > **Маман режимінің параметрлері** > **Гамма**

Сурет жарығы мен контрастың сызықтық емес параметрін орнату үшін (оң жақ) немесе (сол жақ) меңзерлерді басыңыз.

#### **Жарық сенсоры**

## **(Басты бет)** > **Параметрлер** > **Сурет** > **Маман режимінің параметрлері** > **Жарық сенсоры**

Қуатты үнемдеу үшін кірістірілген Аmbient жарық сенсоры қоршаған ортадағы жарық күңгірт болғанда, теледидар экранының жарықтығын төмендетеді. Кірістірілген жарық сенсоры суретті бөлменің жарықтандыру жағдайларына автоматты түрде реттейді.

#### **Тамаша ажыратымдылық**

## **(Басты бет)** > **Параметрлер** > **Сурет** > **Маман режимінің параметрлері** > **Супер ажыратымдылық**

Сызық жиектері мен бөліктерінің айқындығы жоғары болу үшін **Қосу** опциясын таңдаңыз.

#### **Сурет таза**

## **Шуылды азайту**

## **(Басты бет)** > **Параметрлер** > **Сурет** > **Маман режимінің параметрлері** > **Шуылды азайту**

Бейне мазмұнындағы шуылды өшіруге арналған деңгейді орнату үшін **Ең жоғары**, **Орташа**, **Ең төмен** таңдаңыз. Шуыл экрандағы суретте көбіне кішкентай жылжитын нүктелер түрінде көрінеді.

### **MPEG ақауларын азайту**

## **(Басты бет)** > **Параметрлер** > **Сурет** > **Маман режимінің параметрлері** > **MPEG ақауларын азайту**

Сандық бейне мазмұн ақауларын бәсеңдетудің түрлі деңгейлерін алу үшін **Ең көбі**, **Орташа**, **Ең кемі** нұсқасын таңдаңыз.

MPEG ақаулары суреттерде көбіне кішкентай блоктар немесе ирек жиектер түрінде көрінеді.

### **Сурет пішімі**

## **(Басты бет)** > **Параметрлер** > **Сурет** > **Сурет пішімі**

Сурет бүкіл экранды толтырмаса, қара жолақтар үстіңгі не төменгі немесе екі жағынан көрініп тұрса, суретті экранды толығымен жабатындай реттеуге болады.

Экранды толтыруға негізгі параметрлердің бірін таңдау үшін…

• **Кең экран** – суретте 16:9 толық экранына автоматты түрде ұлғайтады. Сурет контентінің кадрлық пішімі өзгеруі мүмкін.

• **Fill screen** (Экранды толтыру) – экранды толтыру үшін бейнені автоматты түрде үлкейтеді. Сурет өте аз мөлшерде бұрмаланады, субтитрлер көрінеді. Компьютер кірісіне сәйкес келмейді. Кейбір өткір бейне пішімдерінде әлі де

қара жолақтар көрінуі мүмкін. Сурет контентінің кадрлық пішімі өзгеруі мүмкін.

• **Fit to screen** (Экранға қиыстыру) – бұрмалаусыз бейнені экранды толтыратын етіп автоматты түрде масштабтайды. Қара жолақтар көрінуі мүмкін. Компьютер кірісіне қолдау көрсетілмейді.

• **Түпнұсқа** – экранды бастапқы кадрлық пішімімен сәйкестендіру үшін суретті автоматты түрде ұлғайтады. Көрінетін жоғалған контент жоқ.

## **(Басты бет)** > **Параметрлер** > **Сурет** > **Сурет пішімі** > **Кеңейтілген**

Суретті қолмен пішімдеу үшін…

• **Shift** (Жылжыту) – суретті жылжыту үшін көрсеткілерді таңдаңыз. Үлкейтілген кезде ғана суретті жылжытуға болады.

• **Zoom** (Масштабтау) – масштабтау үшін көрсеткілерді таңдаңыз.

• **Stretch** (Созу) – суретті тігінен немесе көлденеңнен созу үшін көрсеткілерді таңдаңыз.

• **Undo** (Болдырмау) – бастапқы сурет пішіміне оралу үшін таңдаңыз.

Сурет пішіміндегі кейбір параметрлер кейбір жағдайларда қолжетімді болмауы мүмкін. Мысалы, бейне ағынында, Android қолданбасының қосымшасында, ойын режимінде және т.б.

### **Жылдам сурет параметрлері**

## **(Басты бет)** > **Параметрлер** > **Сурет** > **Жылдам сурет параметрлері**

• Бірінші орнату кезінде кейбір сурет параметрлерін бірнеше оңай қадаммен орындадыңыз. Осы қадамдарды **Жылдам сурет параметрі** арқылы қайта орындауға болады.

• Қалаған сурет параметрін таңдап, келесі параметрге өтіңіз.

• Осы қадамдарды орындау үшін теледидардың теледидар арнасына реттелетінін немесе қосылған құрылғыдан бағдарламаны көрсете алатынын тексеріңіз.

## **Дыбыс параметрлері**

## **Дыбыс мәнері**

## **Мәнерді таңдау**

Дыбысты оңай реттеу үшін, алдын ала орнатылған дыбыс мәнерін таңдауға болады.

## **(Басты бет)** > **Параметрлер** > **Дыбыс** > **Дыбыс мәнері**

Қолжетімді дыбыс мәнерлері:

• **AI режимі** - аудио мазмұн негізінде дыбыс мәнерін санатты вуыстыру үшін AI режимін таңдаңыз.

- **Original (Бастапқы)** ең бейтарап дыбыс параметрі
- **Movie** (Фильм) фильмдерді көруге ыңғайлы
- **Music (Музыка)** музыка тыңдауға ыңғайлы
- **Game** (Ойын) ойнауға ыңғайлы
- **Dialogue (Диалог)** сөйлесуге ыңғайлы

• **Personal mode** (Жеке режим) – қалаулы дыбыс параметрлерін реттеу үшін таңдаңыз

## **Жеке парамерлерді қайтару**

**1 -** Дыбыс мәнерін Жеке етіп орнатыңыз.

**2 - Мәнерді қалпына келтіру** түсті пернесін, одан кейін OK түймесін басыңыз. Мәнер қалпына келтіріледі.

## **Жеке дыбыс параметрлері**

## **Таза диалог**

 **(Басты бет)** > **Параметрлер** > **Дыбыс** > **Жеке параметрлер** > **Анық диалог**

Сөйлегенде дыбысты жақсарту үшін, **Қосу** тармағын таңдаңыз. Жаңалықтар бағдарламалары үшін қолайлы.

## **ЖС эквалайзері**

## **(Басты бет)** > **Параметрлер** > **Дыбыс** > **Жеке параметрлер** > **ЖС эквалайзері**

Аудио мазмұнға және реттелетін параметрлерге негізделген интеллектуалды эквалайзер реттеуін қосу үшін **Қосу** опциясын таңдаңыз.

## **Реттелетін ЖС эквалайзері**

## **(Басты бет)** > **Параметрлер** > **Дыбыс** > **Жеке параметрлер** > **Реттелетін ЖС эквалайзері**

Эквалайзер параметрлерін реттеу үшін **Көрсеткі / шарлау** пернелерін басыңыз.

\* Ескертпе. **Жеке параметрлерді** бастапқы қалпына келтіру үшін **Дыбыс мәнері** параметріне қайтаруды таңдап, **Мәнерді қалпына келтіру** түймесін басыңыз.

### **Теледидар орналасуы**

 **(Басты бет)** > **Параметрлер** > **Дыбыс** > **Теледидар орналасуы**

Параметрге байланысты ең жақсы дыбысты шығару үшін **Теледидар тіреуіші** немесе **Қабырғада** опциясын таңдаңыз.

## **EasyLink 2.0**

**EasyLink 2.0 арқылы HDMI дыбыс жүйесінің дыбыс параметрлерін басқарыңыз**

**(Басты бет)** > **Параметрлер** > **Дыбыс** > **EasyLink 2.0**.

HDMI дыбыс жүйесінің жекелеген дыбыс параметрлерін **Жиі қолданылатын параметрлер** немесе **Параметрлер** > **Дыбыс** > **EasyLink 2.0** тармақтары арқылы реттеуге болады. Бұл — EasyLink 2.0 үйлесімді HDMI дыбыс жүйесінде ғана қолданылады. Басқару элементін қосу үшін **EasyLink 2.0 дыбысты басқару** мәзір элементінің **Жалпы параметрлер** > **EasyLink** > **EasyLink 2.0 sound control** тармақтарындағы **Іске қосу** параметріне орнатылғанын тексеріңіз.

## **Дыбыс мәнерін таңдау**

## **(Басты бет)** > **Параметрлер** > **Дыбыс** > **EasyLink 2.0** > **Дыбыс мәнері**.

Алдын ала орнатылған дыбыс мәнерлері арасында ауысыңыз. Бейнефильмдерді қарау, музыка тыңдау немесе басқа дыбыстық мазмұндарды көру үшін тамаша мәнерлер бар.

- Фильм фильм қарауға арналған тамаша дыбыс мәнері.
- Музыка музыка тыңдауға ыңғайлы.
- Дауыс Вокалдағы диалогті күшейтеді.
- Стадион үлкен ашық стадион сезімін береді.

• Таңдамалы - дараландырылған дыбыс режимі. Параметр тек қосылған құрылғы осы мүмкіндік үшін теледидармен үйлесімді болғанда ғана қолжетімді.

## **Төмен жиілікті деңгейді реттеу**

## **(Басты бет)** > **Параметрлер** > **Дыбыс** > **EasyLink 2.0** > **Төмен жиілік**.

Төмен жиілік деңгейін реттеу үшін **Көрсеткі / шарлау** пернелерін басыңыз.

## **Жоғары жиілікті деңгейді реттеу**

## **(Басты бет)** > **Параметрлер** > **Дыбыс** > **EasyLink 2.0** > **Жоғары жиілік**.

Жоғары жиілік деңгейін реттеу үшін **Көрсеткі / шарлау** пернелерін басыңыз.

### **Реттемелі эквалайзер**

## **(Басты)** > **Параметрлер** > **Дыбыс** > **EasyLink 2.0** > **Реттемелі эквалайзер**.

**Дыбыс мәнері Реттемелі** параметріне орнатылған кездегі реттелмелі жиілік жолақтары. ЖС эквалайзері деңгейін реттеу үшін **Көрсеткі / шарлау** пернелерін басыңыз. Параметр тек қосылған құрылғы осы мүмкіндік үшін теледидармен үйлесімді болғанда ғана қолжетімді.

### **Көлемді дыбыс**

 **(Басты бет)** > **Параметрлер** > **Дыбыс** > **EasyLink 2.0** > **Көлемді дыбыс**.

Алдын ала орнатылған түрлерден көлемді әсерді

## таңдаңыз.

• Аралас дыбыс - Барлық динамиктердің мүмкіндіктерін толық пайдалануға арналған жоғарылайтын аралас дыбыс. • Стандартты - Динамиктердің шығысы бастапқы арналарды орындайды.

• Көлемді AI - AI талдауын қолданатын оңтайлы көлемді әсер.

## **DRC**

## **(Басты бет)** > **Параметрлер** > **Дыбыс** > **EasyLink 2.0** > **DRC**.

Қалаған динамикалық ауқымды басқаруды (DRC) таңдаңыз.

- Авто Динамикалық ауқым автоматты түрде реттеледі.
- Қосулы Динамикалық ауқымды оңтайландырады.
- Өшірулі Динамикалық ауқымды реттеуді өшіреді.

## **Биіктік динамиктері**

## **(Басты бет)** > **Параметрлер** > **Дыбыс** > **EasyLink 2.0** > **Биіктік динамиктері**.

Қалаған биіктік динамиктерінің қозғалысын таңдаңыз. Параметр тек қосылған құрылғы осы мүмкіндік үшін теледидармен үйлесімді болғанда ғана қолжетімді.

- Авто Динамикалық қозғалыс мазмұнды орындайды.
- Қосулы Әрқашан жоғары.
- Өшірулі Жазық күй.

## **Дыбыс кезеңін таңдау**

## **(Басты бет)** > **Параметрлер** > **Дыбыс** > **EasyLink 2.0** > **Дыбыс кезеңі**.

Тыңдау тәжірибесін таңдаңыз. Параметр тек қосылған құрылғы осы мүмкіндік үшін теледидармен үйлесімді болғанда ғана қолжетімді.

• Авто — Динамикалық параметр мазмұнды орындайды.

• Қосулы — Иммерсивті дыбыс кеңістігі, фильмдерді көруге жақсы.

• Өшірулі — Тұнық дыбыс кеңістігі, музыка және диалог тыңдауға жақсы.

## **Барлығын әдепкі мәніне қайта орнату**

## **(Басты бет)** > **Параметрлер** > **Дыбыс** > **EasyLink 2.0** > **Барлығын әдепкі мәніне қайтару**.

EasyLink 2.0 дыбыс параметрлерінің барлығын кері түпнұсқа зауыттық параметрлеріне қайта орнатыңыз.

## **Қосымша дыбыс параметрлері**

## **Дыбыс деңгейін басқару**

## **Дыбыс қаттылығын автоматты реттеу**

## **(Басты бет)** > **Параметрлер**

## > **Дыбыс** > **Кеңейтілген** > **Дыбыс көлемін автоматты түрде реттеу**

Қатты дыбыс айырмашылықтарын автоматты түрде реттеу үшін, **On (Қосу)** опциясын таңдаңыз. Әдетте арналарды ауыстырып отырғанда. Ыңғайлырақ тыныш таңдау тәжірибесін алу үшін **Түнгі режим** таңдаңыз.

## **Дельта көлемі**

## **(Басты бет)** > **Параметрлер** > **Дыбыс** > **Кеңейтілген** > **Дельта көлемі**

Теледидар арнасы мен HDMI кірісі арасындағы дыбыс деңгейі айырмашылығын теңгеруге реттеу үшін дельта дыбыс деңгейі параметрін пайдалануға болады. Теледидар динамигінің дыбысына арналған дельта мәнді реттеу үшін **Көрсеткі / шарлау** пернелерін басыңыз.

\* Ескертпе. Кіріс көзі HDMI немесе аналогтық көздерге орнатылғанда және аудио шығысы **Теледидар динамиктары** немесе **HDMI дыбыс жүйесі** параметріне орнатылғанда, дельта дыбыс деңгейі қолжетімді.

## **Дыбыс шығысының параметрлері**

## **(Басты бет)** > **Параметрлер** > **Дыбыс** > **Кеңейтілген** > **Аудио шығыс**

Теледидарды дыбысты теледидарда немесе дыбыстық жүйеде ойнатуға реттеңіз.

Теледидардың дыбысын қайда естігіңіз келетінін және оны басқару жолын таңдай аласыз.

• Егер **TV Speakers** (Теледидар динамиктері) опциясын таңдасаңыз, теледидар динамиктері әрдайым қосылып тұрады. Дыбысқа қатысты параметрлердің барлығы осы режимге қатысты қолданылады.

• Егер **Құлақаспап** опциясын таңдасаңыз, дыбыс құлақаспап арқылы ойнатылады.

• **Оптикалық** параметрі таңдалса, Теледидар динамиктері өшіріледі және дыбыс Сандық дыбыс шығысы - оптикалық түріне қосылған құрылғы арқылы ойнатылады.

• Егер **(ТД динамиктері + Құлақаспап)** опциясын таңдасаңыз, дыбыс теледидар динамиктері мен құлақаспап арқылы ойнатылады.

HDMI CEC функциясымен қосылған аудио құрылғысы болса, **HDMI дыбыс жүйесі** опциясын таңдаңыз. Құрылғы дыбысты ойнатып жатқанда, теледидар теледидардың динамиктерін өшіреді.

Теледидар динамиктерінің немесе құлақаспабының дыбыс деңгейін реттеу мақсатында, реттегіңіз келген
<span id="page-36-0"></span>шығыс ресурсты таңдау үшін **Дыбыс деңгейі** пернесін,  $\cosh A$  (оң) немесе  $\zeta$  (сол) көрсеткілерін басыңыз. Дыбыс деңгейін реттеу үшін (жоғары) немесе (төмен) көрсеткілерін басыңыз.

#### **Сандық шығыс параметрлері**

Сандық шығыс параметрлерін SPDIF шығысы (оптикалық) және HDMI ARC дыбыстық сигналдары үшін қолдануға болады.

#### **Сандық шығыс пішімі**

### **(Басты бет)** > **Параметрлер** > **Дыбыс** > **Кеңейтілген** > **Сандық шығыс пішімі**

Теледидардың дыбыстық шығыс сигналын қосылған үй кинотеатры жүйесінің дыбысты өңдеу мүмкіндіктеріне сай болатындай орнатыңыз.

• **Стерео (қысылмаған)**: егер аудио ойнату құрылғылары көп арналы дыбысты өңдемейтін болса, аудио ойнату құрылғылары үшін тек шығыс стерео мазмұнын таңдаңыз. • **Көп арналы**: Аудио ойнату құрылғыларынан көп арналы аудио мазмұнын (қысылған көп арналы дыбыстық сигналды) шығару үшін таңдаңыз.

• **Көп арналы (bypass)**: Түпнұсқалық сандық ағынды HDMI ARC құралынан қосулы HDMI дыбыс жүйесіне жіберу үшін таңдаңыз.

- Аудио ойнату құрылғыларының Dolby Atmos мүмкіндігін қолдайтынын тексеріңіз.

- Dolby Digital Plus мазмұнын ойнатып жатқанда SPDIF шығысы (DIGITAL AUDIO OUT) ажыратылады.

#### **Сандық шығысты теңеу**

#### **(Басты**

## **бет)** > **Параметрлер** > **Дыбыс** > **Кеңейтілген** > **Сандық шығысты теңестіру**

Сандық аудио шығысына (SPDIF) немесе HDMI ұясына жалғанған құрылғыдан шыққан қатты дыбыс деңгейін реттеңіз.

• Қаттырақ дыбыс деңгейі үшін **More** (Көбірек) опциясын таңдаңыз.

• Жайырақ дыбыс деңгейі үшін **Less** (Азырақ) опциясын таңдаңыз.

#### **Сандық шығысты кідірту**

#### **(Басты**

## **бет)** > **Параметрлер** > **Дыбыс** > **Кеңейтілген** > **Сандық шығысты кідірту**

Кейбір үй кинотеатрының жүйелерінде дыбыс пен бейнені синхрондау үшін, дыбыс синхрондалуының кешігуін реттеу қажет болуы мүмкін. Үй кинотеатрының жүйесінде дыбысты кідірту орнатылған болса, **Ажыратулы** опциясын таңдаңыз.

## **Сандық шығысты бітеу (тек Сандық шығысты кідірту параметрі Қосу мәніне қойылғанда**

**қолданылады)**

## **(Басты**

**бет)** > **Параметрлер** > **Дыбыс** > **Кеңейтілген** > **Сандық шығысты шеттету**

• Үй кинотеатрының жүйесінде кідіртуді орната алмаған болсаңыз, теледидарды дыбысты синхрондайтын етіп орнатуға болады.

• Теледидар суретінің дыбысын өңдеу үшін үй кинотеатрының жүйесіне қажет уақытты қамтамасыз ететін бітеуді орнатуға болады.

• 5 мс-тық қадамдармен мәнді орнатуға болады. Ең жоғары орнату уақыты: 60 мс.

## **Арналар**

#### **HbbTV параметрлері - Hybrid Broadcast Broadband TV**

## **(Басты бет)** > **Параметрлер** > **Арналар** > **HbbTV параметрлері** > **HbbTV**

Егер теледидар арнасы HbbTV қызметтерін ұсынса, тапсырыс бойынша бейне немесе эфирден кейінгі теледидар қызметтері сияқты кеңейтілген қызметтерге кіру үшін алдымен теледидар параметрлерінде HbbTV мүмкіндігін қосу қажет.

## **(Басты бет)** > **Параметрлер** > **Арналар** > **HbbTV параметрлері** > **HbbTV бақылау**

HbbTV көруін бақылауды қосу немесе өшіру. Өшіру HbbTV қызметтерін көруді бақыламауды хабарлайды.

## **(Басты бет)** > **Параметрлер** > **Арналар** > **HbbTV параметрлері** > **HbbTV cookie файлдары**

Үшінші тарап cookie файлдарының, сайт деректерінің және HbbTV қызметтерінің кэш файлдарының сақталуын қосу немесе өшіру.

## **(Басты бет)** > **Параметрлер** > **Арналар** > **HbbTV параметрлері** > **HbbTV Құрылғы идентификаторын қайтару**

Теледидардың бірегей құрылғы идентификаторын қайта орнатуға болады. Жаңа идентификатор жасалады.

## **(Басты бет)** > **Параметрлер** > **Арналар** > **HbbTV параметрлері** > **Расталған қолданбалар тізімін өшіру**

Теледидарда іске қосылуына рұқсат берген HbbTV

<span id="page-37-0"></span>қолданбаларының тізімін тазалауға мүмкіндік береді.

#### **CAM операторының профилі**

### **(Басты бет)** > **Параметрлер** > **Арналар** > **CAM операторының профилі**

Арнаны оңай орнатуға және жаңартуларға арналған оператор профилін CI+CAM күйіне ауыстыру үшін.

## **Жалпы параметрлер**

#### **Қосылымға қатысты параметрлер**

#### **USB пернетақта параметрлері**

## **(Басты бет)** > **Параметрлер** > **Жалпы параметрлер** > **USB пернетақтасының параметрлері**

USB пернетақтасын орнату үшін теледидарды қосыңыз және USB пернетақтасын теледидардағы USB қосылымдарының біреуіне қосыңыз. Теледидар пернетақтаны бірінші рет анықтағанда пернетақта орналасуын таңдауға және таңдауды сынақтан өткізуге болады.

#### **Тінтуір параметрлері**

## **(Басты бет)** > **Параметрлер** > **Жалпы параметрлер** > **Тінтуір параметрлері**

USB тінтуірінің қозғалыс жылдамдығын реттеу.

#### **HDMI-CEC қосылымы, EasyLink**

HDMI CEC интерфейсімен үйлесімді құрылғыларды теледидарға жалғаңыз, оларды теледидардың қашықтан басқару құралымен пайдалануға болады. Теледидарда және жалғанған құрылғыда EasyLink HDMI CEC қосылуы керек.

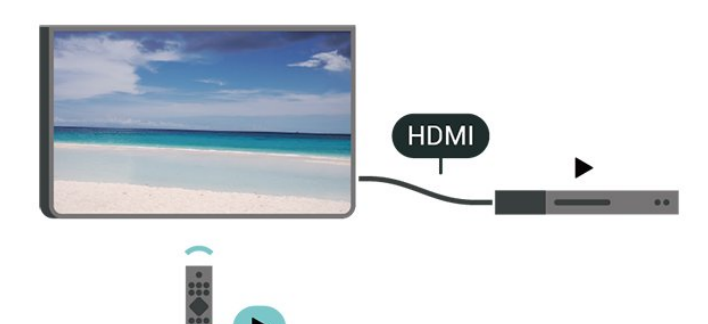

#### **EasyLink мүмкіндігін қосу**

 **(Басты бет)** > **Параметрлер** > **Жалпы параметрлер** > **EasyLink** > **EasyLink** > **Іске қосу**

## **HDMI CEC интерфейсімен үйлесімді құрылғыларды**

**теледидардың қашықтан басқару құралымен пайдалану**

 **(Басты бет)** > **Параметрлер** > **Жалпы параметрлер** > **EasyLink** > **EasyLink қашықтан басқару құралы** > **Іске қосу**

#### **EasyLink 2.0 дыбысты басқару**

 **(Басты бет)** > **Параметрлер** > **Жалпы параметрлер** > **EasyLink** > **EasyLink 2.0 дыбысты басқару** > **Іске қосу**

HDMI дыбыс жүйесінің дыбыс параметрлерін басқару үшін **Іске қосу**/**Өшіру** түймесін сырғытыңыз. Бұл параметрлерді **Жиі параметрлер** немесе **Параметрлер** > **Дыбыс** > **EasyLink 2.0** арқылы реттеуге болады. Бұл — EasyLink 2.0 үйлесімді HDMI дыбыс жүйесінде ғана қолданылады.

#### **Ескертпе**.

- EasyLink басқа маркалы құрылғылармен жұмыс істемеуі мүмкін.

- HDMI-CEC функциясының аты әр компанияларда әр түрлі болады. Кейбір мысалдар: Anynet, Aquos Link, Bravia Theatre Sync, Kuro Link, Simplink және Viera Link. Бұл маркалардың барлығы EasyLink мүмкіндігімен үйлесімді бола бермейді. Мысалы, HDMI CEC марка атаулары тиісті иелерінің меншігі болып табылады.

#### **Экран сақтағыш параметрлері**

## **(Басты бет)** > **Параметрлер** > **Жалпы параметрлер** > **Экран сақтағыш параметрлері** > **Экран сақтағыш**

Экран сақтағышты іске қосу үшін **Фон** түймесін таңдаңыз. Экран сақтағышты өшіру үшін **Өшіру** түймесін таңдаңыз.

#### **(Басты бет)** > **Параметрлер** > **Жалпы**

**параметрлер** > **Экран сақтағыш параметрлері** > **Іске қосу уақыты**

Экран сақтағышты іске қосудан бұрын теледидар кідіріс күйінде болғанда ұзақтықты (минут бойынша) орнатыңыз.

## **(Басты бет)** > **Параметрлер** > **Жалпы**

**параметрлер** > **Экран сақтағыш параметрлері** > **Алдын ала қарау**

Экран сақтағышты алдын ала қарау үшін **OK** түймесін басыңыз.

#### <span id="page-38-0"></span>**Эко параметрлері**

**Қуаттың тұтынылуын үнемдеу үшін экранды өшіру режиміне қою**

## **(Басты бет)** > **Параметрлер** > **Жалпы параметрлері** > **Эко параметрлері** > **Экран өшірулі**

**Экран өшірулі** опциясын таңдаңыз, теледидар экраны өшеді, теледидар экранын қайтадан қосу үшін, қашықтан басқару құралындағы кез келген пернені басыңыз.

## **Жарық сенсорын орнату**

## **(Басты бет)** > **Параметрлер** > **Жалпы параметрлер** > **Эко параметрлері** > **Жарық сенсоры**

Қуатты үнемдеу үшін кірістірілген Аmbient жарық сенсоры қоршаған ортадағы жарық күңгірт болғанда, теледидар экранының жарықтығын төмендетеді. Кірістірілген жарық сенсоры суретті бөлменің жарықтандыру жағдайларына автоматты түрде реттейді.

## **Теледидарды автоматты өшіру таймерін орнату**

## **(Басты бет)** > **Параметрлер** > **Жалпы параметрлер** > **Эко параметрлері** > **Таймерді өшіру**

Мәнді реттеу үшін  $\blacktriangleright$  (оң жақ) немесе  $\blacktriangle$  (сол жақ) меңзерлерді басыңыз. **0** (Өшіру) мәні автоматты өшіруді ажыратады.

«Автоматты өшіру таймері» опциясын таңдаңыз, қуатты үнемдеу үшін, теледидар автоматты түрде өшеді.

• Теледидар сигналды қабылдаса, бірақ сіз 4 сағатқа дейін қашықтан басқару құралында ешқандай пернені баспасаңыз, теледидар өшеді.

• Теледидар сигналын немесе қашықтан басқару құралының командасын 10 минут қабылдамаса, теледидар өшеді.

• Теледидарды монитор ретінде пайдаланып немесе теледидарды көру үшін сандық қабылдағышты (теледидардың абоненттік қосымшасы (STB)) қолданып, теледидардың қашықтан басқару құралын қолданбасаңыз, **0** мәніне қою үшін, осы автоматты өшіру мүмкіндігін ажыратуыңыз қажет.

#### **Орны - Үй немесе дүкен**

## **(Басты бет)** > **Параметрлер** > **Жалпы параметрлер** > **Орын**

• Теледидардың орнын таңдау

• **Дүкен** опциясын таңдаңыз, сурет мәнері **Жарқын** опциясына қойылады және дүкен параметрлерін реттеуге болады.

• Дүкен режимі дүкенде жарнама көрсетуге арналған.

## **Дүкенді орнату**

## **(Басты бет)** > **Параметрлер** > **Жалпы параметрлер** > **Дүкенді орнату**

Теледидар **Дүкен** режиміне орнатылса, мүмкіндік логотиптерін пайдалануға немесе белгілі бір көрсетілімнің қолжетімділігін дүкенде пайдаланылатын етіп орнатуға болады.

## **Сурет пен дыбысты реттеу**

 **(Басты бет)** > **Параметрлер** > **Жалпы параметрлер** > **Дүкенді орнату** > **Сурет және дыбыс**

Сурет пен дыбыс Settings (Орнатулар) үшін **Дүкенде көрсетуге оңтайландырылды** немесе **Өзгермелі параметрлер** тармағын таңдаңыз.

## **Логотиптер және баннер**

 **(Басты бет)** > **Параметрлер** > **Жалпы параметрлер** > **Дүкенді орнату** > **Логотиптер және баннер**

**Мүмкіндік логотиптері** және **Акциялық баннер** опциясын көрсету үшін орнатыңыз.

## **Демо мәзірін автоматты түрде іске қосу**

## **(Басты бет)** > **Параметрлер** > **Жалпы параметрлер** > **Дүкенді орнату** > **Demo Me автоматты түрде іске қосу**

Demo Me автоматты түрде іске қосуды қосу/өшіру**.**

## **Демо режимдерін басқару**

## **(Басты бет) > Қолданбалар > Demo me > Демо файлдарды басқару**

Теледидар **Shop** (Дүкен) режиміне орнатылса, демо бейнелерін **Demo me** қолданбасында басқаруға болады.

## **Демо бейнені ойнату**

 **(Басты бет)** > **Қолданбалар** > **Demo me** > **Демо файлдарды басқару** > **Ойнату** Демо бейне файлын таңдаңыз да, ойнатыңыз.

#### **Демо файлдарды көшіру**

 **(Басты бет)** > **Қолданбалар** > **Demo me** > **Демо режимдерін басқару** > **USB дискісіне** көшіруДемо файлды USB дискісіне көшіру.

#### **Демо файлын жою**

 **(Басты бет)** > **Қолданбалар** > **Demo me** > **Демо режимдерін басқару** > **ЖоюТеледидардан** демо файлын жою.

### <span id="page-39-0"></span>**Демо режимін конфигурациялау**

 **(Басты бет)** > **Қолданбалар** > **Demo me** > **Демо режимдерін басқару** > **КонфигурацияТеледидарды Негізгі ТД** немесе **Қосалқы ТД** параметріне орнату.

**Жаңа демо файлын жүктеу**

 **(Басты бет)** > **Қолданбалар** > **Demo me** > **Демо режимдерін басқару** > **Жаңасын жүктеп алуЕгер Конфигурация Негізгі ТД** параметріне орнатылса, жаңа демо файлын жүктеп алуға болады.

## **Автоматты кідірту параметрі**

 **(Басты бет)** > **Қолданбалар** > **Demo me** > **Демо режимдерін басқару** > **Автоматты кідіріс** параметріАвтоматты кідіріс уақытын **15 секунд** пен **5 минут** аралығында таңдаңыз.

## **Автоматты циклды таңдау**

 **(Басты бет)** > **Қолданбалар** > **Demo me** > **Демо режимдерін басқару** > **Автоматты циклді таңдау** Автоматты циклді ойнату үшін демо файлды таңдаңыз.

**Теледидар параметрлерін қалпына келтіру және теледидарды қайта орнату**

**Бастапқы теледидар параметрлерінің барлығын қалпына келтіру**

 **(Басты бет)** > **Параметрлер** > **Жалпы параметрлер** > **Зауыттық параметрлер**

## **Теледидарды толығымен қайта орнату және теледидар**

**күйін бірінші қосқан кезге қайта орнату**

## **(Басты бет)** > **Параметрлер** > **Жалпы параметрлер** > **Теледидарды қайта орнату**

PIN кодын енгізіп, **Иә** опциясын таңдаңыз, одан кейін теледидарды толығымен қайта орнатыңыз. Барлық параметрлер қайта орнатылып, орнатылған арналар ауыстырылады. Орнатуға бірнеше минут кетуі мүмкін.

## **Әмбебап қол жеткізу параметрлері**

## **(Басты бет)** > **Параметрлер** > **Әмбебап қол жеткізу**

**Universal Access** (Әмбебап қол жеткізу) қосылған кезде теледидар есту немесе көру қабілеті нашар адамдар пайдалануы үшін дайындалады.

## **Әмбебап қол жеткізу параметрлерін қосу**

 **(Басты бет)** > **Параметрлер** > **Әмбебап қол жеткізу** > **Әмбебап қол жеткізу** > **Іске қосу**.

## **(Басты бет)** > **Параметрлер** > **Әмбебап қол жеткізу** > **Есту қабілеті нашар** > **Іске қосу**

• Кейбір сандық телеарналар есту қабілеті нашар немесе естімейтін адамдарға бейімделген арнайы дыбысты және субтитрлерді таратады.

• Қосылған теледидар, бар болса, бейімделген дыбыс пен субтитрлерге ауысады.

**Көзі көрмейтін немесе көру қабілеті нашар адамдар үшін әмбебап қол жеткізу**

 **(Басты бет)** > **Параметрлер** > **Әмбебап қол жеткізу** > **Аудио сипаттама** > **Аудио сипаттама** > **Іске қосу**

Сандық телеарналар экранда не болып жатқанын сипаттайтын арнайы аудио түсініктемені таратуы мүмкін.

## **(Басты бет)** > **Параметрлер** > **Әмбебап қол жеткізу** > **Дыбыстық сипаттамасы** > **Дыбыстық сипаттамасы** > **Аралас дыбыс деңгейі**, **Дыбыстық әсерлер**, **Сөз**

• **Mixed volume** (Аралас дыбыс деңгейі) опциясын таңдаңыз, қалыпты дыбыстың дыбыс деңгейін аудио түсініктемемен араластыруға болады. Мәнді реттеу үшін

 $\sum$  (оң жақ) немесе  $\sum$  (сол жақ) меңзерлерді басыңыз. • Стерео немесе дыбыстың тынуы сияқты түсініктемеде қосымша дыбыстық әсерлерді қосу үшін **Audio effect** (Дыбыстық әсерлер) параметрін **On** (Қосу) опциясына қойыңыз.

• **Descriptive** (Сипаттаушы) немесе **Subtitles** (Субтитр) сияқты сөйлеу параметрін орнату үшін **Speech** (Сөйлеу) опциясын таңдаңыз.

## **Диалогты жақсарту**

## **(Басты бет)** > **Параметрлер** > **Әмбебап қол жеткізу** > **Диалогты жақсарту**

Диалогтың немесе түсініктеменің анықтығын жақсарту. **Анық диалог** дыбыс параметрі **Қосулы** және аудио ағыны AC-4 болғанда ғана қолжетімді болады.

## **Мәтінді үлкейту**

## **(Басты бет)** > **Параметрлер** > **Әмбебап қол жеткізу** > **Мәтінді үлкейту**

Таңдалған мәтіндерді үлкейтіп, жоғарғы экранда көрсету үшін іске қосыңыз.

**Есту қабілеті нашар адамдар үшін әмбебап қол жеткізу**

## <span id="page-40-0"></span>**Құлыптау параметрлері**

#### **Кодты орнату және кодты өзгерту**

## **(Басты бет)** > **Параметрлер** > **Балалардан қорғау құлпы** > **Кодты орнату**, **Кодты өзгерту**

Жаңа кодты орнатыңыз немесе өзгертілген кодты қалпына келтіріңіз. Балалардан қорғау құлпы арналарды немесе бағдарламаларды құлыптау немесе құлпын ашу үшін қолданылады.

**Ескертпе**. PIN кодын ұмытсаңыз, ағымдағы **8888** кодын қайта жазып, жаңа кодты енгізуіңізге болады.

#### **Бағдарламаларды құлыптау**

## **(Басты бет)** > **Параметрлер** > **Балалардан қорғау құлпы** > **Ата-ана рейтингі**

Бағаланған бағдарламаларды қарауға болатын ең кіші жас шамасын орнатыңыз.

#### **Қолданбаны құлыптау**

## **(Басты бет)** > **Параметрлер** > **Балалардан қорғау құлпы** > **Қолданбаны құлыптау**

Балаларға арналмаған қолданбаларды құлыптауға болады. 18+ деңгейлі қолданбаны іске қосу кезінде Қолданба құлпы PIN кодын сұрайды. Бұл құлып Philips қолданбаларының 18+ деңгейлі қолданбаларына ғана жарамды.

## **Аймақ және тіл параметрлері**

**Тіл**

**(Басты бет)** > **Параметрлер** > **Аймақ пен тіл** > **Тіл**

**Теледидар мәзірлері мен хабарларының тілін өзгерту**

 **(Басты бет)** > **Параметрлер** > **Аймақ пен тіл** > **Тіл** > **Мәзір тілі**

## **Аудио параметрінің тілін орнату**

## **(Басты бет)** > **Параметрлер** > **Аймақ пен тіл** > **Тіл** > **Негізгі және көмекші дыбыс**

Сандық теледидар арналары бағдарлама үшін дыбысты бірнеше тілде таратуы мүмкін. Қалаған негізгі және қосымша дыбыс тілін орнатуға болады. Егер дыбыс осы тілдердің бірінде қол жетімді болса, теледидар осы аудиоға ауысады.

## **Субтитр параметрінің тілін орнату**

## **(Басты бет)** > **Параметрлер** > **Аймақ пен тіл** > **Тіл** > **Негізгі және көмекші субтитр**

Сандық арналарда бағдарлама үшін бірнеше субтитр тілі ұсынылуы мүмкін. Қалаған негізгі және қосымша субтитр тілдерін орнатуға болады. Егер осы тілдердің бірінде субтитр қол жетімді болса, теледидар сіз таңдаған субтитрлерді көрсетеді.

## **Телемәтін параметрінің тілін орнату**

## **(Басты бет)** > **Параметрлер** > **Аймақ пен тіл** > **Тіл** > **Негізгі телемәтін**, **Көмекші телемәтін**

Кейбір сандық телестанциялары бірнеше Телемәтін тілін қамтамасыз етеді.

#### **Сағат**

## **(Басты бет)** > **Параметрлер** > **Аймақ пен тіл** > **Сағат**

## **Сағатты автоматты түрде түзету**

## **(Басты бет)** > **Параметрлер** > **Аймақ пен тіл** > **Сағат** > **Автоматты сағат режимі**

• Теледидар сағатына арналған стандартты параметр — **Automatic** (Автоматты). Сағат туралы ақпарат UTC жүйесінен (Әлемдік координацияланған уақыт ақпараты) таратылады.

• Сағат қате болған жағдайда теледидар уақытын **Country**

**dependent** (Елге байланысты) опциясына орнатуға болады.

• **Country dependent** (Елге байланысты) опциясын таңдағанда **Automatic (Автоматты)**, **Standard time (Стандартты уақыт)** немесе **Daylight saving time (Жаздық уақыт)** үшін уақытта орнатуға болады.

#### **Сағатты қолмен түзету**

 **(Басты бет)** > **Параметрлер** > **Аймақ пен тіл** > **Сағат** > **Автоматты сағат режимі** > **Қол режимі**

 **(Басты бет)** > **Параметрлер** > **Аймақ пен тіл** > **Сағат** > **Күн, Уақыт**

Алдыңғы мәзірге өтіп, мәнді реттеу үшін **Күн** және **Уақыт** опциясын таңдаңыз.

#### **Ескертпе**.

• Егер автоматты параметрлердің ешқайсысы сағатты дұрыс көрсетпесе, оны қолмен орнатсаңыз болады. • Автоматты сағат режимінің параметрі теледидар қуаты өшірілгеннен және қайта қосылғаннан кейін автоматты түрде қалпына келеді.

**Уақыт белдеуін немесе аймағыңыз үшін уақыт ауытқуын орнату**

**(Басты бет)** > **Параметрлер** > **Аймақ пен**

## **тіл** > **Сағат** > **Уақыт белдеуі**

Уақыт белдеулерінің бірін таңдаңыз.

## **Теледидарды алдын ала орнатылған уақыттан кейін күту режиміне автоматты түрде ауысатын етіп орнатыңыз**

## **(Басты бет)** > **Параметрлер** > **Аймақ пен тіл** > **Сағат** > **Ұйқы таймері**

Теледидарды алдын ала орнатылған уақыттан кейін күту режиміне автоматты түрде ауысатын етіп орнатыңыз. Жүгірткі жолағының көмегімен уақытта 5 минуттық қадамдармен 180 минутқа дейін орнатуға болады. Егер 0 минутқа орнатсаңыз, ұйқы таймері өшіріледі. Әрқашан кері санақ кезінде теледидарды ертерек өшіруге болады немесе уақытты ысыруға болады.

# **Сымсыз және желілер**

## 12.1

<span id="page-42-0"></span>12

# **Үй желісі**

Philips Smart TV толық мүмкіндіктерін пайдалану үшін теледидар интернетке қосылуы қажет.

Теледидар үй желісіне жоғары жылдамдықты интернет байланысымен жалғаңыз. Теледидарды сымсыз немесе сымды желі роутеріне жалғауға болады.

## 12.2 **Желіге қосылу**

## **Сымсыз байланыс**

## **Сізге не қажет**

Теледидарды интернетке сымсыз жалғау үшін интернет қосылымы бар Wi-Fi маршрутизаторы қажет. Жылдамдығы жоғары (кең ауқымды) интернет қосылымын пайдаланыңыз.

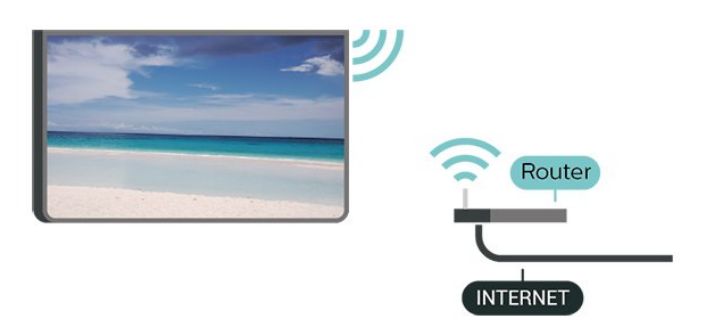

#### **Байланыс орнату, сымсыз**

 **(Басты бет)** > **Параметрлер** > **Сымсыз байланыс пен желілер** > **Сымды байланыс немесе Wi-Fi** > **Желіге қосылу** > **Сымсыз байланыс**

**1 -** Табылған желілер тізімінен сымсыз желіні таңдаңыз. Желі атауы жасырын болғандықтан, желі тізімде болмаса (маршрутизатордың SSID таратылымын өшіріп қойғансыз), желі атауын өзіңіз енгізу үшін Add New Network (Жаңа желі қосу) тармағын таңдаңыз.

**2 -** Шифрлау кілтін енгізіңіз. Осы желіге шифрлау кілтін бұрын енгізіп қойсаңыз, бірден байланыстыру үшін **OK** түймесін басуға болады.

**3 -** Байланыс сәтті болғанда хабар көрсетіледі.

#### **Wi-Fi мүмкіндігін қосыңыз немесе өшіріңіз**

**(Басты бет)** > **Параметрлер** > **Сымсыз байланыс пен**

**желілер** > **Сымды байланыс немесе Wi-Fi** > **Wi-Fi қосу/өшіру**

## **Сымды байланыс**

## **Сізге не қажет**

Теледидарды интернетке қосу үшін интернет қосылымы бар желі маршрутизаторы қажет. Жылдамдығы жоғары (кең ауқымды) интернет қосылымын пайдаланыңыз.

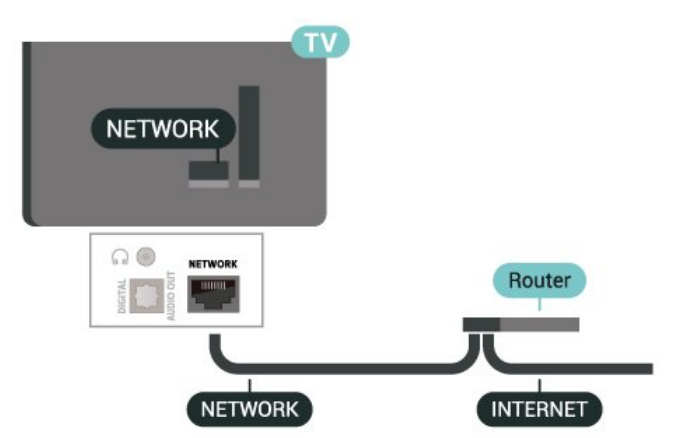

## **Байланыс орнату**

 **(Басты бет)** > **Параметрлер** > **Сымсыз байланыс пен желілер** > **Сымды байланыс немесе Wi-Fi** > **Желіге қосылу** > **Сымды байланыс**

**1 -** Маршрутизаторды теледидарға желілік кабельмен (Ethernet кабелі\*\*) жалғаңыз.

- **2** Маршрутизатордың қосылып тұрғанын тексеріңіз.
- **3** Теледидар желі қосылымын үздіксіз іздейді.
- **4** Байланыс сәтті болғанда хабар көрсетіледі.

Егер байланыс орнатылмаса, маршрутизатордың DHCP параметрін тексеруге болады. DHCP параметрі қосулы болуы қажет.

\*\*EMC ережелерін орындау үшін қорғалған FTP Cat. 5E Ethernet кабелін пайдаланыңыз.

## 12.3

# **Сымсыз және желі параметрлері**

### **Желі параметрлерін көру**

## **(Басты бет)** > **Параметрлер** > **Сымсыз байланыс пен желілер** > **Сымды байланыс Wi-Fi** > **Желі параметрлерін көру**

Ағымдағы барлық желі параметрлерін осы жерден көруге болады. IP және MAC мекенжайы, сигнал күші, жылдамдығы, шифрлау әдісі, т.б.

#### **Желі конфигурациясы - Статикалық IP мекенжайы**

## **(Басты бет)** > **Параметрлер** > **Сымсыз байланыс пен желілер** > **Сымды байланыс Wi-Fi** > **Желі конфигурациясы** > **Статикалық IP мекенжайы**

Тәжірибелі пайдаланушы болсаңыз және желіні статикалық IP мекенжайымен орнатқыңыз келсе, теледидарды **Static IP** (Статикалық IP мекенжайы) параметріне орнатыңыз.

### **Желі конфигурациясы - Статикалық IP конфигурациясы**

## **(Басты бет)** > **Параметрлер** > **Сымсыз байланыс пен желілер** > **Сымды байланыс Wi-Fi** > **Статикалық IP конфигурациясы**

**1 - Статикалық IP конфигурациясы** түймесін басып, байланысты конфигурациялаңыз. **2 - IP Address** (IP мекенжайы), **Netmask** (Желі маскасы), **Gateway** (Шлюз), **DNS 1** немесе **DNS 2** нөмірін

**Wi-Fi желісімен қосу (WoWLAN)**

орнатуға болады.

## **(Басты бет)** > **Параметрлер** > **Сымсыз байланыс пен желілер** > **Сымды байланыс Wi-Fi** > **Wi-Fi жүйесімен қосу (WoWLAN)**

Теледидар күту режимінде болса, бұл теледидарды смартфоннан немесе планшеттен қоса аласыз. **Switch on with Wi-Fi (WoWLAN) (Wi-Fi желісімен қосу (WoWLAN))** параметрі қосулы болуы қажет.

## **Digital Media Renderer - DMR**

## **(Басты бет)** > **Параметрлер** > **Сымсыз байланыс пен желілер** > **Сымды байланыс Wi-Fi** > **Digital Media Renderer – DMR**

Егер мультимедиалық файлдар теледидарда ойнатылмаса, Digitial Media Renderer (Сандық мультимедиа өңдегіш) қосулы екенін тексеріңіз. Зауыттық параметр ретінде DMR қосулы болады.

#### **Wi-Fi желісімен қосу**

## **(Басты бет)** > **Параметрлер** > **Сымсыз байланыс пен желілер** > **Сымды байланыс немесе Wi-Fi** > **Wi-Fi қосу/өшіру**

Теледидардағы Wi-Fi байланысын қосуға немесе өшіруге болады.

## **Экранды қосарлау қосылымын қалпына келтіру**

 **(Басты бет)** > **Параметрлер** > **Сымсыз байланыс пен желілер** > **Сымды байланыс Wi-Fi** > **Экранды қосарлау қосылымын қалпына келтіру**

Экранды қосарлау функциясымен бірге пайдаланылатын қосылған және блокталған құрылғылардың тізімін тазалаңыз.

### **Теледидар желісінің атауы**

## **(Басты бет)** > **Параметрлер** > **Сымсыз байланыс пен желілер** > **Сымды байланыс Wi-Fi** > **Теледидар желісінің атауы**

Үйдегі желіңізде бірнеше теледидар болса, теледидарға бірегей атау беруге болады.

## **Netflix параметрлері**

 **(Басты бет)** > **Параметрлер** > **Сымсыз байланыс пен желілер** > **Сымды байланыс Wi-Fi** > **Netflix параметрлері**

**Netflix settings** (Netflix параметрлері) көмегімен ESN нөмірін немесе белсенді емес Netflix құрылғысын көруге болады.

## **Интернет жадын тазалау**

## **(Басты бет)** > **Параметрлер** > **Сымсыз байланыс пен желілер** > **Сымды байланыс Wi-Fi** > **Интернет жадын тазалау**

Интернет жадын тазалау мүмкіндігімен Philips серверлік тіркеу және ата-аналық рейтинг параметрлерін, бейнелер дүкені қолданбасының кіру мәліметтерін, Philips қолданбалар галереясының барлық таңдаулы қолданбаларын, интернет бетбелгілерін және журналды тазалауға болады. Сондай-ақ, интерактивті MHEG қолданбалары «cookie» атты файлдарды теледидарға сақтай алады. Бұл файлдар да жойылады.

13.1

<span id="page-44-0"></span>13

# **Smart TV қызметін реттеу**

Smart TV алғаш ашылған кезде байланысты конфигурациялау керек. Жалғастыру үшін шарттар мен талаптарды оқып келісіңіз.

Smart TV негізгі экраны – интернетке сілтеме. Онлайн теледидармен үйлесімді болған кезде бейнелерді онлайн жалға алуға, газеттерді оқуға, бейнелерді қарауға музыканы тыңдауға, онлайн сатып алуға немесе телебағдарламаларды көруге болады.

TP Vision Europe B.V. мазмұнға және мазмұн провайдерлері қамтамасыз еткен мазмұн сапасына жауапты болмайды.

## 13.2

# **Қолданбалар дүкені**

Қолданбаларды, бейімделген веб-сайттар жиынын шолу үшін негізгі экранда **Дүкен** қойындысын ашыңыз.

YouTube бейнелері, ұлттық газет, желілік фотоальбом, т.б. үшін қолданбаны табыңыз. Онлайн бейнелер дүкенінен бейнені жалға алуға арналған қолданбалар және өткізіп алған бағдарламаларды көруге арналған қолданбалар бар. Егер **дүкендегі** қолданбада іздеген нәрсеңіз болмаса, ғаламторды қолданып, интернетті теледидарда шолыңыз.

## **Қолданбалар санаттары**

**Жаңалық**, **Бейне**, **Ойын-сауық**, **Жаңалықтар** немесе **Өмір мәнері** сияқты әртүрлі санаттар арқылы **дүкендегі** қолданбаларды сұрыптауға болады.

## **Таңдаулы қолданбалар**

Бұл аймақта Philips сіз ұсынылған қолданбалар ауқымын көрсетеді. Smart TV қызмет аясын жақсарту үшін оларды таңдап, орнатуға болады.

## **Интернет**

Интернет қолданбасы теледидарыңыздағы интернетті ашады.

Теледидарыңыздан интернет веб-сайтын көруге болады, бірақ олардың көпшілігі теледидар экранына ыңғайланбаған.

- Кейбір плагиндер (мысалы, беттерді немесе бейнелерді көруге арналған) теледидарыңызда қолжетімді емес.

- Интернет беттері толық экранда бір уақытта бір бетті көрсетеді.

# $\overline{14}$ **Netflix**

Егер Netflix мүшелік жазылымы болса, осы теледидарда Netflix мүмкіндігін пайдалануға болады. Теледидар интернетке қосылған болуы керек.

Netflix қолданбасын ашу үшін **NETFLIX** түймесін басыңыз. Netflix қолданбасын күту режиміндегі теледидардан тікелей ашуға болады.

www.netflix.com

# $\overline{15}$ **Rakuten TV**

Smart TV құрылғысында ең соңғы жаңа шығарылымдарды көріңіз. Үлкен блокбастерлер, классика марапаты мен теледидар сериалдары лезде қолжетімді болады.

Rakuten TV қолданбасын ашу үшін қашықтан басқару құралындағы <sup>қашыт</sup> пернесін басыңыз. Қолданбаны пайдалану үшін теледидар интернетке қосылған болуы керек. Rakuten TV қолданбасы туралы қосымша ақпаратты www.rakuten.tv веб-сайтынан қараңыз.

# **Amazon Prime Video**

Amazon prime мүшелігімен мыңдаған танымал фильмдер мен телешоуларға, оның ішінде эксклюзивті жоғары сапалы түпнұсқаларға қатынасты аласыз.

Amazon Prime Video қолданбасын ашу үшін пернесін басыңыз. Қолданбаны пайдалану үшін теледидар интернетке қосылған болуы керек. Amazon Prime Video туралы қосымша ақпарат алу үшін www.primevideo.com бетіне кіріңіз.

# $\overline{17}$ **YouTube**

YouTube дүниежүзіне қосылуға арналған платформаны қамтамасыз береді. Дүниежүзінде YouTube пайдаланушылары кері жүктеген танымал бейнелерді қарап, ашу. Музыка, жаңалықтар және т.б. бойынша жаңа мақалаларды шолу үшін YouTube қолданбасын пайдаланыңыз.

YouTube қолданбасын ашу үшін бағдарлама белгішесін басыңыз. Қолданбаны пайдалану үшін теледидар интернетке қосылған болуы керек. YouTube туралы қосымша ақпаратты алу үшін www.youtube.com бетіне кіріңіз.

# **Alexa**

## 18.1

<span id="page-49-0"></span>18

# **Alexa туралы**

Теледидарыңыз Amazon Alexa\* дыбыстық басқару операцияларын қолдайды.

## **Alexa туралы**

Alexa — Amazon және басқа құрылғы өндірушілерінің Alexa Echo құрылғыларында қолжетімді бұлтқа негізделген дауыс қызметі. Теледидарыңызда Alexa жұмыс істегенде теледидарды қосуға/өшіруге, арналарды өзгертуге, дыбыс деңгейін өзгертуге және басқа әрекеттерді орындауға болады.

Alexa көмегімен теледидарды басқару үшін сізге мыналар қажет:

- Alexa қызметін қолдайтын Philips Smart TV
- Amazon тіркелгісі
- Alexa қолданбасы\* (мобильді құрылғы/планшет нұсқасы)
- Сымсыз немесе сымды желі қосылымы
- Теледидарды қашықтан басқару қолданбасы

## **Alexa Skill туралы**

Alexa қызметі дауысты басқару жұмыстарын кеңейту үшін Alexa Skills мүмкіндігін пайдаланады. Skills мүмкіндігі Alexa қызметі қосылған теледидарыңызбен жекелендірілген тәжірибе беретін жаңа мүмкіндіктерді қосады. Alexa Skills дүкеніндегі «Philips Smart TV Control» мүмкіндігі Philips Smart TV құралымен жұмыс жасау үшін түрлі дыбысты басқару командаларын ұсынады.

**Ескертпе.** Қолдау көрсетілетін Ambilight мәнерлері белгілі бір ТД үлгілеріне байланысты болады. Қолдау көрсетілетін Ambilight мәнерлерін білу үшін теледидарыңыздың пайдаланушы нұсқаулығын қараңыз.

Amazon, Alexa және барлық қатысты логотиптер — Amazon.com, Inc. Компаниясының немесе оның филиалдарының сауда белгілері. Amazon Alexa қызметі таңдаулы тілдерде және елдерде көрсетіледі.

Қызметтердің қолжетімділігі аймаққа байланысты. Өнімге орнатылған немесе өнім арқылы пайдалануға болатын бағдарламалық құралдың/қызметтердің бір бөлігі немесе тұтас бөлігі өзгертілуі, тоқтатылуы, алынып тасталуы немесе еш ескертусіз тоқтатылуы мүмкін

## 18.2

# **Alexa қызметін пайдалану**

Alexa қызметін пайдалану үшін алдымен Philips Smart TV құралыңызға Alexa тұтынушыларына қызметті орнатуыңыз керек. Теледидарыңыздың бастапқы бетінен «Amazon Alexa» қолданбасын қосу арқылы орнатуды бастаңыз. Нұсқауларға сүйеніп мына қадамдарды орындаңыз:

- Alexa қызметі тануы үшін Smart TV үшін ат таңдаңыз.

- Amazon тіркелгісін таңдап, жүйеге кіріңіз.

- Телефоныңыздағы Alexa қолданбасын іске қосу үшін осы машыққа оралып, тіркелгілерді жалғаңыз және құрылғыларыңызды анықтаңыз.

- Орнатуды аяқтау үшін теледидарыңызға қайтыңыз.

## **Alexa үшін теледидарда орнату**

**1 - Home** (Басты) түймесін басып, «Amazon Alexa» қолданбасын ашыңыз.

**2 -** Орнатуды бастау үшін сізге Alexa қолданбасы (мобильді құрылғыда немесе веб-нұсқасында) қажет.

**3 -** Құпиялық саясатының шарттарын қабылдау үшін нұсқауларды орындаңыз, теледидарыңызға ат қойыңыз және Amazon тіркелгісімен жүйеге кіріңіз. Amazon тіркелгісі теледидарда Alexa құрылғысын жұптау үшін қажет.

**4 -** Мобильді құрылғыңызда Amazon Alexa қолданбасында сол Amazon тіркелгісімен кіріңіз.

**5 -** Amazon Alexa қолданбасында мына қадамдарды орындаңыз. Алдымен «Philips SAPHI Smart TV Voice Control» (Philips SAPHI Смарт ТД дауысты басқару) дағдысын іске қосыңыз. Содан кейін Amazon тіркелгісін байланыстырыңыз, одан кейін құрылғыларды анықтаңыз **6 -** Орнату экранының соңында Alexa қызметін пайдалануды бастау үшін **Дайын** опциясын таңдауға болады.

Alexa дауыс басқару операцияларын іске қосу үшін, сіздің теледидарыңыздың қашықтан басқару пультінде Alexa түймесі болмаса, мобильді құрылғыларыңызда Philips TV Remote қолданбасын (iOS және Android) пайдалануыңызға болады.

# <span id="page-50-0"></span>**Google көмекшісі**

Үйіңіздегі ТД Google көмекшісі қолданбасымен жұмыс істей алады. Google көмекшісі теледидарыңызды басқару үшін дауысыңызды пайдалануға мүмкіндік береді – мысалы, дыбыс көлемін өзгерту, арналарды ауыстыру, т.б.

**Ескертпе**. Google көмекшісі қолданбасы барлық тілде және елде қолжетімді бола бермейді.

Теледидардағы Google көмекшісін іске қосу үшін сізге мыналар керек:

- Google Home Mini секілді Google Home құрылғысы
- Теледидарыңызда Интернет қосылымы
- Google тіркелгісі

• Google Home қолданбасы (мобильді телефон/планшет нұсқасы)

## **Google Assistant қолданбасымен теледидарды басқару мүмкіндігін орнату**

**1 -** Осы теледидарда Google көмекшісі дауыспен басқару мүмкіндігін пайдалану жөніндегі Құпиялылық саясатын қабылдау үшін экрандағы нұсқауларды орындаңыз.

**2 -** Google көмекшісі қолданбасы тани алатындай етіп ТД үшін атау таңдаңыз.

**3 -** Жүйеге Google тіркелгісімен кіріңіз. Егер сізде Google тіркелгісі бар болса, жүйеге кіріңіз. Егер жоқ болса, тіркелгі жасап, жүйеге кіріңіз. Жүйеге сәтті кіргеннен кейін құрылғыңызды тіркеу мақсатында осы теледидардың құрылғы кодын алу үшін «Кодты алу» опциясын басыңыз. **4 -** Мобильді телефоныңызда/планшетіңізде қолданбалар дүкенінде «Google Home» қолданбасын (iOS және Android) іздеңіз. Google Home қолданбасын жүктеп алып, ашыңыз. Осы теледидарды тіркеу үшін қолданылған Google тіркелгісіне кіріңіз. Теледидарыңызды дауыстық пәрмендермен басқару үшін мобильді телефонда/планшетте Google Home қолданбасында реттеуді жалғастыруыңыз керек.

**5 -** Google Home қолданбасында «Құрылғыны реттеу» параметрін таңдап, одан кейін теледидарыңызды табу үшін «ТД іздеу» опциясын басыңыз. Өз Google тіркелгіңізбен байланыстыру үшін жүйеге кіріп, Google Home қолданбасында теледидарды басқару мүмкіндігін қосыңыз.

**6 -** Дауыстық командалардың көмегімен теледидарды қосу үшін Google Assistant қолданбасын пайдаланыңыз. Ол үшін ТД арнайы қуат режимінде қалуы керек, бұл күту режимінде сәл көбірек қуат тұтынысына әкелуі мүмкін.

Осы теледидарды басқару үшін Google Home құрылғысын пайдалануға дайынсыз. Келесі әрекеттерді орындап көруіңізге болады:

- Теледидарды өшіру
- Теледидарда 10-арнаға ауысу
- Теледидарда бір арнаға төмен түсу
- Теледидардың дыбыс деңгейін ұлғайту
- Теледидардың дыбысын өшіру

**Ескертпе**. Егер сіз Google көмекшісі қолданбасынан шықсаңыз, осы теледидарда дауыстық пәрмендерді қолдана алмайсыз. Бұл мүмкіндікті қайта пайдалану үшін Google Assistant қолданбасымен теледидарды басқару мүмкіндігін орнату әрекетін қайта орындауыңыз қажет.

Google Assistant қызметі Android O (8) немесе одан кейінгі ОS нұсқасында жұмыс істейтін Philips Android теледидарларында қол жетімді. GA таңдалған тілдерде қолдануға болады және ағылшын-UK, неміс-DE және француз-FR бар елдерде басынан бастап қолдау көрсетіледі. Қолданылатын тіл/елдер тізімі уақыт өте қосымша толықтырылатын болады. Соңғы тілдер мен елдерді қолдау тізімін білу үшін тұтынушыларға қызмет көрсету орталығына хабарласыңыз.

Қызметтердің қолжетімділігі аймаққа байланысты. Өнімге орнатылған немесе өнім арқылы пайдалануға болатын бағдарламалық құралдың/қызметтердің бір бөлігі немесе тұтас бөлігі өзгертілуі, тоқтатылуы, алынып тасталуы немесе еш ескертусіз тоқтатылуы мүмкін.

# <span id="page-51-0"></span>**Бағдарламалық**

# **құрал**

## 20.1

# **Бағдарламалық құралды жаңарту**

## **Жаңартуларды іздеу**

## **Интернет арқылы жаңарту**

## **(Басты бет)** > **Параметрлер** > **Бағдарламалық құралды жаңарту** > **Жаңартуларды іздеу** > **(Интернет (ұсынылады)**

Бағдарламалық құрал жаңартуын іздеңіз.

• Теледидар интернетке қосылса, теледидар бағдарламалық құралын жаңарту хабарын алуыңыз мүмкін. Жылдамдығы жоғары (кең ауқымды) интернет байланысы қажет. Осы хабарды алсаңыз, жаңарту орындауға кеңес береміз.

• Бағдарламалық құралды жаңарту барысында сурет пен теледидар өшіп қайта қосылады. Бұл бірнеше рет орын алуы мүмкін. Жаңарту әрекеті бірнеше минут алуы мүмкін.

• Теледидар суреті кері оралғанша күтіңіз. Бағдарламалық құралды жаңарту барысында теледидардағы немесе қашықтан басқару құралындағы қуат қосқышын Ф баспаңыз.

## **USB арқылы жаңарту**

## **(Басты бет**) > **Параметрлер** > **Бағдарламалық құралды жаңарту** > **Жаңартуларды іздеу** > **USB**

• Бағдарламалық жасақтаманы теледидарға жүктеп салу үшін жылдамдығы жоғары интернет қосылымы бар компьютер және USB жады құрылғысы керек.

• 512 Мбайт бос орны бар USB жады құрылғысын пайдаланыңыз. Жазу қорғауының ажыратылғанын тексеріңіз.

## **1 - Теледидарда жаңартуды бастау**

**Бағдарламалық құралды жаңарту** > **Жаңартуларды іздеу** > **USB** опциясын таңдап, **OK** түймесін басыңыз.

## **2 - Теледидарды анықтау**

USB жадын теледидардың USB қосылымдарының біріне салыңыз.

**Бастау** тармағын таңдап, **OK** түймесін басыңыз.

Идентификация файлы USB жады құрылғысына жазылған.

**3 - Теледидардың бағдарламалық құралын жүктеп алу**

- USB жад құрылғысын компьютерге жалғаңыз.

- USB жад құрылғысынан **update.html** файлын тауып, оны екі рет басыңыз.

- **ID жіберу** параметрін басыңыз.

- Жаңа бағдарламалық құрал болса, .zip файлды жүктеп алыңыз.

- Жүктеп алғаннан кейін файлды мұрағаттан шығарып, **autorun.upg** файлын USB жад құрылғысына көшіріңіз.

- Бұл файлды қалтаға орналастырмаңыз.

**4 - Теледидар бағдарламалық құралын жаңарту**

USB жад құрылғысын теледидарға қайта салыңыз. Жаңарту автоматты басталады.

Теледидар өзі 10 секундқа өшіп, қайта қосылады. Күте тұрыңыз.

## **Келесі әрекеттерді орындамаңыз. . .**

- қашықтан басқару құралын пайдалану
- USB жад құрылғысын теледидардан шығару
- О пернесін екі рет басыңыз
- теледидардағы қуат қосқышын басу

Теледидар өзі (10 секундқа) өшіп, қайта қосылады. Күте тұрыңыз.

Теледидардың бағдарламалық құралы жаңартылған. Теледидарды қайта пайдалана аласыз.

Теледидар бағдарламалық құралының кездейсоқ жаңартылуын болдырмау үшін, autorun.upg файлын USB құрылғысынан жойыңыз.

## **Жергілікті жаңартулар**

 **(Басты бет**) > **Параметрлер** > **Бағдарламалық құралды жаңарту** > **Жаңартуларды іздеу** > **Жергілікті жаңартулар**

Дилерлерге және тәжірибелі пайдаланушыларға арналған.

## 20.2

## **Бағдарламалық құрал нұсқасы**

 **(Басты бет**) > **Параметрлер** > **Бағдарламалық құралды жаңарту** > **Ағымдағы бағдарламалық құрал туралы ақпарат**

Теледидар бағдарламалық құралының ағымдағы нұсқасын көру үшін.

## 20.3

# **Бағдарламалық құралдарды автоматты түрде жаңарту**

 **(Басты бет)** > **Параметрлер** > **Бағдарламалық құралды жаңарту** > **Бағдарламалық құралдарды автоматты түрде жаңарту**

Теледидардың бағдарламалық құралын автоматты үрде жаңарту үшін бағдарламалық құралдарды автоматты түрде жаңарту опциясын қосу. Теледидарды күту режимінде қалдыру.

Параметр қосулы болса, теледидар қуаты қосылғанда жаңартулар жүктеп алынып, теледидар күту режиміне ауысқаннан 15 минут өткен соң (жоспарланған дабыл

## <span id="page-52-0"></span> $\overline{20.4}$

# **Бағдарламалық құралды жаңарту тарихын көру**

 **(Басты бет)** > **Параметрлер** > **Бағдарламалық құралды жаңарту** > **Бағдарламалық құралды жаңарту тарихын көру**

Теледидарда сәтті жаңартылған бағдарламалық құрал нұсқаларының тізімін көрсету.

# **Қоршаған ортаға қауіпсіз**

## 21.1

<span id="page-53-0"></span> $21$ 

# **Еуропаның энергиялық тиімділік белгісі**

**Еуропалық Одақтың энергиялық тиімділік белгісі** осы өнімнің қуатты пайдалану тиімділік дәрежесін көрсетеді. Осы өнімнің энергиялық тиімділік класы жасылырақ болған сайын, ол тұтынатын энергия төменірек болады. Жапсырмадан энергиялық тиімділік класын, қолданылып жатқан өнімнің орташа қуат тұтынуын табуға болады. Осы өнімнің қуатты тұтыну мөлшерін сіздің елге арналған Philips веб-сайтынан ([www.philips.com/TVsupport\)](http://www.philips.com/TVsupport) көруге болады

## 21.2

# **Пайдалануды аяқтау**

## **Ескірген бұйымдарды және батареяларды жою**

Өнім қайта өңдеуге және қайта пайдалануға болатын жоғары сапалы материалдардан және бөлшектерден жасалған.

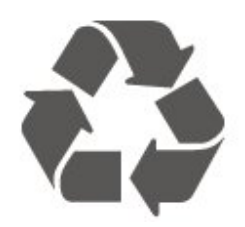

Бұйымнан сызылған дөңгелекшелі қоқыс жәшігінің белгісі көрінсе, ол бұйымның Еуропалық 2012/19/EU нұсқауына сәйкес оралғанын білдіреді.

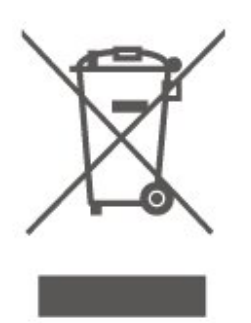

Электр және электрондық бұйымдарды қоқысқа лақтырудың жергілікті ережелерімен танысып алыңыз.

Жергілікті тәртіпке сәйкес әрекет жасауыңызды және ескі өнімдерді кәдімгі тұрмыстық қалдықпен тастамауыңызды өтінеміз. Ескі өнімді дұрыс тастау қоршаған орта мен адам денсаулығына тиетін кері әсерлердің алдын алуға көмектеседі.

Сіздің бұйымыңызда 2006/66/ЕС Еуропалық директивасына сәйкестендірілген қондырылған қайта жандандыруға болатын батарея бар, оны кәдімгі тұрмыстық қалдық ретінде лақтыруға болмайды.

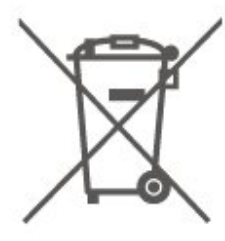

Батареяларды бөліп жинақтаудың жергілікті тәртібі туралы ақпаратпен танысқан жөн, себебі оны дұрыс тастау қоршаған орта мен адам денсаулығына тиетін кері әсерлердің алдын алуға көмектеседі.

## 21.3

# **Ұлыбритания Сәйкестік декларациясы**

Осымен, TP Vision Europe B.V. компаниясы осы теледидардың 2017 жылғы Радио жабдықтары туралы директивалардың негізгі талаптары мен тағы басқа тиісті ережелеріне, 2019 жылғы Энергия тұтынатын өнімдердің экодизайны мен Энергия туралы ақпарат (Түзету) (ЕО-дан шығу) регламенттеріне және 2012 жылғы Электрлік және Электрондық жабдықтарда белгілі бір қауіпті заттардың қолданылуын шектеу туралы регламенттерге сәйкес екенін жариялайды.

# **Ерекшеліктер**

## 22.1

<span id="page-54-0"></span> $22$ 

# **Қуат**

Өнімнің техникалық сипаттамалары ескертусіз өзгертілуі мүмкін. Осы өнімнің техникалық сипаттамалары туралы қосымша мәліметті [www.philips.com/TVsupport](http://www.philips.com/TVsupport) сайтынан қараңыз

## **Қуат**

- Желі кернеуі: 220-240 В айнымалы ток +/-10%
- Сыртқы температура: 5-35 °C

## 22.2

# **Қабылдау**

- Антенна кірісі: 75 Ом коаксиалды (IEC75)
- Тюнер ауқымдары: Hyperband, S-Channel, UHF, VHF
- DVB: DVB-T2, DVB-C (кабель) QAM
- Аналогтық бейне файлды ойнату: SECAM, PAL
- Сандық бейнені ойнату: MPEG2 SD/HD (ISO/IEC 13818-2), MPEG4 SD/HD (ISO/IEC 14496-10), HEVC\*
- Сандық аудионы ойнату (ISO/IEC 13818-3)
- Жерсерік антеннасының кірісі: 75 Ом, F түрі
- Кіріс жиіліктердің ауқымы: 950-2150 МГц
- Кіріс деңгейінің жиілігі: 25-65 дБм
- DVB-S/S2 QPSK, таңба жылдамдығы 2-45 миллион таңба, SCPC және MCPC

• ТШБ: DiSEqC 1.0, 1-4 LNB үшін қолдау көрсетіледі, Полярлықты таңдау 14/18V, ауқым таңдау 22 кГц, үнді күшейту режимі, LNB тогы ең көбі 300 мА

\* Тек DVB-T2, DVB-S2 үшін

## 22.3

## **Дисплей ажыратымдылығы**

## **Экранның диагональдік өлшемі**

- 60 см / 24 дюйм
- 80 см / 32 дюйм
- 108 см / 43 дюйм

## **Дисплей ажыратымдылығы**

- PHx: 1366 x 768
- PFx: 1920 x 1080

## 22.4

# **Қолданылатын кіріс**

## **ажыратымдылығы**

## **Тек бейне ажыратымдылығы қолдау көрсетеді**

Ажыратымдылығы — Жаңару жиілігі

- 480i 60 Гц
- 576 i 50 Гц
- 1080 i 50 Гц, 60 Гц

## **Тек компьютер/ бейне ажыратымдылығына қолдау көрсетіледі**

Ажыратымдылығы — Жаңару жиілігі

- 640 x 480 60 Гц
- 576 p 50 Гц
- 720 p 50 Гц, 60 Гц
- 1920 x 1080p 24 Гц, 25 Гц, 30 Гц, 50 Гц, 60 Гц

## $22.5$

# **Дыбыс**

- Шығыс қуат (RMS): 24" 6 Вт; 32" 10 Вт; 43" 16 Вт
- Dolby MS12 V2.6
- Dolby дыбыс деңгейін теңестіргіш / түнгі режим
- Dolby Bass кеңейтімі
- Clear Dialogue
- AI дыбысы
- AI EQ

## $22.6$

## **Мультимедиа**

## **Байланыстар**

- USB 2.0
- Ethernet LAN RJ-45
- Wi-Fi 802.11n (ендірілген)
- **Қолдауы бар USB файл жүйелері**
- FAT, NTFS

## **Ойнату пішімдері**

- Бейне кодегі: AVI, MKV, H.264/MPEG-4 AVC, MPEG1,
- MPEG2, MPEG4, VP9, HEVC (H.265), AV1
- Дыбыс кодегі: MP3, WAV, AAC, WMA (v2 v9.2 мәніне дейін), WMA-PRO (v9 және v10), FLAC
- Субтитр:
- Формат: SRT, SMI, SSA, SUB, ASS, TXT
- Таңбаны кодтау: Батыс Еуропа, Түрік, Орталық Еуропа, Кириллица, Грек, UTF-8 (Юникод), Иврит, Араб, Балтық
- Ең көп қолдау көрсетілетін деректер жылдамдығы:
- MPEG-4 AVC (H.264) үшін High Profile @ L5.1 дейін қолдау көрсетіледі. 30 Mbps

– H.265 (HEVC) үшін негізгі/негізгі 10-профильден 5.1 40

Мбит/с деңгейіне дейін қолдау көрсетіледі • Кескін кодегі: JPEG, GIF, PNG, BMP, HEIF, 360 Photo

**Wi-Fi Certified**

Теледидарыңыз — Wi-Fi сертификатталған құрылғы.

## 22.7 **Байланыс мүмкіндігі**

## **Теледидардың бүйірі**

- USB 1 USB 2.0
- USB 2 USB 2.0
- Ортақ интерфейс ұясы: CI+/CAM
- HDMI 3 кірісі
- HDMI 2 кірісі
- HDMI 1 кірісі ARC
- Антенна (75 Ом)
- Жерсерік тюнері

## **Теледидардың артқы жағы**

- Құлақаспап стерео, 3,5 мм шағын ұяшығы
- Дыбыс шығысы оптикалық Toslink
- Желілік LAN RJ45

## <span id="page-56-0"></span> $23$

# **Ақаулықтарды жою**

## 23.1

## **Кеңестер**

кілтсөзді таңдаңыз.

Теледидар мәселесінің шешімін **Ақауларды жою** ішінен таба алмасаңыз, іздеген ақпаратыңызды іздеу үшін **Анықтама** > **Пайдаланушы нұсқаулығы**

## бөліміндегі  **Кілтсөздер** опциясын пайдалануға болады. Пайдаланушы нұсқаулығындағы қатысты бетке өту үшін

Пайдаланушы нұсқаулығында сұрағыңызға жауап таба алмасаңыз, Philips компаниясының қолдау көрсету вебсайтына өте аласыз.

Philips TV қатысты кез келген мәселені шешу үшін, желідегі қолдау қызметін пайдалануға болады. Тілді таңдап, өнімнің үлгі нөмірін енгізуге болады.

## [www.philips.com/TVsupport](http://www.philips.com/TVsupport) веб-сайтына өтіңіз.

Қолдау қызметінің сайтында еліңіздің бізге хабарласуға арналған телефон нөмірін, сондай-ақ, жиі қойылатын сұрақтарға жауаптар табуға болады. Кейбір елдерде қызметкерлеріміздің бірімен сөйлесіп, сұрағыңызды тікелей қоюға немесе электрондық хабар арқылы жіберуге болады.

Жаңа теледидар бағдарламалық құралын немесе нұсқаулықты компьютеріңізден оқу үшін жүктеп алыңыз.

## **Планшетте, смартфонда немесе компьютерде Теледидар Анықтамасы**

Кеңейтілген нұсқаулардың реттіліктерін оңайырақ орындау үшін теледидардың анықтамасын PDF пішімінде жүктеп, смартфонда, планшетте немесе компьютерде оқуға болады. Оның орнына компьютерден қатысты Көмек бетін басып шығаруға болады.

Көмекті (пайдаланушы нұсқаулығын) жүктеп алу үшін [www.philips.com/TVsupport](http://www.philips.com/TVsupport) веб-сайтына өтіңіз

## 23.2

# **Қосу**

## **Теледидар қосылмайды**

• Қуат кабелін розеткадан ажыратыңыз. Бір минут күтіңіз де, қайта жалғаңыз. Қуат кабелі берік қосылғанын тексеріңіз. Қайтадан қосып көріңіз.

• Теледидарды басқа қабырға розеткасына жалғап, оны қосып көріңіз.

• Теледидардан барлық қосылған құрылғыларды ажыратып, оны қосып көріңіз.

• Теледидардағы күту режимінің жарығы қосылып тұрса, теледидар қашықтан басқару құралына жауап бермеуі мүмкін.

**Іске қосылу немесе өшу кезіндегі сықырлаған дыбыс**

Теледидарды қосқанда немесе күту режиміне қойғанда, теледидардың корпусынан сықырлаған дыбысты естисіз. Сықырлаған дыбыс теледидардың сууы және жылуы кезіндегі қалыпты кеңею және тарылуына байланысты болады. Бұл өнімділікке әсер етпейді.

## **Philips бастапқы экранын көрсеткеннен кейін теледидар қайтадан күту режиміне өтеді**

Теледидар күту режимінде болғанда, Philips бастапқы экраны көрсетіледі, содан кейін теледидар күту режиміне оралады. Бұл — қалыпты әрекет. Теледидар қуат көзінен ажыратылса және қайта қосылса, келесі іске қосылғанда бастапқы экран көрсетіледі. Теледидарды күту режимінен қосу үшін қашықтан басқару құралындағы немесе теледидардағы <sup>Ф</sup> (Күту режимі / Қосу) түймесін басыңыз.

## **Күту режимінің шамы жыпылықтай береді**

Қуат кабелін розеткадан ажыратыңыз. Қуат кабелін қайта қоспай тұрып, 5 минут күтіңіз. Қайта жыпылықтай бастаса, Philips TV тұтынушыларын қолдау орталығына хабарласыңыз.

**Көмек** > **Пайдаланушы нұсқаулығы**

тармағында  **Кілтсөздер** түсті пернесін басып, **Байланыс ақпараты** деп іздеңіз.

## **Теледидар өздігінен өшіп қалады**

Теледидар кездейсоқ өшіп қалса, **Автоматты өшіру таймері** параметрі қосылып тұрған болуы мүмкін. **Автоматты өшіру таймері** көмегімен теледидар 4 сағат қашықтан басқару құралының сигналдары қабылданбаса, өшіп қалады. Бұл автоматты өшудің алдын алу үшін, осы параметрді ажыратыңыз. **Анықт.** >

**Пайдаланушы нұсқаулығы** тармағындағы  **Кілтсөздер** түрлі түсті пернесін басып, **Автоматты өшіру таймері** деп іздеңіз.

Сондай-ақ, теледидар сигналды не қашықтан басқару құралының пәрменін 10 минут ішінде қабылдамаса, теледидар автоматты түрде өшеді.

## 23.3

## **Қашықтан басқару құралы**

## **Теледидар қашықтан басқару құралына жауап бермейді**

• Теледидардың іске қосылуына біраз уақыт қажет. Бұл уақытта теледидар қашықтан басқару құралына немесе теледидарды басқару тетіктеріне жауап бермейді. Бұл қалыпты әрекет.

• Қашықтан басқару құралының батареяларында заряд болмауы мүмкін. Батареяларды жаңасымен алмастырыңыз.

# **Арналар**

## **Орнату кезінде ешқандай сандық арналар табылмады**

• Теледидардың антеннаға жалғанғанын немесе провайдер сигналын пайдаланатынын тексеріңіз. Кабель жалғауларын тексеріңіз.

• Теледидарды орнатқан елде сандық арналар қолжетімді екенін тексеріңіз.

• Дұрыс DVB (Сандық бейне тарату) жүйесі таңдалғанын тексеріңіз. Антеннаны немесе ортақ антеннаны қолданғанда, DVB-T (жер) опциясын, ал теледидар кабельдік қызметін CAM модулімен пайдалансаңыз, DVB-C (кабель) опциясын таңдаңыз.

• Орнатуды қайталап, ел мен жүйе дұрыс таңдалғанын тексеріңіз.

## **Орнату кезінде ешқандай аналогтық арналар**

## **табылмады**

• Теледидардың антеннамен жалғанғанын тексеріңіз. Кабель жалғауларын тексеріңіз.

• Дұрыс DVB (Сандық бейне тарату) жүйесі таңдалғанын тексеріңіз. Антеннаны немесе ортақ антеннаны

пайдаланғанда, DVB-T (жер) опциясын таңдаңыз. • Орнатуды қайталап, орнату барысында **Сандық және аналогтық арналар** опциясын таңдаңыз.

## **Кейбір арналар жоғалып кетті, барлығын немесе**

## **алдында орнатылған кейбір арналар табылмады**

• Әдетте қолданатын дұрыс **Арналар**

**тізімі** немесе **Таңдаулылар тізімі** таңдалғанын тексеріңіз.

• Кейбір арналар жылжытылған немесе тіпті оларды таратушы жойған болуы мүмкін. Қалыпты арналар тізімінде жоғалтқан арналарды іздеп көріңіз. Егер арна әлі де қолжетімді болса, оны таңдаулылар тізіміне қайтаруға болады.

• Арналар **Арнаны автоматты түрде жаңарту** барысында арналар тізімінен жойылуы мүмкін. Теледидар күту режимінде болса, осы автоматты жаңартулар түнде орындалады.

Бұдан былай қолданылмайтын арналар жойылады және жаңа арналар осы арналар тізіміне қосылады. Арнаның бар екенін тексергенде, теледидар таба алмағандықтан, арна жойылған болуы мүмкін. Түнде хабар таратылмауы мүмкін.

Арналар ол жерде әлі болса да, теледидар оларды таба алмағандықтан, **Арнаны автоматты түрде жаңарту** барысында арналардың жойылуын болдырмау үшін **Арнаны автоматты түрде жаңарту** мүмкіндігін өшіруге болады.

 **(Басты бет)** > **Параметрлер** > > **Антеннаны/Кабельді орнату**, **Жерсерікті орнату\*** > **Арнаны автоматты түрде жаңарту**

\* Жерсерікті орнату тек жерсерік функцияларын қолдайтын үлгілерге арналған.

## **DVB-T2 HEVC арнасы**

• Сіздің еліңізде теледидар DVB-T2 HEVC пішімін қолдайтынын тексеру үшін және DVB-T арнасын қайта орнату үшін техникалық сипаттамаларды қараңыз.

## 23.5

## **Жерсерік**

## **Теледидар маған қажетті жерсеріктерді таба алмайды**

## **немесе теледидар бір жерсерікті екі рет орнатады**

Орнатудың басында «Параметрлер» терезесінде жерсеріктердің саны дұрыс орнатылғанын тексеріңіз. Теледидарды бір, екі немесе 3/4 жерсерікті іздейтін етіп орнатуға болады.

## **Екі басты LNB екінші жерсерікті таба алмайды**

• Теледидар бір жерсерікті тапса, бірақ екіншісін таба алмаса, тарелканы бірнеше градусқа бұрыңыз. Тарелканы бірінші жерсерікте ең күшті сигналды алатын етіп туралаңыз. Экрандағы бірінші жерсеріктің сигнал күші көрсеткішін тексеріңіз.

• Параметрлердің екі жерсерік мәніне орнатылғанын тексеріңіз.

## **Орнату параметрлерін өзгерту проблемамды шешпеді**

Барлық параметрлер, жерсеріктер және арналар аяқтаған кезде тек орнату соңында сақталады.

## **Барлық жерсерік арналары дайын**

Unicable жүйесін пайдалансаңыз,

Unicable параметрлерінде ендірілген тюнерлердің екеуіне де екі бірегей пайдаланушы жолағының нөмірін тағайындаңыз. Unicable жүйесіндегі басқа жерсерік қабылдағышы бірдей пайдаланушы жолағының нөмірін пайдалануы мүмкін.

## **Кейбір жерсерік арналары тізімнен жоғалып кеткен**

## **сияқты**

Кейбір арналар жоғалған немесе дұрыс орналаспаған болса, таратушы бұл арналардың транспондер орнын өзгерткен болуы мүмкін. Арналар тізіміндегі арна орындарын қалпына келтіру үшін арна бумасын жаңартып көруіңізге болады.

## **Жерсерікті жоя алмаймын**

Жазылым бумалары жерсерікті жоюға рұқсат етпейді. Жерсерікті жою үшін толық орнатуды қайта орындап, басқа буманы таңдауыңыз керек.

## **Кейде қабылдау сигналы нашар болады**

• Жерсерік тарелкасы мықтап орнатылғанын тексеріңіз.

- Қатты желдер тарелканы жылжытуы мүмкін.
- Қар мен жаңбыр қабылдауды нашарлатуы мүмкін.

23.6

## **Сурет**

## **Сурет жоқ / бұрмаланған сурет**

• Теледидардың антеннаға жалғанғанын немесе провайдер сигналын пайдаланатынын тексеріңіз. Кабель жалғауларын тексеріңіз.

• Көздер мәзірінде дұрыс көз/кіріс таңдалғанын тексеріңіз.

 **Көздер** пернесін басып, қажет көзді/кірісті таңдаңыз. • Сыртқы құрылғы немесе ресурс дұрыс жалғанғанын тексеріңіз.

• Қабылдау сигналы нашар екендігін тексеріңіз.

• Суреттің ең төменгі мәнге қойылғанын тексеріңіз. **Сурет мәнері** опциясын таңдап, **OK** түймесін басыңыз.

• Теледидардың бұзылмағанын тексеріп, бейне клипті ойнатып көріңіз. **Жылдам мәзір** >  **Анықтама** > **Теледидарды диагностикалау** > **Теледидарды тексеру** түймесін басыңыз. Бейне клип қара болып тұрса, Philips компаниясына қоңырау шалыңыз. Клип аяқталғанша күтіп, Анықт. мәзірінде **Байланыс ақпараты** опциясын таңдаңыз.

Еліңіздегі телефон нөміріне қоңырау шалыңыз.

## **Дыбыс бар, бірақ сурет жоқ**

• Басқа бейне көздеріне өзгертіңіз, одан кейін ағымдағы сигнал көзіне қайтыңыз.

• **Сурет мәнері** опциясын таңдап, **OK** түймесін басыңыз.

• Сурет мәнерін қалпына келтіріп, **Сурет мәнері**,

опциясына оралып, **Мән-ді қалп.келт-у** опциясын басыңыз.

• Теледидардың барлық бастапқы параметрлерін қалпына келтіріп, **(Басты бет)** > **Параметрлер** > **Жалпы параметрлер** > **Теледидарды қайта орнату** тармақтарына

өтіңіз.

• Көз/кіріс құрылғыларының қосылымын тексеріңіз.

#### **Нашар қабылдау**

Теледидар суреті бұрмаланса немесе сапада ауытқулар болса, кіріс сигналы нашар болуы мүмкін. Әлсіз сандық сигнал шаршы блоктарда үзілген және кездейсоқ қатып қалған сурет болып көрінеді. Нашар ұқсас сигнал көбірек болғанда, нашар сандық сигнал жоғалады.

• Антенна кабелінің дұрыс жалғанғанын тексеріңіз.

• Үлкен дауысзорайтқыштар, жерге қосылмаған аудио құрылғылары, неон жарықтары, биік ғимараттар мен басқа үлкен нысандар, антеннаны пайдаланғанда, қабылдау сапасына әсер етуі мүмкін. Мүмкін болса, антенна бағытын өзгерту немесе құрылғыларды теледидардан әрі жылжыту арқылы қабылдауды жақсартып көріңіз. Нашар ауа райы қабылдауды төмендетуі мүмкін.

• Барлық қосылымдарды құрылғыларға және құрылғылардан дұрыс қосылғанын тексеріңіз.

• Тек бір арнада қабылдау нашар болса, **Аналогты: қолмен орнату** опциясының көмегімен сол арнаны дәл реттеңіз. (Тек аналогтық арналар үшін)

• Кіріс сандық сигнал күші жеткілікті екендігін тексеріңіз. Сандық арнаны көріп отырғанда, **OPTIONS** пернесін басып, **Күй** опциясын таңдап, **OK** түймесін басыңыз. **Сигнал күші** және **Сигнал сапасы** параметрлерін тексеріңіз.

## **Құрылғыдан келетін сурет нашар**

• Құрылғының дұрыстап қосылғанын тексеріңіз. Құрылғының шығыс бейне параметрі, егер бар болса, орнатуға болатын ең жоғарғы ажыратымдылық екенін тексеріңіз.

• Сурет мәнерін қалпына келтіріңіз немесе басқа сурет мәнеріне өзгертіңіз.

**Сурет параметрлері біраздан кейін өзгереді**

**Location** (Орын) параметрі **Home** (Үй) деп орнатылғанын тексеріңіз. Бұл режимде параметрлерді өзгертуге және сақтауға болады.

## **(Басты бет) >** > **Параметрлер** > **Жалпы параметрлер** > **Орны**

#### **Баннер пайда болады**

Егер экранда жарнама баннері ара-тұра пайда болса немесе қосқан кезде **Сурет мәнері** автоматты түрде **Жарқын** мәніне ауысатын болса, ТД **Дүкен** орнында тұр. Үйде пайдалану үшін теледидарды **Үй** орнына қойыңыз.

 **(Басты бет)** > **Параметрлер** > **Жалпы параметрлер** > **> Орны**

**Сурет экранға сыймайды / Сурет өлшемі дұрыс емес**

## **немесе тұрақты емес / Сурет орны дұрыс емес**

• Егер сурет өлшемі – оның өлшемдер арақатынасы экранға сыймаса, экранның жоғарғы және төменгі жағында немесе сол жағы мен оң жағында қара жолақтар болса, **(Басты бет)** > **Параметрлер** > **Сурет** > **Сурет пішімі** > **Экранды толтыру** тармақтарын таңдаңыз. • Егер сурет өлшемі үнемі өзгере берсе, **(Басты бет)** > **Параметрлер** > **Сурет** > **Сурет пішімі** > **Экранға дәл келтіру** тармақтарын таңдаңыз.

• Егер суреттің экрандағы орны дұрыс болмаса, жалғанған құрылғының сигнал ажыратымдылығы мен шығыс түрін тексеріңіз, **(Басты бет)** > **Параметрлер** > **Сурет** > **Сурет пішімі** > **Түпнұсқа** тармақтарын таңдаңыз.

#### **Компьютердің суреті тұрақты емес**

Компьютер қолдау көрсетілетін ажыратымдылықты және жаңарту жиілігін пайдаланатынын тексеріңіз.

# 23.7

# **Дыбыс**

#### **Дыбыс жоқ немесе дыбыстың сапасы нашар**

• Теледидардың дыбыс параметрлері дұрыс екенін тексеріңіз,  $\blacktriangleleft$ ) дыбыс деңгейі немесе  $\blacktriangleleft$ х өшіру пернесін басыңыз.

• Егер сандық қабылдағышты (приставканы) пайдаланып отырсаңыз, қабылдағыштың дыбыс деңгейі нөлге қойылмағанын немесе өшіп тұрмағанын тексеріңіз.

• Теледидардың аудио сигналы үй кинотеатрының жүйесімен дұрыс жалғанғанын, теледидар дыбысы үшін бір жүйе пайдаланылғанын тексеріңіз. Үй кинотеатры жүйесінде HDMI кабелін **HDMI1 ARC** ұясына қосқаныңызды тексеріңіз.

• Теледидардың дыбыс шығысы үй кинотеатры жүйесіндегі дыбыстық кіріске қосылғанын тексеріңіз. Дыбыс HTS (Үй кинотеатрының жүйесі) динамиктерінен естілуі тиіс.

## **Қатты шуы бар дыбыс**

Бейнені қосылған USB жад құрылғысынан немесе қосылған компьютерден көрсеңіз, үй кинотеатры жүйесінің дыбысы бұрмалануы мүмкін. Бұл шу дыбыс немесе бейне файлында DTS дыбысы болғанда, бірақ үй кинотеатры жүйесінде DTS дыбыс өңдеуі болмаған кезде

## шығады. Теледидардың **Сандық шығыс**

**пішімі** параметрін **Стерео** тармағына орнату арқылы түзетуге болады.

## **(Басты бет)** > **Параметрлер** > **Сурет** > **Сурет**

**пішімі** > **Сандық шығыс пішімі** тармақтарын таңдаңыз

## 23.8

## **HDMI**

## **HDMI**

• HDCP (жоғары өткізу жиілігі бар сандық мазмұнды қорғау) қолдау теледидарда HDMI құрылғысынан келетін мазмұнды көрсету үшін кететін уақытты кідірте алатынын ескеріңіз.

• Егер теледидар HDMI құрылғысын танымаса және сурет көрсетілмесе, көзді бір құрылғыдан екіншісіне және қайтадан кері ауыстырыңыз.

• Егер үзік-үзік дыбыс үзілістері болса, HDMI

құрылғысының шығыс параметрлері дұрыс екенін тексеріңіз.

## **HDMI EasyLink жұмыс істемейді**

• HDMI құрылғыларының HDMI-CEC үйлесімді екенін тексеріңіз. EasyLink мүмкіндіктері тек HDMI-CEC үйлесімді құрылғыларда жұмыс істейді.

## **Дыбыс деңгейінің белгішесі көрсетілмейді**

• HDMI-CEC аудио құрылғысы қосылып, құрылғының дыбыс деңгейін реттеуге теледидардың қашықтан басқару құралы пайдаланылса, осы әрекет қалыпты болады.

## 23.9

## **USB**

## **USB құрылғысындағы фотосуреттер, бейнелер және**

#### **музыка көрсетілмейді**

• USB жад құрылғысы жад құрылғысының құжаттамасында сипатталғандай сыйымды жад дәрежесімен үйлесімді деп орнатылғанын тексеріңіз.

• USB жад құрылғысы теледидармен үйлесімді екенін тексеріңіз.

• Теледидар аудио және сурет файлы пішімдерін қолдайтынын тексеріңіз. Қосымша ақпарат алу үшін **Анықт.** мәзірінде  **Keywords** (Кілтсөздер) пернесін басып, **Мультимедиа** деп іздеңіз.

## **USB файлдарын үзік-үзік ойнату**

• USB жад құрылғысының тасымалдау өнімділігі теледидарға деректерді тасымалдау жылдамдығын шектеп, нашар ойнатуды тудыруы мүмкін.

## 23.10

## **Wi-Fi және Интернет**

## **Wi-Fi желісі табылмады немесе бұрмаланған**

• Желідегі қорғаныс жүйесі теледидардың сымсыз қосылымына кіру мүмкіндігін беретінін тексеріңіз.

• Егер үйіңізде сымсыз желі дұрыс жұмыс істемесе, сымды желіні орнатып көріңіз.

## **Интернет жұмыс істемейді**

• Маршрутизатормен байланыс дұрыс болса,

маршрутизатордың Интернетпен қосылымын тексеріңіз.

## **Компьютер және Интернет байланысы баяу**

• Үй ішіндегі ауқым, беру жылдамдығы және сигнал сапасының басқа факторлары туралы ақпаратты сымсыз маршрутизатордың пайдаланушы нұсқаулығынан қараңыз.

• Маршрутизатор үшін жылдамдығы жоғары Интернет қосылымы қажет.

## **DHCP**

• Байланыс сәтсіз болса, маршрутизатордың DHCP (Динамикалық хост конфигурация протоколы) параметрін тексеруге болады. DHCP параметрі қосулы болуы қажет.

# <span id="page-60-0"></span>**Қауіпсіздік және қызмет көрсету**

## $24.1$

# **Қауіпсіздік**

## **Маңызды**

Қауіпсіздік нұсқауларының барлығын теледидарды пайдаланбас бұрын оқып, түсініп алыңыз. Нұсқауларды қадағаламау нәтижесінде зақым пайда болса, кепілдік күшін жояды.

## **Ток соғу немесе өрт шығу қаупі бар**

• Ешқашан теледидарға жаңбырға немесе суға тигізбеңіз. Ешқашан теледидар жанына вазалар сияқты сұйықтық құйылған ыдыстар қоймаңыз.

Егер сұйықтық теледидардың үстіне немесе ішіне төгілсе, теледидарды бірден ток көзінен ажыратыңыз.

Теледидарды пайдаланбас бұрын оны тексеріп алу үшін Philips TV тұтынушыларды қолдау

орталығына хабарласыңыз.

• Теледидарды, қашықтан басқару құралын немесе батареяларды қатты ыстыққа тастамаңыз. Оны ешқашан жанған шырақтарға, ашық жалынға немесе күн сәулесін қоса ыстық көздерге қоймаңыз.

• Теледидардың желдету тесіктеріне немесе басқа ашық жерлеріне заттар салмаңыз.

• Қуат сымына ешқашан ауыр зат қоймаңыз.

• Қуат ашаларына күш түсірмеңіз. Бос қуат ашалары электр тежелуіне немесе отқа себеп болуы мүмкін. Теледидар экранын айналдырғанда, қуат сымының керілмейтіндігін қамтамасыз етіңіз.

• Теледидарды қуат көзінен ажырату үшін теледидардың ашасын ажыратыңыз. Қуаттан ажырату кезінде ашаны ұстап тартыңыз, ешқашан кабелінен тартпаңыз. Ашаға, қуат кабеліне және розеткаға әрдайым қолыңыз жететініне көз жеткізіңіз.

## **Жарақат алу немесе теледидарды зақымдау қаупі бар**

• Салмағы 25 кг-нан немесе 55 фунттан асатын теледидарды екі адам көтеріп тасымалдауы тиіс.

• Егер теледидарды тұрғыға орнатсаңыз, тек жинақтағы тұрғыны пайдаланыңыз. Тұрғыны теледидарға берік етіп бекітіңіз.

Теледидарды салмағын көтере алатын жазық, тегіс бетке қойыңыз.

• Қабырғаға орнатқанда қабырға бекітпесі теледидардың салмағын қауіпсіз көтере алатынына көз жеткізіңіз. TP

Vision компаниясы қабырғаға дұрыс орнатпау салдарынан болған жазатайым оқиғалар, жарақаттар немесе зақымдар үшін жауап бермейді.

• Бұл өнімнің бөліктері шыныдан жасалған болуы мүмкін. Жарақат немесе зақым жағдайларын болдырмау үшін, абайлап ұстаңыз.

## **Теледидарды зақымдау қаупі бар!**

Теледидарды қуат көзіне жалғамас бұрын, қуат кернеуінің теледидардың артына басылған мәнге сәйкес келетіндігін тексеріңіз. Кернеу басқаша болған жағдайда теледидарды ешқашан қуат көзіне қоспаңыз.

## **Тұрақтылық қауіптері**

Теледидар құлап, ауыр дене жарақатына немесе өлімге әкелуі мүмкін. Көптеген жарақаттарды, әсіресе балаларға тиетін жарақаттарды, қарапайым сақтық шараларын қолдана отырып, болдырмауға болады:

- ӘРҚАШАН теледидарыңыздың тіреуіш жиһаздың жиегінен шығып тұрмағанына көз жеткізіңіз.
- ӘРҚАШАН теледидар өндірушісі ұсынған шкафтарды
- немесе тіректерді не орнату әдістерін пайдаланыңыз. • ӘРҚАШАН теледидарды қауіпсіз ұстайтын жиһазды пайдаланыңыз.

• ӘРҚАШАН балаларға теледидарға немесе оның басқару құралдарына жетем деп мінудің қауіптерін түсіндіріп отырыңыз.

- ӘРҚАШАН теледидарға жалғанған сымдар мен кабельдерді шалынып, тартылып немесе ұстап қалмайтындай етіп орнатыңыз.
- ЕШҚАШАН теледидарды тұрақсыз орынға қоймаңыз.
- ЕШҚАШАН теледидарды жіңішке жиһазға (мысалы,
- сөреге) қоймаңыз, жиһаз бен теледидардың екеуін де тұрақты жерге қойыңыз.

• ЕШҚАШАН теледидарды онымен тірек жиһаздың ортасында орналасуы мүмкін киімге немесе басқа материалдарға қоймаңыз.

• ЕШҚАШАН балалардың мінуіне итермелейтін ойыншық және басқару құралы сияқты заттарды теледидардың немесе ол орналасқан жиһаздың үстіне қоймаңыз.

Егер бар теледидарды пайдаланып және жылжытып жатсаңыз, жоғарыда көрсетілген ұсыныстарды басшылыққа алу керек.

## **Батареялардың қаупі**

• Батареяны жұтпаңыз. Химиялық күйік алу қатері бар.

• Қашықтан басқару құралында тиын/түйме түріндегі ұялы батарея болуы мүмкін. Егер түйме тәрізді батареяны жұтып қойса, 2 сағат ішінде іштен қатты күйдіріп, өлімге дейін апаруы мүмкін.

• Жаңа және пайдаланылған батареяларды балалардан аулақ ұстаңыз.

• Батарея салатын орын жақсылап жабылмаса, өнімді пайдалануды тоқтатып, оны балалардан аулақ ұстаңыз.

• Батареялар жұтып қойылды немесе кез келген дене

мүшесінің ішіне енгізілді деп күдіктенсеңіз, шұғыл түрде медициналық көмекке жүгініңіз.

• Егер батарея дұрыс емес түрге ауыстырылса, өрт немесе жарылыс қаупі орын алады.

• Батареяны дұрыс емес түрімен ауыстыру (мысалы, кейбір литий батарея түрлерінің жағдайында) қауіпсіздікті бұзуы мүмкін.

• Батареяны отқа немесе ыстық пешке тастау немесе батареяны механикалық түрде ұсақтау немесе кесу жарылысқа әкелуі мүмкін.

• Батареяны өте жоғары температуралы қоршаған ортада қалдыру жарылысқа немесе жанғыш сұйықтықтың не газдың ағуына әкелуі мүмкін.

• Батареяның өте төмен ауа қысымына ұшырауы жарылысқа немесе жанғыш сұйықтықтың не газдың ағуына әкелуі мүмкін.

## **Қатты қызып кету қаупі бар**

Теледидарды тар жерге орнатуға болмайды. Теледидардың айналасынан ауа алмасуы үшін кем дегенде 20 см немесе 8 дюйм бос орын қалдырыңыз. Перде немесе басқа заттардың теледидардағы ауа алмасу тесіктерін жауып қалмауын қадағалаңыз.

## **Найзағай**

Найзағай болардың алдында теледидарды қуат көзі мен антеннадан ажыратып тастаңыз.

Найзағай кезінде теледидардың ешқандай бөлігіне, ток сымына немесе антенна сымына тиіспеңіз.

## **Есту қабілетін зақымдау қаупі бар**

Құлақаспапты жоғары дауыс деңгейінде немесе ұзақ уақыт пайдаланудан сақтаныңыз.

## **Төмен температура**

Егер теледидар 5 °C немесе 41 °F мәнінен төмен температурада тасымалданса, теледидарды қуат көзіне жалғамастан бұрын, оны қорабынан шығарып алып, теледидардың температурасы бөлме температурасымен сәйкес келгенше күтіңіз.

## **Дымқылдық**

Сирек жағдайларда температура мен ылғалдылыққа байланысты теледидардың алдыңғы әйнегінің (кейбір үлгілерде) ішкі жағында аздап конденсат жиналуы мүмкін. Бұған жол бермеу үшін теледидарды күн сәулесі тік түсетін, температурасы жоғары немесе ылғалды жерде сақтамаңыз. Жиналған конденсат теледидар бірнеше сағат бойы істегенде өздігінен жоғалып кетеді. Конденсацияланған ылғал теледидарға зиян келтірмейді немесе дұрыс жұмыс істемеуді тудырмайды.

## 24.2

## **Экран күтімі**

## **Тазалау**

• Ешқашан экранды ұстамаңыз, итермеңіз, ысқыламаңыз

немесе кез келген нәрсемен ұрмаңыз.

• Тазалау алдында теледидардың сымын ажыратыңыз.

• Теледидар мен жақтауды жұмсақ әрі дымқыл шүберекпен ақырын сүртіңіз. Теледидарға спирт, химиялық заттар немесе тұрмыстық тазартқыш заттарды қолданушы болмаңыз.

• Пішінінің бұзылуын және түсінің оңуын болдырмау үшін, мүмкіндігінше су тамшыларын тез сүртіп алып тұрыңыз.

• Мүмкіндігінше қозғалыссыз кескіндерді көп тұрғызбаңыз. Қозғалыссыз кескіндер дегеніміз - экранда көп уақыт бойы тұратын кескіндер. Қозғалыссыз кескіндерге экран мәзірлері, қара жолақтар, уақыт дисплейлері, т.б. жатады. Егер қозғалыссыз кескіндерді пайдалану керек болса, экран зақымданбау үшін экран контрасты мен жарықтығын азайтыңыз.

# **Пайдалану шарттары**

2023 © TP Vision Europe B.V. Барлық құқықтары қорғалған.

Бұл өнімді TP Vision Europe B.V. немесе оның аффилиирленген тұлғаларының біреуі (әрі қарай TP Vision деп аталады) нарыққа шығарған, мұндағы TP Vision — өнім өндіруші. TP Vision — осы кітапша бірге оралған теледидарға қатысты кепілдік беруші. Philips және Philips қалқан эмблемасы — Koninklijke Philips N.V. компаниясының тіркелген сауда белгілері.

Техникалық сипаттамалары ескертусіз өзгертілуі мүмкін. Сауда белгілері Koninklijke Philips N.V компаниясының немесе олардың тиісті иелерінің меншігі болып табылады. TP Vision компаниясы бұрын берілген жабдықтарды тиісінше реттеуді міндетіне алмай, өнімдерді кез келген уақытта өзгерту құқығын өзінде қалдырады.

Теледидармен бірге берілген жазбаша материал және теледидардың жадына сақталған немесе Philips [www.philips.com/TVsupport](http://www.philips.com/tvsupport) веб-сайтынан жүктелген нұсқаулық жүйенің мақсатты пайдаланылуына сай деп есептеледі.

Осы нускаулықтағы материал жүйені мақсатты пайдалануға сай деп есептеледі. Егер өнім не оның жекелеген модульдері немесе процедуралары осында көрсетілгеннен басқа мақсаттарға пайдаланылса, олардың жарамдылығы мен сәйкестігі расталуы керек. TP Vision материалдың өзі Америка Құрама Штаттарының ешбір патенттерін бұзбайтынына кепілдік береді. Ешбір қосымша тікелей немесе жанама кепілдік берілмейді. TP Vision осы құжат мазмұнындағы ешбір қателерге не осы құжаттағы мазмұнның нәтижесінде болған ешбір мәселелерге жауапты болмайды. Philips компаниясына есеп берілген қателер қабылданады және Philips қолдау веб-сайтында мүмкіндігінше тез жарияланады.

Кепілдік шарттары — Жарақат алу, теледидарды зақымдау немесе кепілдіктің күшін жою қаупі бар! Теледидарды өз бетіңізше жөндеуге тырыспаңыз. Теледидарды және қосалқы құралдарды тек өндіруші көрсеткен мақсатта пайдаланыңыз. Теледидар артында басылған сақтық белгі ток соғу қаупін білдіреді. Теледидардың корпусын ешқашан ашпаңыз. Қызмет көрсетуі немесе жөндеуі үшін әрқашан Philips TV тұтынушыларды қолдау орталығына хабарласыңыз. Телефон нөмірін теледидармен бірге берілетін басылған құжаттамадан табуға болады. Не болмаса, [www.philips.com/TVsupport](http://www.philips.com/tvsupport) веб-сайтымызға кіріп, қажет болса, елді таңдаңыз. Осы нұсқаулықта анық тыйым салынған кез келген пайдалану немесе осы нұсқаулықта ұсынылмаған немесе рұқсат етілмеген кез келген реттеулер және жинау процедуралары кепілдіктің күшін жояды.

#### Пиксел сипаттамалары

Бұл теледидар өнімінде түрлі түсті пикселдердің саны көп. Оның тиімді пикселдері 99,999% немесе көбірек болғанымен, экранда қара нүктелер немесе жарықтың

жарық нүктелері (қызыл, жасыл немесе көк) пайда болуы мүмкін. Бұл — дисплейдің құрылымдық сипаты (жалпы сала стандарттарының шеңберінде) және ақаулық болып табылмайды. Сондықтан бұл кепілдік мерзімінде және (немесе) одан тыс жөндеуге, ауыстыруға немесе қайтаруға жатпайтынын ескеріңіз.

Артқы жарық сипаттамалары

Cізге жөнелтілместен бұрын барлық Philips TV қатаң сынақтар мен тексерулерден өтті. Теледидарды көріп отырғанда қолайсыздықты сезінбеу үшін біз теледидарларымыздың сапасына үлкен мән беретінімізге сенімді бола аласыз. Дегенмен, тек күңгірт кескіндерде немесе өте қараңғы және күңгірт бөлмеде байқалатын артқы жарықтың ағуы («Мура эффектісі») және/немесе фондық жарықтың біркелкі болмауы теледидардың техникалық сипаттамаларына сәйкес келетінін ескеріңіз. Мұндай жағдайлар теледидар сапасының нашар екенін білдірмейді және ақаулық ретінде қарастырылмайды. Осылайша, біз кепілдік, ақысыз қызмет көрсету, ауыстыру немесе ақшаны қайтару туралы осындай сипаттағы шағымдарды кепілдік мерзімі ішінде және/немесе одан тыс уақытта қабылдауға келмейтініне өкініш білдіреміз.

#### CE талаптарына сәйкестік

Осы құжат арқылы TP Vision Europe B.V. осы теледидардың 2014/53/EU (RED), 2009/125/EC ((EО) ережесі 2019/2021) (Экодизайн) және 2011/65/EC (Зиянды заттардың пайдаланылуын шектеу) директиваларының негізгі талаптары мен басқа қатысты шарттарына сай екенін мәлімдейді.

## EMF жүйесімен үйлесімді

TP Vision кез келген электрондық құрылғы секілді жалпы электромагниттік сигналдарды шығару және қабылдау мүмкіндігі бар көптеген өнімдерді жасайды және сатады. TP Vision жетекші бизнес принциптерінің біреуі — біздің өнімдердің барлық тиісті талаптарына сай болуы және өнімдерді жасау уақытында тиісті электромагниттік өріс (ЭМӨ) стандартарының шеңберінде қалу үшін барлық қажет денсаулық және қауіпсіздік шараларын қолдану.

TP Vision денсаулыққа кері әсерлерді тигізбейтін өнімдерді әзірлеуге, жасауға және нарыққа шығаруға міндетті. TP Vision өнімдері мақсатына сай дұрыстап пайдаланылса, қазіргі уақытта қол жетімді ғылыми дәлелдерге сай қауіпсіз екенін растайды. TP Vision халықаралық ЭМӨ және қауіпсіздік стандартарын жасауда белсенді рөл ойнайды. Бұл TP Vision компаниясына өнімдеріне ерте ендіру үшін одан әрі дамуды болжауға мүмкіндік береді.

# **Авторлық құқықтар**

## 26.1

26

# **HDMI**

HDMI, HDMI High-Definition Multimedia Interface, HDMI сауда үлгісі және HDMI логотиптері терминдері HDMI Licensing Administrator, Inc. компаниясының сауда белгілері немесе тіркелген сауда белгілері болып табылады.

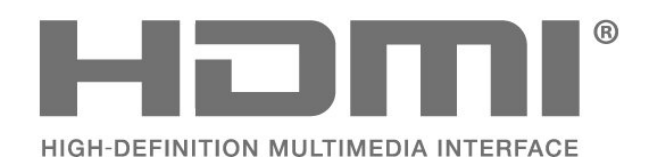

26.4

# **Wi-Fi Alliance**

**Wi-Fi®**, Wi-Fi CERTIFIED логотипі, Wi-Fi логотипі — Wi-Fi Alliance компаниясының тіркелген сауда белгілері.

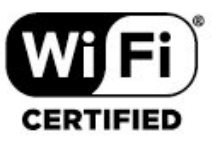

## 26.5

# **Басқа сауда белгілері**

Барлық басқа тіркелген және тіркелмеген сауда белгілері олардың тиісті иелерінің меншігі болып табылады.

26.2

# **Жетілдірілген HEVC**

Patentlist.accessadvance.com сайтында тізімі берілген HEVC патенттерінің бір немесе бірнеше шағымы бойынша қарастырылған.

Жетілдірілген HEVC декодтау көмегімен болашаққа дайындық.

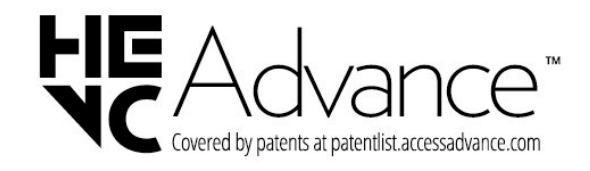

## 26.3

# **Dolby Audio**

Dolby Laboratories компаниясынан алынған лицензия бойынша өндірілген. «Dolby», «Dolby Audio» және қос «D» таңбасы –

Dolby Laboratories Licensing Corporation компаниясының тіркелген сауда белгілері.

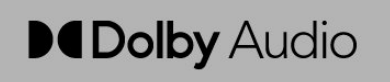

# **Бастапқы коды ашық**

## 27.1

# **Бастапқы коды ашық бағдарламалық құрал**

Бұл теледидарда бастапқы коды ашық бағдарламалық құрал бар. TP Vision Europe B.V. компаниясы осымен сұрау бойынша тиісті лицензиялар арқылы осындай ұсыныс сұралса, бұл өнімде қолданылған, авторлық құқықпен қорғалған бастапқы коды ашық бағдарламалық құрал бумаларының тиісті толық бастапқы код көшірмесін ұсынады.

Бұл ұсыныс осы ақпаратты қабылдаған кез келген адамға өнім сатып алынған күннен бастап үш жыл жарамды болады.

Ресурс кодын алу үшін мына мекенжайға ағылшын тілінде хат жазыңыз. . .

**[open.source@tpv-tech.com](mailto:open.source@tpv-tech.com)**

 $27.2$ 

## **Бастапқы коды ашық лицензия**

## **Бастапқы коды ашық лицензия туралы ақпарат**

TP Vision Europe B.V бөліктерінің бастапқы кодына арналған README. Бастапқы коды ашық лицензиясына кіретін теледидар бағдарламалық құралы.

Бұл – GNU Жалпы әлеуметтік лицензиясына (GPL) немесе GNU Шектеулі жалпы әлеуметтік лицензиясына (LGPL) немесе басқа бастапқы коды ашық лицензияға жататын TP Vision Europe B.V. теледидарында пайдаланылатын бастапқы код таралуын сипаттайтын құжат. Осы бағдарламалық құрал көшірмелерін алу бойынша нұсқауларды «Пайдалану нұсқаулары» бөлімінен табуға болады.

TP Vision Europe B.V. ҰЙЫМЫ ОСЫ БАҒДАРЛАМАЛЫҚ ҚҰРАЛҒА ҚАТЫСТЫ ОНЫ САТУҒА БОЛАТЫНЫНА НЕМЕСЕ БЕЛГІЛІ БІР МАҚСАТҚА ЖАРАМДЫЛЫҒЫ ТУРАЛЫ ТУРА НЕМЕСЕ ЖАНАМА КЕПІЛДІК БЕРМЕЙДІ. TP Vision Europe B.V. ұйымы осы нұсқа үшін қолдау ұсынбайды. Алдыңғы нұсқа сатып алынған TP Vision Europe B.V. өнім(дер)іне қатысты кепілдіктерге және заңды құқықтарға әсер етпейді. Бұл тек сізге жасалған осы бастапқы кодқа қолданылады.

## **Бастапқы коды ашық**

## apr (1.7.0)

Apache Portable Runtime Library платформаға арналған негізгі іске асыруларға болжамды және дәйекті интерфейсті қамтамасыз етеді, API интерфейсімен бағдарламалық құралды әзірлеушілер кодтай алады және бағдарламалық құралды

қай платформада тұрғанына қарамастан, бірдей болмаса, болжамды әрекетке кепілдік береді,

платформаға тән кемшіліктерді немесе мүмкіндіктерді пайдалану немесе оларды пайдалану үшін арнайы жағдайларды

кодтау қажеттілігінен босатып, құрылған. Дереккөз:https://github.com/apache/apr

## bind ( 9.11.36)

BIND (Berkeley Интернет доменінің атауы) домендік атаулар жүйесінің (DNS) протоколының толық, өте ұтқыр іске асырылуы болып табылады. Дереккөз: https://github.com/isc-projects/bind9

## busybox (1.31.1)

BusyBox көптеген жалпы UNIX қызметтік бағдарламарының шағын нұсқаларын бірден бір шағын орындалатын түріне біріктіреді. Ол әдетте GNU fileutils, shellutils, т.б. табылған көптеген қызметтік бағдарламалардың ауыстырылуын қамтамасыз етеді. BusyBox қызметтік бағдарламаларында әдетте толық мүмкіндіктері бар GNU қызметтестеріне қарағанда азырақ нұсқалар бар; дегенмен, қамтылған опциялар күтілетін функцияларды қамтамасыз етеді және GNU прототиптеріне өте ұқсас әрекет етеді. BusyBox кез келген шағын немесе енгізілген жүйе үшін жеткілікті толық ортаны қамтамасыз етеді.

Дереккөз: https://www.busybox.net/downloads/

## binutils (2.31.510

The GNU Binutils екілік құралдар жиынтығы болып табылады. Негізгілері: ld - GNU байланыстыру бағдарламасы. мысалы, GNU құрастырушысы. Дереккөз: https://www.gnu.org/software/binutils/

## bzip2 (1.0.6)

bzip2 бұл Burrows-Wheeler алгоритмін пайдаланатын тегін және ашық бастапқы файлды сығымдау бағдарламасы. Ол тек жекелеген файлдарды қысады және файл мұрағаттаушы емес. Оны Джулиан Сьюард әзірледі және Марк Вилаард пен Мика Снайдер жүзеге асырған. Дереккөз: https://sourceware.org/bzip2/

## c-ares (1.10.1)

c-ares асинхронды DNS сұрауларына арналған (атын шешуді қоса) C кітапханасы Дереккөз: https://c-ares.org/

## cario (1.16.0)

Cairo бірнеше шығыс құрылғыларына қолдау көрсететін 2D графикалық кітапханасы болып табылады. Қазіргі уақытта

қолдау көрсетілетін шығыс мақсаттары X Window жүйесі (Xlib және XCB арқылы), Quartz, Win32, кескін буферлері, PostScript, PDF және SVG файлының шығысын қамтиды. Эксперименттік серверлер OpenGL, BeOS, OS/2, және DirectFB қамтиды.

дереккөз https://www.cairographics.org/

## dbus (1.11.2)

D-Bus – процессаралық байланыс пен үйлестіруге арналған қарапайым жүйе.

. «Және үйлестіру» бөлігі маңызды; D-Bus келесі әрекеттерді орындайтын шина демонын ұсынады: - басқа қолданбалар шыққан кезде қолданбаларға хабарлау

- қызметтерді талап бойынша іске қосу

 - жалғыз интерфейсті қолданбаларға қолдау көрсету Дереккөз: https://github.com/freedesktop/dbus

## e2fsprogs (1.43.3)

e2fsprogs (кейде e2fs бағдарламалары деп аталады) ext2, ext3 және ext4 файл жүйелерін жүзеге асыратын қызметтік бағдарламалар жинағы болып табылады. Бұл файлдық жүйелер көбінесе Linux дистрибутивтері үшін әдепкі болғандықтан, ол әдетте маңызды бағдарламалық құрал болып табылады

Дереккөз: http://e2fsprogs.sourceforge.net/

## expat (2.2.9)

xml paser; Expat – C тілінде жазылған XML талдаушы кітапханасы. Бұл ағынға бағытталған талдаушы, онда қолданба талдаушы (бастау тегтері сияқты) XML құжатында табылуы мүмкін нәрселер үшін өңдеушілерді тіркейді. Пайдалану туралы кіріспе мақала.

Бағдарламалық құралдың бұл бөлігі Expat лицензиясының шарттары мен талаптары бойынша қолжетімді, оны мына жерден табуға болады.

Дереккөз: http://expat.sourceforge.net/

#### fuse (2.9.7)

JBoss Fuse – бұл Apache Camel, Apache CXF, Apache ActiveMQ, Apache Karaf және Fabric8 негізіндегі мүмкіндіктері бар ашық бастапқы ESB. Дереккөз https://github.com/jboss-fuse/fuse

#### gdb (8.2.1)

GDB, GNU жобасының жөндеушісі, басқа бағдарлама орындалып жатқанда «ішінде» не болып жатқанын немесе басқа бағдарлама бұзылған сәтте не істеп жатқанын көруге мүмкіндік береді.

Дереккөз: https://www.sourceware.org/gdb/

#### glibc (2.30.0)

Кез келген Unix сияқты операциялық жүйеге C кітапханасы қажет: «жүйелік қоңырауларды» анықтайтын кітапхана және open, malloc, printf, exit сияқты басқа да негізгі құралдар... GNU C кітапханасы GNU жүйесінде және және Linux ядросы бар көптеген жүйелерде C кітапханасы ретінде пайдаланылады.

Бағдарламалық құралдың бұл бөлігі мына жерден табуға болатын glibc лицензиясының шарттары мен талаптары

бойынша қолжетімді. Дереккөз: http://www.gnu.org/software/libc/

## gstreamer (1.18.3)

GStreamer командасы сіздің сүйікті кросс-платформалық мультимедиа негізінің жаңа негізгі шығарылымын жариялауға қуанышты! Дереккөз: https://gstreamer.freedesktop.org/

## libasound (1.1.8)

Advanced Linux Sound Architecture (ALSA) Linux операциялық жүйесіне аудио және MIDI функцияларын береді. ALSA келесі маңызды мүмкіндіктерге ие: Тұтынушының дыбыс карталарынан кәсіби көп арналы аудио интерфейстеріне дейін аудио интерфейстердің барлық түрлерін тиімді қолдау.

Толығымен модульдендірілген дыбыс драйверлері. SMP және көп ағымды қауіпсіз дизайн (МҰНЫ ОҚЫҢЫЗ). Қолданбалы бағдарламалауды жеңілдету және жоғары деңгейдегі функцияларды қамтамасыз ету үшін пайдаланушы кеңістігі кітапханасы (alsa-lib). Көптеген OSS бағдарламалары үшін екілік үйлесімділікті қамтамасыз ететін ескі Open Sound System (OSS) API қолдауы.

Дереккөз: https://www.alsa-project.org/wiki/Main\_Page

## Libcurl (7.79.1)

HTTP клиент;libcurl FTP, FTPS, HTTP, HTTPS, SCP, SFTP, TFTP, TELNET, DICT, LDAP, LDAPS, FILE, IMAP, SMTP, POP3 және RTSP қолдайтын тегін және пайдалануға оңай клиенттік URL тасымалдау кітапханасы. libcurl SSL сертификаттарына, HTTP POST, HTTP PUT, FTP жүктеулеріне, HTTP пішімі негізіндегі жүктеуге, прокси файлдарына, cookie файлдарына, пайдаланушы+құпиясөз аутентификациясына (Basic, Digest, NTLM, Negotiate, Kerberos4), файлды тасымалдауды қалпына келтіруге, http прокси енуіне және басқаларға қолдау көрсетеді!

Бағдарламаның бұл бөлігі Libcurl лицензиясының шарттары мен талаптары бойынша қолжетімді, оны мына жерден табуға болады. Дереккөз: http://curl.haxx.se/

#### libevent (1.4.13)

Libevent API файл дескрипторында белгілі бір оқиға орын алған кезде немесе күту уақытына жеткеннен кейін кері шақыру функциясын орындау механизмін қамтамасыз етеді. Сонымен қатар, libevent сигналдарға немесе жүйелі күту кезеңдеріне байланысты кері қоңырауларды да қолдайды.

дереккөз: https://libevent.org/

## libjpeg-turbo (2.1.1)

libjpeg-turbo – x86, x86-64, Arm және PowerPC жүйелерінде бастапқы JPEG қысу мен ашуды, сондай-ақ x86 және x86-64 жүйелерінде прогрессивті JPEG сығымдауын жеделдету үшін SIMD нұсқауларын (MMX, SSE2, AVX2, Neon, AltiVec) пайдаланады. Мұндай жүйелерде libjpeg-turbo әдетте libjpeg сияқты 2-6 есе жылдам, ал қалғанының бәрі бірдей жылдамдықпен жұмыс істейді. Жүйелердің басқа түрлерінде libjpeg-turbo жоғары оңтайландырылған

Huffman кодтау тәртібінің арқасында libjpeg-тен айтарлықтай асып түседі. Көптеген жағдайларда libjpegturbo өнімділігі жоғары жылдамдықты JPEG кодектерімен бәсекелеседі.

Дереккөз: https://libjpeg-turbo.org/

## libipg (6b)

Бұл кітапхана JPEG декодтау тапсырмаларын орындау үшін пайдаланылады.

Бұл бағдарламалық құрал libjpg лицензиясының шарттары мен талаптары бойынша қолжетімді, оны мына жерден табуға болады.

Дереккөз: http://www.ijg.org/

## libpng (1.0.1)

libpng -PNG Image Network Graphics оқуға, көрсетуге, жазуға және зерттеуге арналған анықтамалық кітапхана.

Дереккөз: http://sourceforge.net/projects/libpng/files/

## libffi (3.2.1)

.

Жоғары деңгейлі тілдерге арналған құрастырушылар белгілі бір конвенцияларға сәйкес келетін кодты жасайды. Бұл конвенциялар сонымен бірге бөлек құрастыру жұмыс істеуі үшін қажет. Осындай конвенциялардың бірі «шақыру конвенциясы» болып табылады. «Шақыру конвенциясы» – функцияға кіру кезінде функция аргументтері қай жерде болатыны туралы құрастырушы жасаған жорамалдардың жиынтығы. Сондай-ақ, «шақыру конвенциясы» функцияның қайтарылатын мәні қай жерде екенін көрсетеді.

Дереккөз: https://sourceware.org/libffi/

## libjansson (2.13.1)

Jansson – JSON деректерін кодтауға, декодтауға және өзгертуге арналған C кітапханасы. Оның негізгі ерекшеліктері мен дизайн принциптері: Қарапайым және интуитивті API және деректер үлгісі Толық құжаттама Басқа кітапханаларға тәуелділік жоқ Толық Unicode қолдауы (UTF-8) Кең ауқымды сынақ жинағы Дереккөз: https://github.com/akheron/jansson

## libmicrohttpd (0.9.73)

GNU libmicrohttpd – басқа қолданбаның бөлігі ретінде HTTP серверін іске қосуды жеңілдететін шағын C кітапханасы. GNU Libmicrohttpd — тегін бағдарламалық құрал және GNU жобасының бір бөлігі Дереккөз:https://www.gnu.org/software/libmicrohttpd/

#### libupnp (1.6.10)

UPnP™ құрылғыларына арналған тасымалы SDK (libupnp) әзірлеушілерге әмбебап Plug and Play құрылғы архитектурасының техникалық сипаттамаларымен 1.0 нұсқасымен үйлесімді және Linux, \*BSD, Solaris және т.б. сияқты бірнеше операциялық жүйелерді қолдайтын басқару нүктелерін, құрылғыларды және көпірлерді құруға арналған API және ашық бастапқы кодты ұсынады. Дереккөз: https://pupnp.sourceforge.io/

## libuuid (1.3.0)

Бұл кітапхана тегін бағдарламалық құрал; Сіз оны өзгертілген BSD лицензиясының шарттары бойынша қайта тарата аласыз және/немесе

өзгерте аласыз.

Лицензияның толық мәтіні

Documentation/licenses/COPYING.BSD-3 файлында қолжетімді

Дереккөз:https://sourceforge.net/projects/libuuid/

## Libxml2 (2.9.12)

«libxml2» кітапханасы AstroTV бағдарламасында NCL қолданбасын орындауға қолдау ретінде пайдаланылады. Бұл кітапхана GNOME бағдарламалық құралы үшін әзірленген және «MIT» лицензиясы бойынша қолжетімді. Дереккөз: http://www.xmlsoft.org

## linux\_kernel (4.19)

Linux ядросы негізінен тегін және ашық бастапқы [11] монолитті, модульдік, көп тапсырмалы, Unix тәрізді операциялық жүйе ядросы. Бастапқыда оны 1991 жылы Линус Торвальдс өзінің i386 негізіндегі компьютері үшін жазған және көп ұзамай ол UNIX-ті тегін (ақысыз) ауыстыру ретінде жазылған GNU операциялық жүйесінің ядросы ретінде қабылданды.

Дереккөз: https://www.kernel.org/

## mbed TLS (2.26.0)

Mbed TLS – криптографиялық примитивтерді, X.509 сертификатының манипуляциясын және SSL/TLS және DTLS протоколдарын жүзеге асыратын C кітапханасы. Оның шағын кодтық ізі оны ендірілген жүйелер үшін қолайлы етеді.

Дереккөз: https://github.com/ARMmbed/mbedtls

#### ncurses (6.1)

ncurses (жаңа қарғыстар) кітапханасы System V Release 4.0 (SVr4) және т.б. жүйесіндегі міндетті әрекеттердің тегін бағдарламалық құралының эмуляциясы болып табылады. Ол terminfo пішімін пайдаланады, тақталар мен түстерді және бірнеше бөлектеулерді қолдайды және таңбаларды және функциялық пернелерді салыстыруды қолдайды және BSD міндетті әрекеттерімен салыстырғанда, онда SVr4 міндетті әрекеттерінің барлық басқа жақсартулары бар. SVr4 міндетті әрекеттері бүгінде X/Open Curses ретінде танымал.

Дереккөз: http://www.gnu.org/software/ncurses/

#### nghttp2 (1.6.3)

nghttp2 – HTTP/2 және оның C тіліндегі HPACK тақырыбын сығымдау алгоритмін іске асыру Дереккөз: https://nghttp2.org/

#### NTFS-3G (7.8)

NTFS-3G – оқуды-жазуды қолдайтын Microsoft Windows NTFS файлдық жүйесінің ашық бастапқы қайшы платформалық іске асыруы. NTFS-3G жиі FUSE файлдық жүйе интерфейсін пайдаланады, сондықтан ол көптеген әртүрлі операциялық жүйелерде өзгертілмей жұмыс істей алады. Ол Linux, FreeBSD, NetBSD, OpenSolaris, BeOS, QNX,

WinCE, Nucleus, VxWorks, Haiku, MorphOS және Mac OS X жүйелерінде жұмыс істейді. Ол GNU General Public License немесе жекеменшік лицензиясы бойынша лицензияланған. Бұл ntfsprogs-тің ішінара түйіні және оған белсенді техникалық қызмет көрсетілуде және әзірленуде. Бұл бағдарламалық құрал NTFS-3G оқу/жазу драйвері лицензиясының шарттары мен талаптары бойынша қолжетімді, оны мына жерден табуға болады. Дереккөз: http://www.tuxera.com

## openssl (1.1.1l)

OpenSSL – SSL және TLS протоколдарының ашық бастапқы іске асырылуы. Негізгі кітапхана (С бағдарламалау тілінде жазылған) негізгі криптографиялық функцияларды жүзеге асырады және әртүрлі қызметтік функцияларды қамтамасыз етеді. OpenSSL кітапханасын түрлі компьютерлік тілдерде пайдалануға мүмкіндік беретін орауыштар бар.

Дереккөз: http://www.openssl.org/

## pcre (8.45)

PCRE кітапханасы - Perl 5 сияқты синтаксис пен семантиканы пайдалана отырып, тұрақты өрнек үлгісін сәйкестендіруді жүзеге асыратын функциялар жиынтығы. PCRE-де өзіндік API, сонымен қатар POSIX тұрақты өрнек API-ге сәйкес келетін орауыш функцияларының жиынтығы бар. PCRE кітапханасы тіпті жеке бағдарламалық құралды жасау үшін де тегін. https://www.pcre.org/

## procps (ps, top) (3.3.15)

procps - бұл /proc файлдық жүйесін пайдаланатын процестер туралы ақпарат беретін шағын пайдалы қызметтік бағдарламалар жиынтығы бар бума. Бума ps, top, vmstat, w, kill, free, slabtop және шеберлік бағдарламаларын қамтиды. Дереккөз: http://procps.sourceforge.net/index.html

## SQLite3 (3.36.0)

SQLite - бұл дербес, серверсіз, конфигурациясы нөлдік, транзакциялық SQL дерекқор механизмін жүзеге асыратын процесс ішіндегі кітапхана.

Бағдарламалық құралдың бұл бөлігі мына жерден табуға болатын SQLite3 лицензиясының шарттары мен талаптары бойынша қолжетімді.

Дереккөз: http://www.sqlite.org/

util-linux-ng (2.35.2) Әртүрлі жүйенің қызметтік бағдарламалары. Дереккөз: http://userweb.kernel.org/~kzak/util-linux-ng/

## wpa\_supplicant (2.9)

wpa\_supplicant — WPA жәнеWPA2 (IEEE 802.11i / RSN) қолдау үшін Linux, BSD, Mac OS X және Windows жүйесіне арналған WPA сұраушы құрылғысы. Ол дербес компьютерлер/ноутбуктер үшін де, ендірілген жүйелер үшін де қолайлы. Өтініш беруші – клиенттік станцияларда қолданылатын IEEE 802.1X/WPA құрамдас бөлігі. Ол WPA Authenticator көмегімен негізгі келіссөздерді жүзеге асырады және роумингті және IEEE 802.11

аутентификациясын/wlan драйверінің байланысын басқарады. Дереккөз: https://w1.fi/wpa\_supplicant/

## zlib (1.2.8)

«Zlib» сығымдау кітапханасы жады ішіндегі қысу және ашу функцияларын, соның ішінде сығымдалмаған деректердің бүтіндігін тексеруді қамтамасыз етеді.

Бағдарламалық құралдың бұл бөлігі zlib лицензиясының шарттары мен талаптары бойынша қолжетімді, оны мына жерден табуға болады.

Дереккөз: http://www.zlib.net/

# **Үшінші тараптар ұсынатын қызметтерден және/немесе бағдарламалық құралдан бас тарту**

Үшінші тараптар ұсынатын қызметтер және/немесе бағдарламалық құрал ескертусіз өзгертілуі, уақытша тоқтатылуы немесе шектелуі мүмкін. TP Vision мұндай жағдайларда ешқандай жауапкершілік көтермейді.

# **Индекс**

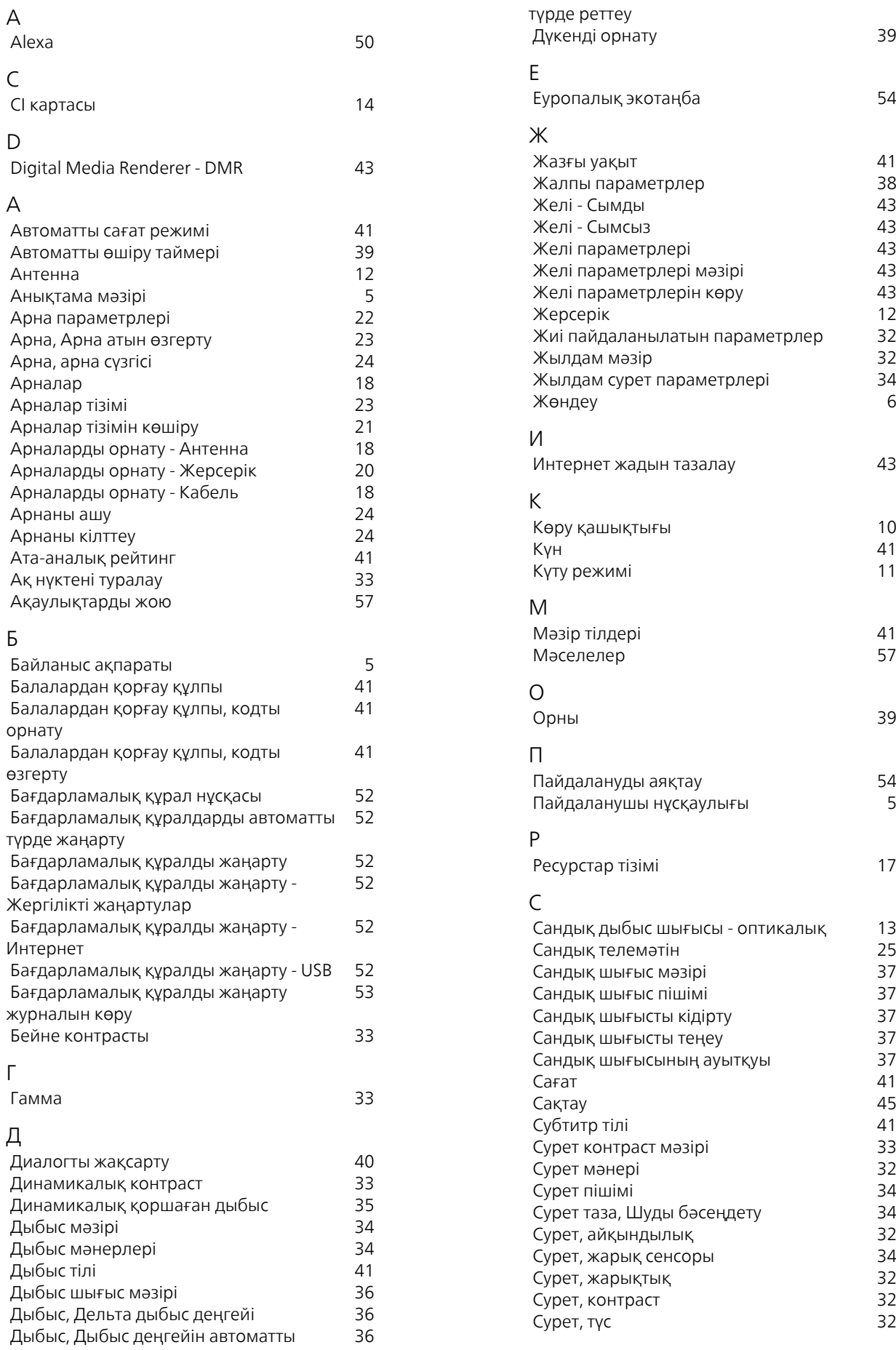

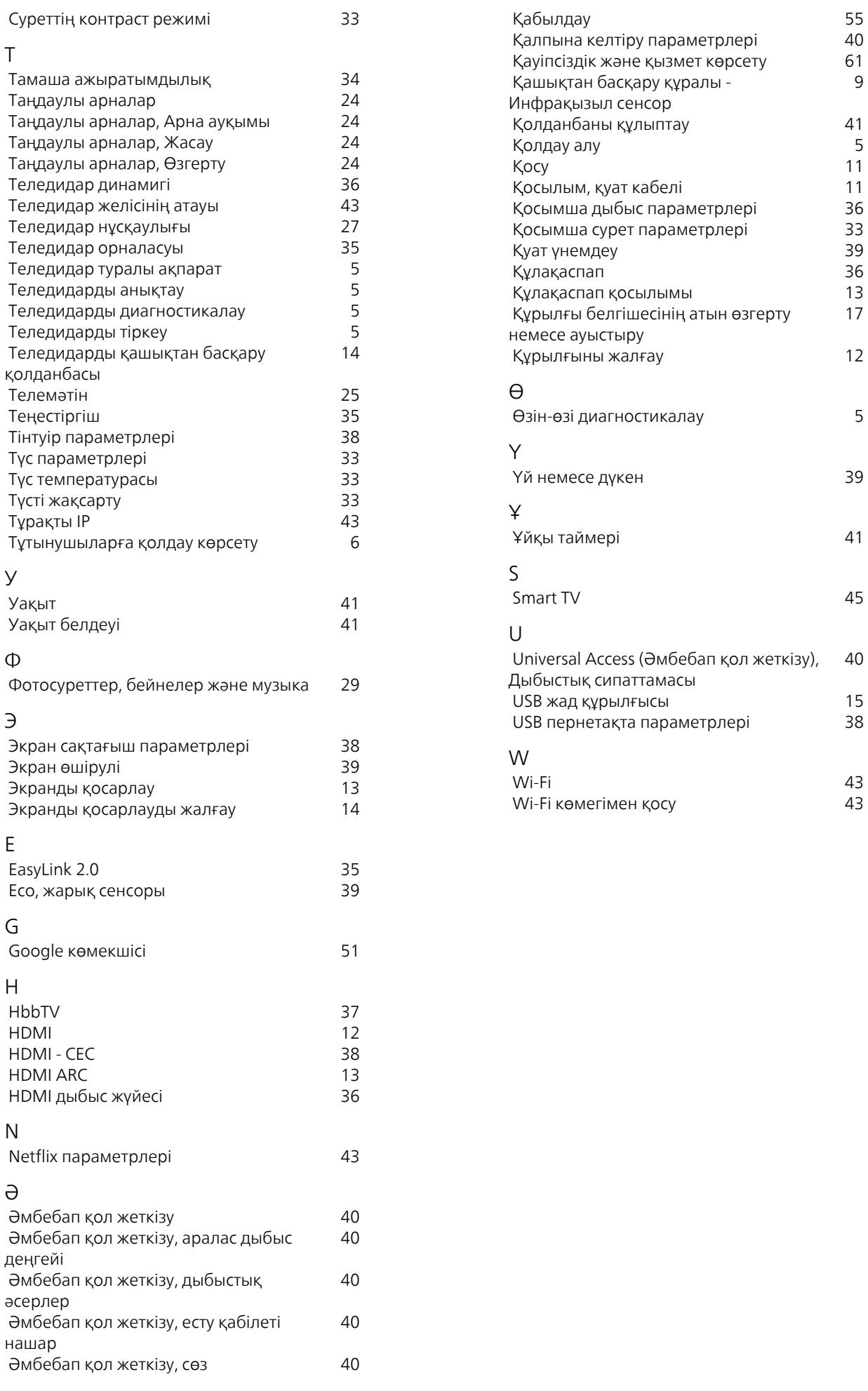

Қ

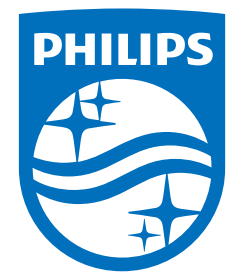

All registered and unregistered trademarks are property of their respective owners.<br>Specifications are subject to change without notice.<br>Philips and the Philips' shield emblem are trademarks of Koninklijke Philips N.V. and This product has been manufactured by and is sold under the responsibility of TP Vision Europe B.V., and TP Vision Europe B.V. is the warrantor in relation to this product. 2023©TP Vision Europe B.V. All rights reserved.

www.philips.com/welcome